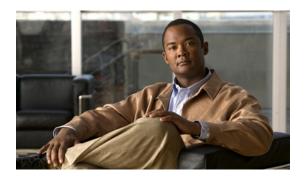

# Command Reference for Cisco PDSN Release 4.1 in IOS Release 12.4(15)XR6

Published: July 07, 2009 Revised: July 7, 2009

This section lists new and revised commands for the Cisco PDSN software. All other commands used with this feature are documented in the Cisco IOS Release 12.4 command reference publications.

- access list, page 6
- bandwidth (service flows qos subscriber profile submode), page 8
- cdma pdsn a10 ahdlc engine, page 9
- cdma pdsn a10 ahdlc trailer, page 10
- cdma pdsn a10 always-on keepalive, page 11
- cdma pdsn a10 init-ppp-after-airlink-start airlink-start-timeout, page 12
- cdma pdsn a10 gre sequencing, page 13
- cdma pdsn a10 max-lifetime, page 14
- cdma pdsn a10 police downstream, page 15
- cdma pdsn a11 dormant ppp-idle-timeout send-termreq, page 16
- cdma pdsn a11 dormant sdb-indication gre-flags, page 17
- cdma pdsn a11 dormant sdb-indication match-qos-group, page 18
- cdma pdsn a11 mandate presence airlink-setup, page 19
- cdma pdsn a11 receive de-reg send-termreq, page 20
- cdma pdsn a11 reject airlink-start active, page 21
- cdma pdsn a11 reject airlink-stop dormant, page 22
- cdma pdsn a11 session-update, page 23
- cdma pdsn a11 session-update qos, page 24
- cdma pdsn accounting local-timezone, page 25
- cdma pdsn accounting prepaid, page 26

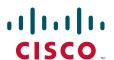

- cdma pdsn accounting prepaid threshold, page 27
- cdma pdsn accounting send cdma-ip-tech, page 28
- cdma pdsn accounting send ipv6-flows, page 29
- cdma pdsn accounting send start-stop, page 30
- cdma pdsn accounting time-of-day, page 31
- cdma pdsn age-idle-users, page 32
- cdma pdsn attribute send, page 33
- cdma pdsn attribute send meid-optional, page 36
- cdma pdsn attribute vendor, page 37
- cdma pdsn cac maximum, page 38
- cdma pdsn cluster controller, page 39
- cdma pdsn cluster controller closed-rp, page 40
- cdma pdsn cluster controller member, page 41
- cdma pdsn cluster controller session-high, page 42
- cdma pdsn cluster controller session-low, page 43
- cdma pdsn cluster member, page 44
- cdma pdsn cluster member periodic-update, page 45
- cdma pdsn cluster member prohibit administratively, page 46
- cdma pdsn compliance, page 47
- cdma pdsn compliance iosv4.1 session-reference, page 48
- cdma pdsn debug show-conditions, page 49
- cdma pdsn failure-history, page 50
- cdma pdsn ingress-address-filtering, page 51
- cdma pdsn ip mobile proxy-registration lifetime, page 52New
- cdma pdsn ip mobile proxy-registration mn-aaa-auth, page 53New
- cdma pdsn ip mobile proxy-registration sequencing, page 54New
- cdma pdsn ipv6, page 55
- cdma pdsn maximum pcf, page 56
- cdma pdsn maximum sessions, page 57
- cdma pdsn mobile-advertisement-burst, page 58
- cdma pdsn msid-authentication, page 59
- cdma pdsn multiple service-flows, page 61
- cdma pdsn multiple service-flows gos remark-dscp, page 62
- cdma pdsn multiple service-flows gos subscriber profile, page 64
- cdma pdsn pcf, page 65
- cdma pdsn pcf default closed-rp, page 66
- cdma pdsn radius disconnect, page 67
- cdma pdsn redundancy, page 68

- cdma pdsn redundancy accounting send vsa swact, page 69
- cdma pdsn redundancy accounting update-periodic, page 70
- cdma pdsn retransmit a11-update, page 71
- cdma pdsn secure cluster, page 72
- cdma pdsn secure pcf, page 73
- cdma pdsn selection interface, page 75
- cdma pdsn selection keepalive, page 76
- cdma pdsn selection load-balancing, page 77
- cdma pdsn selection session-table-size, page 78
- cdma pdsn send-agent-adv, page 79
- cdma pdsn tft reject include error extension, page 80
- cdma pdsn timeout, page 81
- cdma pdsn timeout mobile-ip-registration, page 83
- cdma pdsn virtual-template, page 84
- clear cdma pdsn cluster controller session record age, page 85
- clear cdma pdsn cluster controller statistics, page 86
- clear cdma pdsn cluster member statistics, page 87
- clear cdma pdsn redundancy statistics, page 88
- clear cdma pdsn session, page 89
- clear cdma pdsn statistics, page 90
- clear ip mobile, page 92
- crypto map (global IPSec), page 94
- crypto map local-address, page 99
- debug cdma pdsn a10 ahdlc, page 101
- debug cdma pdsn a10 gre, page 102
- debug cdma pdsn a10 ppp, page 103
- debug cdma pdsn a11, page 104
- debug cdma pdsn accounting, page 107
- debug cdma pdsn accounting flow, page 108
- debug cdma pdsn accounting time-of-day, page 109
- debug cdma pdsn cluster, page 111
- debug cdma pdsn ipv6, page 112
- debug cdma pdsn prepaid, page 113
- debug cdma pdsn qos, page 115
- debug cdma pdsn radius disconnect nai, page 116
- debug cdma pdsn redundancy, page 117
- debug cdma pdsn resource-manager, page 119
- debug cdma pdsn rsvp, page 120

- debug cdma pdsn selection, page 121
- debug cdma pdsn service-selection, page 122
- debug cdma pdsn session, page 123
- debug cdma pdsn tft, page 124
- debug condition calling, page 125
- debug condition username, page 126
- debug ip mobile, page 127
- debug ip mobile cdma ipsec, page 128
- dscp (service flows qos subscriber profile submode), page 129
- flow-priority (service flows qos subscriber profile submode), page 131
- flow-profile direction (service flows gos subscriber profile submode), page 132
- interface cdma-Ix, page 134
- inter-user-priority (service flows qos subscriber profile submode), page 135
- ip mobile authentication ignore-spi, page 136
- ip mobile bindupdate, page 137
- ip mobile cdma imsi dynamic, page 138
- ip mobile cdma ipsec, page 139
- ip mobile foreign-agent, page 140
- ip mobile foreign-service, page 143
- ip mobile foreign-service revocation, page 145
- ip mobile prefix-length, page 146
- ip mobile proxy-host, page 147
- ip mobile registration-lifetime, page 149
- ip mobile secure, page 150
- ip mobile tunnel, page 152
- link-flow (service flows qos subscriber profile submode), page 153
- ppp authentication, page 155
- service cdma pdsn, page 157
- show cdma pdsn, page 158
- show cdma pdsn accounting, page 162
- show cdma pdsn accounting detail, page 166
- show cdma pdsn accounting session, page 170
- show cdma pdsn accounting session detail, page 173
- show cdma pdsn accounting session flow, page 178
- show cdma pdsn accounting session flow user, page 179
- show cdma pdsn ahdlc, page 180
- show cdma pdsn cac, page 181
- show cdma pdsn cluster controller, page 182

- show cdma pdsn cluster controller configuration, page 183
- show cdma pdsn cluster controller member, page 184
- show cdma pdsn cluster controller session, page 185
- show cdma pdsn cluster controller statistics, page 186
- show cdma pdsn cluster member, page 188
- show cdma pdsn flow, page 189
- show cdma pdsn flow service, page 191
- show cdma pdsn pcf, page 192
- show cdma pdsn qos local profile, page 195
- show cdma pdsn redundancy, page 196
- show cdma pdsn redundancy statistics, page 197
- show cdma pdsn resource, page 198
- show cdma pdsn session, page 199
- show cdma pdsn statistics, page 208
- show cdma pdsn statistics prepaid, page 219
- show ip mobile cdma ipsec, page 220
- show ip mobile cdma ipsec profile, page 221
- show ip mobile proxy, page 222
- show ip mobile secure, page 223
- show ip mobile traffic, page 225
- show ip mobile violation, page 226
- show ip mobile visitor, page 228
- show ipc sctp statistics, page 230
- snmp-server enable traps cdma, page 240
- snmp-server enable traps ipmobile, page 241
- subscriber redundancy rate, page 242
- tft-allowed (service flows qos subscriber profile submode), page 243

# access list

To configure the access list mechanism for filtering frames by protocol type or vendor code, use the **access-list** global configuration command. Use the **no** form of this command to remove the single specified entry from the access list.

access-list access-list-number {permit | deny} {type-code wild-mask | address mask}

**no access-list** access-list-number {**permit | deny**} {type-code wild-mask | address mask}

### **Syntax Description**

| access-list-number | Integer that identifies the access list. If the type-code wild-mask arguments are included, this integer ranges from 200 to 299, indicating that filtering is by protocol type. If the address and mask arguments are included, this                                                                                                    |
|--------------------|----------------------------------------------------------------------------------------------------|
|                    | integer ranges from 700 to 799, indicating that filtering is by vendor code.                                                                                                    |
| permit             | Permits the frame.                                                                                                    |
| deny               | Denies the frame.                                                                                                    |
| type-code          | 16-bit hexadecimal number written with a leading 0x; for example, 0x6000. Specify either a Link Service Access Point (LSAP) type code for 802-encapsulated packets or a SNAP type code for SNAP-encapsulated packets. (LSAP, sometimes called SAP, refers to the type codes found in the DSAP and SSAP fields of the 802 header.)        |
| wild-mask          | 16-bit hexadecimal number whose ones bits correspond to bits in the type-code argument. The wild-mask indicates which bits in the type-code argument should be ignored when making a comparison. (A mask for a DSAP/SSAP pair should always be 0x0101 because these two bits are used for purposes other than identifying the SAP code.) |
| address            | 48-bit Token Ring address written in dotted triplet form. This field is used for filtering by vendor code.                                                                                                    |
| mask               | 48-bit Token Ring address written in dotted triplet form. The ones bits in mask are the bits to be ignored in address. This field is used for filtering by vendor code.                                                                                                    |

### Defaults

No numbered encryption access lists are defined, and therefore no traffic will be encrypted/decrypted. After being defined, all encryption access lists contain an implicit "deny" ("do not encrypt/decrypt") statement at the end of the list.

#### **Command Modes**

Global configuration

#### **Command History**

| Release | Modification                 |
|---------|------------------------------|
| 11.2    | This command was introduced. |

#### **Usage Guidelines**

Use encryption access lists to control which packets on an interface are encrypted/decrypted, and which are transmitted as plain text (unencrypted).

When a packet is examined for an encryption access list match, encryption access list statements are checked in the order that the statements were created. After a packet matches the conditions in a statement, no more statements will be checked. This means that you need to carefully consider the order in which you enter the statements.

To use the encryption access list, you must first specify the access list in a crypto map and then apply the crypto map to an interface, using the crypto map (CET global configuration) and crypto map (CET interface configuration) commands.

Fragmented IP packets, other than the initial fragment, are immediately accepted by any extended IP access list. Extended access lists used to control virtual terminal line access or restrict contents of routing updates must not match the TCP source port, the type of service value, or the packet's precedence.

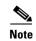

After an access list is created initially, any subsequent additions (possibly entered from the terminal) are placed at the end of the list. You cannot selectively add or remove access list command lines from a specific access list.

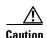

When creating encryption access lists, we do not recommend using the any keyword to specify source or destination addresses. Using the any keyword with a permit statement could cause extreme problems if a packet enters your router and is destined for a router that is not configured for encryption. This would cause your router to attempt to set up an encryption session with a nonencrypting router. If you incorrectly use the any keyword with a deny statement, you might inadvertently prevent all packets from being encrypted, which could present a security risk.

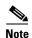

If you view your router's access lists by using a command such as show ip access-list, all extended IP access lists will be shown in the command output. This includes extended IP access lists that are used for traffic filtering purposes as well as those that are used for encryption. The show command output does not differentiate between the two uses of the extended access lists.

#### **Examples**

The following example creates a numbered encryption access list that specifies a class C subnet for the source and a class C subnet for the destination of IP packets. When the router uses this encryption access list, all TCP traffic that is exchanged between the source and destination subnets will be encrypted.

access-list 101 permit tcp 172.21.3.0 0.0.0.255 172.22.2.0 0.0.0.255

# bandwidth (service flows qos subscriber profile submode)

To configure the maximum aggregate bandwidth value, use the **bandwidth** command in the service flows qos subscriber profile submode. Use the **no** form of the command to disable this feature.

bandwidth number

no bandwidth number

### **Syntax Description**

| number | The maximum aggregate bandwidth value. The valid range is |
|--------|-----------------------------------------------------------|
|        | 8000-2000000000.                                          |

#### Defaults

There are no default values.

#### **Command Modes**

Service flows qos subscriber profile submode.

### **Command History**

| Release | Modification                 |
|---------|------------------------------|
| 12.4xx  | This command was introduced. |

# **Usage Guidelines**

#### **Examples**

The following example illustrates a maximum aggregate bandwidth value of 9000:

router#(config-qos-profile)#bandwidth ?
<8000-2000000000> Value

# cdma pdsn a10 ahdlc engine

To limit the number of Asynchronous High-Level Data Link Control (AHDLC) channel resources provided by the AHDLC engine, use the **cdma pdsn a10 ahdlc engine** command to in global configuration mode. To reset the number of AHDLC channel resources to the default, use the **no** form of this command.

cdma pdsn a10 ahdlc engine slot usable-channels usable-channels

no cdma pdsn a10 ahdlc engine slot usable-channels

#### **Syntax Description**

| slot                               | Slot number of the AHDLC.                                                                                                    |
|------------------------------------|----------------------------------------------------------------------------------------------------|
| usable-channels<br>usable-channels | Maximum number of channels that can be opened in the AHDLC engine. Valid values range between 0 and 8000 or 20000. Specifying 0 disables the engine. |

#### Defaults

The default number of usable channels equals the maximum channels supported by the engine; the c-5 images supports 8000 sessions, and all c-6 image support 20000 sessions. In the PDSN 4.0 image, the maximum number of usable channel is increased to 75000.

#### **Command Modes**

Global configuration

### **Command History**

| Release    | Modification                                                                          |
|------------|---------------------------------------------------------------------------------------|
| 12.2(2)XC  | This command was introduced.                                                          |
| 12.2(8)BY  | The maximum number of usable channels was increased to 20000.                         |
| 12.4(15)xx | The maximum number of usable channels was increased to 75000 in the PDSN 4.0 Release. |

### **Usage Guidelines**

If the value of *usable-channels* is greater than default maximum channels provided by the engine, the command will fail.

If the engine has any active channels, the command will fail.

#### **Examples**

The following example limits the number of service channels provided by the AHDLC engine to 1000: cdma pdsn all ahdlc engine 0 usable-channels 1000

### **Related Commands**

| Command                   | Description                                   |
|---------------------------|-----------------------------------------------|
| debug cdma pdsn a10 ahdlc | Displays debug messages for the AHDLC engine. |
| show cdma pdsn a10 ahdlc  | Displays information about the AHDLC engine.  |
| show cdma pdsn resource   | Displays AHDLC resource information.          |

# cdma pdsn a10 ahdlc trailer

To enable the PDSN so that AHDLC frames are expected to contain trailer byte, use the **cdma pdsn a10 ahdlc trailer** command to in global configuration mode. To disable the PDSN so that AHDLC processing does not expect the AHDLC trailer (0x7e), use the **no** form of this command.

cdma pdsn a10 ahdlc trailer

no cdma pdsn a10 ahdlc trailer

**Syntax Description** 

There are no arguments or keywords for this command.

Defaults

The default behavior is that trailer byte 0x7e is expected in the AHDLC frames.

**Command Modes** 

Global configuration

#### **Command History**

| Release    | Modification                 |
|------------|------------------------------|
| 12.3(14)YX | This command was introduced. |

### **Usage Guidelines**

When the **no** version of the command is configured, each AHDLC frame is considered a full AHDLC fragment, and the PDSN will start processing the packet.

# **Examples**

The following example disables the PDSN so that AHDLC processing does not expect the AHDLC trailer:

Router (config) # no cdma pdsn a10 ahdlc trailer

# cdma pdsn a10 always-on keepalive

To alter the default always-on service parameters, use the **cdma pdsn a10always-on keepalive** command in global configuration mode. To return to the default values, use the **no** form of this command.

cdma pdsn a10 always-on keepalive {interval 1-65535 [attempts 0-255] | attempts 0-255}

no cdma pdsn a10 always-on keepalive {interval 1-65535 [attempts 0-255] | attempts 0-255}

# **Syntax Description**

| interval | The duration in seconds, for which PDSN waits for the LCP echo response from peer before sending next LCP echo. The default value is 3seconds.                                                                                                    |
|----------|----------------------------------------------------------------------------------------------------|
| attempts | The number of times the LCP echo is sent before determining an always-on user is not reachable and tearing down the session after idle timer expiry. The default value is 3. Configuring this value to 0 is similar to ignoring the always-on property for the user. |

#### Defaults

The Always On feature is enabled by default. The default value for **interval** is 3, and the default value for **attempts** is 3.

#### **Command Modes**

Global configuration

### **Command History**

| Release   | Modification                 |
|-----------|------------------------------|
| 12.3(8)XW | This command was introduced. |

# cdma pdsn a10 init-ppp-after-airlink-start airlink-start-timeout

To configure the PDSN so that Point-to-Point Protocol (PPP) negotiation with an MN will start only after the traffic channel is assigned, (in other words, after a Registration Request with airlink-start is received), use the **cdma pdsn a10 init-ppp-after-airlink-start** command in global configuration mode. Use the **no** form of this command to revert to the default behavior.

cdma pdsn a10 init-ppp-after-airlink-start airlink-start-timeout 1-120

no cdma pdsn a10 init-ppp-after-airlink-start airlink-start-timeout 1-120

#### **Syntax Description**

1-120 Sets the timeout interval before the session is torn down.

#### Defaults

By default, this CLI is not enabled, therefore, the PDSN will initiate PPP negotiation immediately after a Registration Reply is sent to the initial Registration.Request.

When enabled, the default timeout interval is 10 seconds.

#### **Command Modes**

Global configuration

#### **Command History**

| Release     | Modification                 |
|-------------|------------------------------|
| 12.2(8)ZB4a | This command was introduced. |

#### **Usage Guidelines**

The PDSN initiates PPP negotiation immediately after a Registration Reply is sent to the initial Registration Request, but the calls (for which the PPP negotiation has started before the traffic channel is assigned to MN) have failed.

When this command is enabled, the PPP negotiation with the MN will start only after the traffic channel is assigned—after a Registration Request with airlink-start is received. If the airlink start is not received at all, the session will be torn down when timeout occurs. By default, this timeout interval is 10 seconds, or can be configured through the CLI.

The session is not torn down immediately after the timeout, so, in order to minimize the impact on the performance, there is just one timer started to keep track of all the sessions waiting for airlink-start to start PPP.

For example, with a default of 10 seconds, if the timer expires at t1 and a new call comes at t2(t2 > t1), the next run of the timer will be at t1+10. It is likely that the uptime for the call is not more than 10 seconds since t2 > t1. So the call will be checked at the next run (t1+10+10). Thus, the variation is between 1 and 10.

#### Examples

The following example illustrates the **cdma pdsn a10 init-ppp-after-airlink-start airlink-start-timeout** command:

router# cdma pdsn a10 init-ppp-after-airlink-start airlink-start-timeout 20

# cdma pdsn a10 gre sequencing

To enable inclusion of Generic Routing Encapsulation (GRE) sequence numbers in the packets sent over the A10 interface, use the **cdma pdsn gre sequencing** command in global configuration mode. To disable the inclusion of GRE sequence number in the packets sent over the A10 interface, use the **no** form of this command.

cdma pdsn a10 gre sequencing

no cdma pdsn a10 gre sequencing

#### **Syntax Description**

This command has no arguments or keywords.

**Defaults** 

GRE sequence numbers are included in the packets sent over the A10 interface.

#### **Command Modes**

Global configuration

# **Command History**

| Release   | Modification                 |
|-----------|------------------------------|
| 12.1(3)XS | This command was introduced. |

#### **Examples**

The following example instructs Cisco PDSN to include per-session GRE sequence numbers in the packets sent over the A10 interface:

router# cdma pdsn a10 gre sequencing

# **Related Commands**

| Command                 | Description                                                        |
|-------------------------|--------------------------------------------------------------------|
| debug cdma pdsn a10 gre | Displays debug messages for A10 GRE interface errors.              |
| show cdma pdsn pcf      | Displays information about PCFs that have R-P tunnels to the PDSN. |
| show cdma pdsn          | Displays the current status and configuration of the PDSN gateway. |

# cdma pdsn a10 max-lifetime

To specify the maximum A10 registration lifetime accepted, use the **cdma pdsn a10 max-lifetime** command in global configuration mode. To return to the default length of time, use the **no** form of this command.

cdma pdsn a10 max-lifetime seconds

no cdma pdsn a10 max-lifetime

### **Syntax Description**

| seconds | Maximum A10 registration lifetime accepted by Cisco PDSN. The range is |
|---------|------------------------------------------------------------------------|
|         | 1 to 65535 seconds. The default is 1800 seconds.                       |

Defaults

1800 seconds.

#### **Command Modes**

Global configuration

### **Command History**

| Release   | Modification                 |
|-----------|------------------------------|
| 12.1(3)XS | This command was introduced. |

#### Examples

The following example specifies that the A10 interface will be maintained for 1440 seconds:

router# cdma pdsn a10 max-lifetime 1440

### **Related Commands**

| Command                      | Description                                                                      |
|------------------------------|----------------------------------------------------------------------------------|
| cdma pdsn a10 gre sequencing | Enables GRE sequence number checking on packets received over the A10 interface. |
| debug cdma pdsn a10 gre      | Displays debug messages for A10.                                                 |
| show cdma pdsn pcf           | Displays information about PCFs that have R-P tunnels to the PDSN.               |
| show cdma pdsn               | Displays the current status and configuration of the PDSN gateway.               |

# cdma pdsn a10 police downstream

To enable policing of down stream data traffic for the session, use the **cdma pdsn a10 police downstream** command in global configuration mode. To disable this feature, use the **no** form of this command.

cdma pdsn a10 police downstream

no cdma pdsn a10 police downstream

**Syntax Description** 

There are no keywords or variable for this command.

Defaults

The default value is that policing is not applied for downstream packets.

**Command Modes** 

Global configuration

**Command History** 

| Release    | Modification                 |
|------------|------------------------------|
| 12.4(15)XN | This command was introduced. |

**Examples** 

router(config)# cdma pdsn a10 police downstream

# cdma pdsn a11 dormant ppp-idle-timeout send-termreq

To specify that for dormant sessions, on PPP idle timeout, PPP termreq will be sent, use the **cdma pdsn all dormant ppp-idle-timeout send-termreq** command in global configuration mode. To disable this feature, use the **no** form of this command.

cdma pdsn all dormant ppp-idle-timeout send-termreq

no cdma pdsn all dormant ppp-idle-timeout send-termreq

**Syntax Description** There are no keywords or variable for this command.

**Defaults** There are no default values.

**Command Modes** Global configuration

**Command History** 

| Release   | Modification                 |
|-----------|------------------------------|
| 12.2(8)ZB | This command was introduced. |

**Usage Guidelines** 

Disabling this behavior will avoid traffic channel allocation for cleaning up ppp sessions at the mobile.

**Examples** 

router# cdma pdsn all dormant ppp-idle-timeout send-termreq

# cdma pdsn a11 dormant sdb-indication gre-flags

To configure the PDSN so that all packets that are set with the specific group-number will be flagged for SDB usage between the PCF and the PDSN, use the **cdma pdsn all dormant sdb-indication gre-flags** command in global configuration mode. To disable this feature, use the no form of the command.

cdma pdsn a11 dormant sdb-indication gre-flags group-number

no cdma pdsn a11 dormant sdb-indication gre-flags group-number

| Syntax L | Description |
|----------|-------------|
|----------|-------------|

| Command      | Description                              |
|--------------|------------------------------------------|
| group-number | Specifies the classified match criteria. |

**Defaults** 

There are no default values.

**Command Modes** 

Global configuration

### **Command History**

| Release    | Modification                 |
|------------|------------------------------|
| 12.3(11)YF | This command was introduced. |

### **Usage Guidelines**

The B bit (SDB indication) would be set for packets matching the sdb-indication group-number.

#### **Examples**

router# cdma pdsn all dormant sdb-indication gre-flags 12

# cdma pdsn a11 dormant sdb-indication match-qos-group

To configure the PDSN to use SDBs to deliver PPP control packets for Always-On sessions, where the session is dormant, use the **cdma pdsn a11 dormant sdb-indication match-qos-group** command in global configuration mode. Use the **no** form of this command to disable this feature.

cdma pdsn a11 dormant sdb-indication match-qos-group group-number ppp-ctrl-pkts
no cdma pdsn a11 dormant sdb-indication match-qos-group group-number ppp-ctrl-pkts

### **Syntax Description**

| Command      | Description                              |
|--------------|------------------------------------------|
| group-number | Specifies the classified match criteria. |

#### **Defaults**

There are no default values.

#### **Command Modes**

Global configuration

#### **Command History**

| Release     | Modification                 |
|-------------|------------------------------|
| 12.3(11)YF2 | This command was introduced. |

### Usage Guidelines

While data packets can be sent towards the mobile using SDBs, SDBs can also be used to deliver PPP control packets. This method can be particularly helpful for Always-On sessions, where the session is dormant. Basically, with Always On configured, the PDSN sends out LCP echo requests (and waits for LCP echo replies) to keep the session alive. As a result, when such a session goes dormant, a data channel needs to be setup to deliver these LCP echo requests to the MN. The other option is to use SDBs to deliver the LCP echo requests without setting up a data channel.

#### **Examples**

The following example illustrates the **cdma pdsn a11 dormant sdb-indication match-qos-group** command:

router(config)# cdma pdsn all dormant sdb-indication match-qos-group 14 ppp-ctrl-pkts

# cdma pdsn a11 mandate presence airlink-setup

To mandate that the initial RRQ should have Airlink-Setup in Acct CVSE from PCF, use the **cdma pdsn all mandate presence airlink-setup** command in global configuration mode. To disable this feature, use the **no** form of this command.

cdma pdsn a11 mandate presence airlink-setup

no cdma pdsn a11 mandate presence airlink-setup

**Syntax Description** 

This command has no keywords or variables.

Defaults

There are no default values.

**Command Modes** 

Global configuration

#### **Command History**

| Release    | Modification                 |
|------------|------------------------------|
| 12.2(8)ZB1 | This command was introduced. |

### **Usage Guidelines**

Issuing this command mandates that the initial RRQ should have Airlink-Setup in Acct CVSE from PCF. As a result, if this Airlink setup is not present in the RRQ, the session is not created, and a RRP with error code "86H - Poorly formed request" is returned.

If you do not configure this command, or disable it, then sessions can be opened even with no accounting CVSE being present in the initial RRQ.

**Examples** 

router# cdma pdsn all mandate presence airlink-setup

# cdma pdsn a11 receive de-reg send-termreq

To enable the PDSN to send an LCP TermReq to the Mobile Node when it receives a A11 de-registration message from the PCF, use the **cdma pdsn a11 receive de-reg send-termreq** command in global configuration mode. To disable this feature, use the **no** form of the command.

cdma pdsn a11 receive de-reg send-termreq

no cdma pdsn a11 receive de-reg send-termreq

**Syntax Description** 

There are no arguments or keywords for this command.

Defaults

There are no default values.

**Command Modes** 

Global configuration

#### **Command History**

| Release    | Modification                 |
|------------|------------------------------|
| 12.3(11)YF | This command was introduced. |

### **Examples**

The following example enables the PDSN to send an LCP TermReq to the Mobile Node when it receives a A11 de-registration message from the PCF:

router (config) # cdma pdsn all receive de-reg send-termreq

# cdma pdsn a11 reject airlink-start active

To enable the PDSN to send RRP (with error code "86H-Poorly formed request") when the RRQ is received with airlink-start in the Acct CVSE from PCF for an active session, use the **cdma pdsn a11 reject airlink-start active** command in global configuration mode. To disable this function, use the **no** form of the command.

cdma pdsn a11 reject airlink-start active

no cdma pdsn a11 reject airlink-start active

**Syntax Description** 

This command has no arguments or keywords.

**Defaults** 

No default values.

**Command Modes** 

Global configuration

**Command History** 

| Release    | Modification                 |
|------------|------------------------------|
| 12.3(11)YR | This command was introduced. |

### **Examples**

The following example illustrates the cdma pdsn a11 reject airlink-start active command:

Router(config) # cdma pdsn all reject airlink-start active

# cdma pdsn a11 reject airlink-stop dormant

To enable the PDSN to send RRP (with error code "86H-Poorly formed request") when the RRQ is received with airlink-stop in the Acct CVSE from PCF for a dormant session, use the **cdma pdsn a11 reject airlink-stop dormant** command in global configuration mode. To disable this function, use the **no** form of the command.

cdma pdsn a11 reject airlink-stop dormant

no cdma pdsn a11 reject airlink-stop dormant

**Syntax Description** This command has no arguments or keywords.

**Defaults** No default values.

**Command Modes** Global configuration

**Command History** 

| Release    | Modification                 |
|------------|------------------------------|
| 12.3(11)YR | This command was introduced. |

### **Examples**

The following example illustrates the cdma pdsn a11 reject airlink-stop dormant command:

Router(config) # cdma pdsn all reject airlink-stop dormant

# cdma pdsn a11 session-update

To enable the A11 Session update feature on the PDSN, and to send an A11 session update for either the Always On, or RNPDIT (or both) attributes that are downloaded from the AAA during the authentication phase, use the **cdma pdsn a11 session-update** command in global configuration. Use the **no** form of the command to disable this feature.

cdma pdsn a11 session-update {[always-on] 1-10 [rn-pdit] 0-9}

no cdma pdsn a11 session-update {[always-on] [rn-pdit] 1-10}

# **Syntax Description**

| Command   | Description                                                                                                    |
|-----------|----------------------------------------------------------------------------------------------------|
| always-on | Sends an A11 session update for the Always On attribute that is downloaded from the AAA during the authentication phase.                         |
| rn-pdit   | Sends an A11 session update for the RN-PDIT attribute that is downloaded from the AAA during the authentication phase.                           |
| 1-10      | Sets the timeout value for re-transmission of the A11 session update message to the PCF. The default timeout value is 3 seconds.                 |
| 0-9       | Sets the retransmit limit for the A11 session update if A11 session update Ack is not received from the PCF. Default re-transmission value is 3. |

#### Defaults

The default timeout value is 3 seconds. The default retransmit number is 3.

#### **Command Modes**

Global configuration

### **Command History**

| Release    | Modification                 |
|------------|------------------------------|
| 12.3(11)YF | This command was introduced. |

#### **Examples**

The following example enables both the **always-on** and **rn-pdit** attributes:

Router(config) #cdma pdsn all session-update ?
always-on Send Always-on indicator in All Session-Update
rn-pdit Send RN-PDIT in All Session-Update

# cdma pdsn a11 session-update qos

To enable sending a Subscriber QoS profile through an A11 session-update and A11 RRP, use the **cdma pdsn a11 session-update qos** command in global configuration mode. Use the **no** form of the command disable the feature. The existing timeout and retransmit a11 session-update configurations also apply to this command.

cdma pdsn a11 session-update qos

no cdma pdsn a11 session-update qos

Syntax Description

This command has no arguments or keywords.

Defaults

The default value is that subscriber qos is not sent in session update.

**Command Modes** 

Global configuration

**Command History** 

| Release    | Modification                 |
|------------|------------------------------|
| 12.4(15)XN | This command was introduced. |

**Examples** 

The following example illustrates how to configure the cdma pdsn a11 session-update qos command:

router(config)# cdma pdsn all session-update qos

# cdma pdsn accounting local-timezone

To specify the local time stamp for PDSN accounting events, use the **cdma pdsn accounting local-timezone** command in global configuration mode. To return to the default Universal Time (UTC), use the **no** form of this command.

cdma pdsn accounting local-timezone

no cdma pdsn accounting local-timezone

# **Syntax Description**

This command has no arguments or keywords.

Defaults

UTC time, a standard based on GMT, is enabled.

#### **Command Modes**

Global configuration

#### **Command History**

| Release   | Modification                 |
|-----------|------------------------------|
| 12.1(5)XS | This command was introduced. |

# **Usage Guidelines**

You must use the *clock timezone hours-offset* [minutes-offset] global configuration command to reflect the difference between local time and UTC time.

#### **Examples**

The following example sets the local time in Korea:

clock timezone KOREA 9
cdma pdsn accounting local-timezone

#### **Related Commands**

| Command                   | Description                                                                                                    |
|---------------------------|----------------------------------------------------------------------------------------------------|
| clock timezone            | Specifies the hours and minutes (optional) difference between the local time zone and UTC.                        |
| cdma pdsn accounting send | Causes the PDSN to send:                                                                                          |
| start-stop                | <ul> <li>An Accounting Stop record when it receives an active stop<br/>airlink record (dormant state)</li> </ul>  |
|                           | <ul> <li>An Accounting Start record when it receives an active start<br/>airlink record (active state)</li> </ul> |

# cdma pdsn accounting prepaid

To enable the Prepaid billing feature on PDSN, use the **cdma pdsn accounting prepaid** command in global configuration mode. To disable this feature, use the **no** form of the command.

cdma pdsn accounting prepaid [volume | duration]

no cdma pdsn accounting prepaid [volume | duration]

### **Syntax Description**

| Command  | Description                                                       |
|----------|-------------------------------------------------------------------|
| volume   | Specifies that quota metering on the PDSN will be volume-based.   |
| duration | Specifies that quota metering on the PDSN will be duration-based. |

#### Defaults

There are no default values for this command.

#### **Command Modes**

Global configuration

#### **Command History**

| Release   | Modification                 |
|-----------|------------------------------|
| 12.3(8)XW | This command was introduced. |

#### **Usage Guidelines**

Prepaid quota metering on the PDSN can be configured as volume-based only by enabling the **volume** keyword, or duration-based only by enabling the **duration** keyword. If no option is provided, both volume-based and duration-based metering are enabled on the PDSN, but only one can be effective at a time for one prepaid flow.

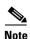

The Radius Disconnect feature should be enabled the on PDSN for Prepaid service. Use the **cdma pdsn radius disconnect** command to enable the radius disconnect (POD) feature.

# Examples

The following example illustrates how to enable volume-based billing on the PDSN using the **cdma pdsn accounting prepaid** command:

router# cdma pdsn accounting prepaid volume

# cdma pdsn accounting prepaid threshold

To set the box-level threshold for all volume-based or duration-based prepaid flows on the PDSN, use the **cdma pdsn accounting prepaid threshold** command in global configuration mode. To disable this feature, use the **no** form of the command.

cdma pdsn accounting prepaid threshold [volume | duration] value

no cdma pdsn accounting prepaid threshold [volume | duration] value

# **Syntax Description**

| Command  | Description                                                                                                    |
|----------|----------------------------------------------------------------------------------------------------|
| volume   | Specifies that the threshold value will apply to volume-based accounting. The values are 10-100, and they specify the Volume Threshold percentage     |
| duration | Specifies that the threshold value will apply to duration-based accounting. The values are 10-100, and they specify the Duration Threshold percentage |
| value    | Indicates the percentage of allocated quota that is the threshold value for the quota.                                                                |
|          | Different threshold values can be set for volume-based and duration-based Prepaid service.                                                            |
|          |                                                                                                    |
|          | Note The threshold values returned in the Access Accept message for the user will override this value.                                                |
|          |                                                                                                    |

#### **Defaults**

There are no default values for this command.

### **Command Modes**

Global configuration

### **Command History**

| Release   | Modification                 |
|-----------|------------------------------|
| 12.3(8)XW | This command was introduced. |

### **Examples**

The following example illustrates how to set the threshold for volume-based billing on the PDSN using the **cdma pdsn accounting prepaid threshold** command:

router# cdma pdsn accounting prepaid volume 80 router# cdma pdsn accounting prepaid duration 75

# cdma pdsn accounting send cdma-ip-tech

To configure specific values for the F11 attribute for proxy Mobile IP and VPDN services, use the **cdma pdsn accounting send cdma-ip-tech** command in global configuration mode. To deconfigure those values, use the **no** form of this command.

cdma pdsn accounting send cdma-ip-tech [proxy-mobile-ip | vpdn]

no cdma pdsn accounting send cdma-ip-tech [proxy-mobile-ip | vpdn]

# **Syntax Description**

| Command         | Description                                                  |
|-----------------|--------------------------------------------------------------|
| proxy-mobile-ip | Sets the IP-Tech proxy-mobile-ip number. Values are 3-65535. |
| vpdn            | Sets the IP-Tech vpdn number. Values are 3-65535.            |

**Defaults** 

No default behavior or values.

**Command Modes** 

Global configuration.

#### **Command History**

| Release | Modification                 |
|---------|------------------------------|
| 12.1XC  | This command was introduced. |

#### **Examples**

 $\verb|pdsn| (config) # cdma | pdsn | accounting | send | cdma-ip-tech | proxy-mobile-ip | 3 \\ pdsn (config) # cdma | pdsn | accounting | send | cdma-ip-tech | vpdn | 4 \\$ 

# cdma pdsn accounting send ipv6-flows

To to control the number of flows and UDR records used for IPv4/IPv6 simultaneous sessions, use the **cdma pdsn accounting send ipv6-flows** command in global configuration mode. Use the **no** form of this command to disable this function.

cdma pdsn accounting send ipv6-flows number

no cdma pdsn accounting send ipv6-flows number

# **Syntax Description**

| Command | Description                                              |  |  |
|---------|----------------------------------------------------------|--|--|
| number  | Number of flows. The default value is 1, denoting shared |  |  |
|         | flow. The range of values is 1-2.                        |  |  |

#### Defaults

The default value of flows is 1, denoting a shared flow.

#### **Command Modes**

Global configuration

#### **Command History**

| Release    | Modification                 |
|------------|------------------------------|
| 12.3(14)XY | This command was introduced. |

### **Usage Guidelines**

The session will default to 1 flow for a simultaneous IPv4/IPv6 session, but 2 flows can be configured for a simultaneous session.

### **Examples**

The following example illustrates the cdma pdsn accounting send ipv6-flows command:

router(config) # cdma pdsn accounting send ipv6-flows 2

# cdma pdsn accounting send start-stop

To cause the PDSN to send accounting records when the call transitions between active and dormant states, use the **cdma pdsn accounting send start-stop** command in global configuration mode. To stop sending accounting records, use the **no** form of this command.

cdma pdsn accounting send {start-stop | cdma-ip-tech}

no cdma pdsn accounting send {start-stop | cdma-ip-tech}

### **Syntax Description**

| Command Description |                                                                                          |  |
|---------------------|------------------------------------------------------------------------------------------|--|
| start-stop          | Informs the PDSN when to begin sending accounting records and when to stop sending them. |  |
| cdma-ip-tech        | Accounting records are generated with special IP-Tech number.                            |  |

#### Defaults

No default behavior or values.

#### **Command Modes**

Global configuration

#### **Command History**

| Release   | Modification                 |
|-----------|------------------------------|
| 12.2(2)XC | This command was introduced. |

### **Usage Guidelines**

When this feature is enabled, the PDSN will send:

- An Accounting Stop record when it receives an active stop airlink record (dormant state).
- An Accounting Start record when it receives an active start airlink record (active state).

### Examples

The following example starts sending PDSN accounting events:

cdma pdsn accounting send start-stop

#### **Related Commands**

| Command                                                                                                    | Description  Specifies the timestamp for PDSN accounting events. |  |
|----------------------------------------------------------------------------------------------------|------------------------------------------------------------------|--|
| cdma pdsn accounting local-timezone                                                                                                    |                                                                  |  |
| cdma pdsn accounting<br>time-of-day                                                                                                    | Sets the accounting information for a specific time of day.      |  |
| aaa accounting network pdsn<br>start-stop group radiusEnables AAA accounting of requested services for be<br>security purposes when you use RADIUS. |                                                                  |  |

# cdma pdsn accounting time-of-day

To set the accounting information for specified times during the day, use the **cdma pdsn accounting time-of-day** command in global configuration mode. To disable the specification, use the **no** form of this command.

cdma pdsn accounting time-of-day hh:mm:ss

no cdma pdsn accounting time-of-day

# **Syntax Description**

| hh:mm:ss Hour:minutes:second |
|------------------------------|
|------------------------------|

#### Defaults

No default behavior or values.

#### **Command Modes**

Global configuration

#### **Command History**

| Release   | Modification                 |
|-----------|------------------------------|
| 12.1(5)XS | This command was introduced. |

### **Usage Guidelines**

This command is used to facilitate billing when a user is charged different prices based upon the time of the day. Up to ten different accounting triggers can be configured.

#### **Examples**

The following example sets an accounting trigger for 13:30:20:

cdma pdsn accounting time-of-day 13:30:30

#### **Related Commands**

| Command                                | Description                                                                                                    |  |
|----------------------------------------|----------------------------------------------------------------------------------------------------|--|
| clock set                              | Sets the system clock.                                                                                            |  |
| debug cdma pdsn accounting time-of-day | Displays debug information for the command.                                                                       |  |
| show clock                             | Displays the system clock.                                                                                        |  |
| cdma pdsn accounting send              | Causes the PDSN to send:                                                                                          |  |
| start-stop                             | <ul> <li>An Accounting Stop record when it receives an active stop<br/>airlink record (dormant state)</li> </ul>  |  |
|                                        | <ul> <li>An Accounting Start record when it receives an active start<br/>airlink record (active state)</li> </ul> |  |

# cdma pdsn age-idle-users

To configure the aging of idle users, use the **cdma pdsn age-idle-users** command. To stop aging out idle users, use the **no** form of this command.

cdma pdsn age-idle-users [minimum-age value]

no cdma pdsn age-idle-users

| • | _     | _     | -    |       |
|---|-------|-------|------|-------|
| • | /ntov | Hac   | Cri  | ntini |
|   | ntax  | D C 2 | GI I | vuvi  |
|   |       |       |      |       |

| minimum-age value | (Optional) The minimum number of seconds a user should be idle before         |  |
|-------------------|-------------------------------------------------------------------------------|--|
|                   | they are a candidate for being aged out. Possible values are 1 through 65535. |  |

#### Defaults

By default, no idle users are aged out.

#### **Command Modes**

Global configuration

### **Command History**

| Release   | Modification                 |
|-----------|------------------------------|
| 12.2(2)XC | This command was introduced. |

#### **Usage Guidelines**

If no value is specified, the user that has been idle the longest will be aged out. If an age is specified and the user that has been idle the longest has not been idle for the specified value, then no users are aged out.

#### **Examples**

The following example sets a minimum age out value of 5 seconds:

cdma pdsn age-idle-users minimum-age 5

# cdma pdsn attribute send

To configure the attributes to be sent in an access-request or accounting request, use the **cdma pdsn attribute send** command in global configuration mode. To disable this feature and return to the default settings, use the **no** form of this command.

 $\begin{array}{l} cdma\ pdsn\ attribute\ send\ \{a1\ \{fa\text{-}chap\ |\ mip\text{-}rrq\}\ |\ a2\ \{auth\text{-}req\ |\ fa\text{-}chap\ |\ mip\text{-}rrq\}\ a3\ \\ \{auth\text{-}req\ |\ fa\text{-}chap\ |\ mip\text{-}rrq\}\ |\ c5\ \{acct\text{-}reqs\}\ |\ f11\ \{auth\text{-}req\ |\ fa\text{-}chap\}\ |\ f15\ \{acct\text{-}reqs\}\ |\ f16\ \{acct\text{-}reqs\}\ |\ f15\ \{acct\text{-}reqs\}\ |\ f18\ \{acct\text{-}reqs\}\ |\ f19\ \{acct\text{-}reqs\}\ |\ f20\ \{acct\text{-}reqs\}\ |\ f22\ \{acct\text{-}reqs\}\ |\ g1\ \{acct\text{-}start\}\ |\ g2\ \{acct\text{-}start\}\ |\ g17\ |\ esn\text{-}optional\ |\ is835a\} \end{array}$ 

no cdma pdsn attribute send {a1 {fa-chap | mip-rrq} | a2 {auth-req | fa-chap | mip-rrq} a3 {auth-req | fa-chap | mip-rrq} | c5 {acct-reqs} | f11 {auth-req | fa-chap} | f15 {acct-reqs} | f16 {acct-reqs} | f5 {auth-req | fa-chap} | f17{acct-reqs} | f18 {acct-reqs} | f19 {acct-reqs} | f20 {acct-reqs} | f22 {acct-reqs} | g1 {acct-start} | g2 {acct-start} | g17 | esn-optional | is835a}

### **Syntax Description**

| a1            | Attribute Calling Station ID                                               |  |
|---------------|----------------------------------------------------------------------------|--|
| a2            | Attribute ESN, Electronic Serial Number                                    |  |
| a3            | Attribute MEID, Mobile Equipment Identifier.                               |  |
| c5            | Attribute c5, Service Reference ID                                         |  |
| auth-req      | Sends attribute in an access request during pap/chap.                      |  |
| fa-chap       | Sends attribute in FA-CHAP.                                                |  |
| mip-rrq       | Sends attribute in a Mobile IP RRQ.                                        |  |
| f11 auth-req  | Auth-req Send f11 (IP Technology) in access request during pap/chap        |  |
| f11 fa-chap   | fa-chap Send f11 (IP Technology) in FA-CHAP                                |  |
| f15 acct-reqs | Attribute f15, always-on                                                   |  |
| f16 acct-reqs | Attribute f16, Forward PDCH RC                                             |  |
| f17 acct-reqs | Attribute f17, Forward DCCH Mux Option                                     |  |
| f18 acct-reqs | Attribute f18, Reverse DCCH Mux Option                                     |  |
| f19 acct-reqs | Attribute f19, Forward DCCH RC                                             |  |
| f20 acct-reqs | Attribute f20, Reverse DCCH RC                                             |  |
| f22 acct-reqs | Attribute f22, Reverse PDCH RC                                             |  |
| f5 auth-req   | auth-req Send f5 (Service Option) in access request during pap/chap        |  |
| f5 fa-chap    | fa-chap Send f5 (Service Option) in FA-CHAP                                |  |
| g1            | Attribute Input Octets                                                     |  |
| g2            | Attribute Output Octets                                                    |  |
| g17           | Attribute for last-user-activity in accounting stop and interim accounting |  |
|               | records.                                                                   |  |
| esn-optional  | Send ESN in accounting records only when sent by PCF.                      |  |
| is835a        | acct-start Send attributes in accounting start as per is835a.              |  |
| fa-chap       | Send attribute in fa-chap                                                  |  |
| mip-rrq       | Send attribute in mobile ip RRQ                                            |  |

| acct-reqs  | Send attribute in start/stop/interim records for non always-on users |  |
|------------|----------------------------------------------------------------------|--|
| auth-req   | Send attribute in access request during pap/chap                     |  |
| acct-start | Send attribute in accounting start                                   |  |

#### **Defaults**

No default values

#### **Command Modes**

Global configuration

#### **Command History**

| Release    | Modification                                           |
|------------|--------------------------------------------------------|
| 12.3(8)XW  | This command was introduced.                           |
| 12.3(14)YX | The <b>F11</b> attribute was introduced.               |
| 12.4(15)XN | The f17, f18, f19, f20, and f22 attributes were added. |

#### **Usage Guidelines**

Use this command to enable the optional attributes to be sent in access and accounting requests.

When attributes which have multiple options (for example, **a1**, which can be sent in **fa-chap** as well as **mip-rrq**), the configuration can be done in the following way as well,

cdma pdsn attribute send al fa-chap mip-rrq,

similarly

cdma pdsn attribute send al auth-req mip-rrq fa-chap

#### **Examples**

The following example enables the cdma pdsn attribute send command:

cdma pdsn attribute send a1 fa-chap

The attribute a1 will be sent in the access request during FA-CHAP

cdma pdsn attribute send al auth-req

The attribute a2 will be sent in the access request during PPP PAP/CHAP

Here is sample output for PDSN Release 4.0:

```
cdma pdsn attribute send ?
 a1
               Attribute Calling Station ID
 a2
               Attribute ESN, Electronic Serial Number
 a3
               Attribute MEID, Mobile Equipment Identifier
 с5
               Service Reference ID
 esn-optional
               Send ESN in Access Req/accounting records only when received
               from PCF
 f11
               IP Technology
 f15
               Attribute f15, always-on
 £16
               Forward PDCH RC -----
 f17
               Forward DCCH MUX-----
               Reverse DCCH MUX-----
                                                     ----> NEW
 f18
 £19
               Forward DCCH RC-----
```

| f20           | Reverse DCCH RC                                 |
|---------------|-------------------------------------------------|
| f22           | Reverse PDCH RC                                 |
| f5            | Attribute Service Option                        |
| g1            | Attribute Input Octets                          |
| g17           | Last known user activity                        |
| g2            | Attribute Output Octets                         |
| is835a        | is835a specified attributes (g3 and g8 to g16)  |
| meid-optional | Send MEID in Access req/accounting records only |

# cdma pdsn attribute send meid-optional

To include the MEID in the Accounting Requests and access requests, in FA-CHAP requests and MOIP-requests, use the **cdma pdsn attribute send meid-optional** command in global configuration mode. To disable this feature, use the **no** form of the command.

cdma pdsn attribute send meid-optional

no cdma pdsn attribute send meid-optional

**Syntax Description** 

There are no arguments of keywords for this command.

Defaults

No default values

**Command Modes** 

Global configuration

#### **Command History**

| Release     | Modification                 |
|-------------|------------------------------|
| 12.3(14)YX1 | This command was introduced. |

### **Usage Guidelines**

If the MN is not equipped to send the MEID, it will not be included in the RRQ. In such circumstances, a blank string will be included in the Accounting Requests, and the access requests, FA-CHAP and MOIP-rrqs.

If the **cdma pdsn attribute send meid-optional** command is configured, the MEID is included in the Accounting Requests and access requests, in FA-CHAP requests and MOIP- requests, only if it is included in the RRQ.

#### **Examples**

The following example illustrates the **cdma pdsn attribute send meid-optional** command:

cdma pdsn attribute send meid-optional

# cdma pdsn attribute vendor

To configure the PDSN to parse the served mdn attribute sent in the China Telecom VSA, and send the attributes in accounting messages, use the **cdma pdsn attribute vendor** command in Global configuration mode. Use the no form of the command to disable this feature.

cdma pdsn attribute vendor [20492]

no cdma pdsn attribute vendor [20492]

|  | Descri |  |
|--|--------|--|
|  |        |  |
|  |        |  |

| 20.402 | THE STATE OF THE STATE OF THE S | _  |
|--------|----------------------------------------------------------------------------------------------------|----|
| 20492  | The attribute number for the China Telecom VS.                                                                                                    | Α. |

**Defaults** 

No default values.

**Command Modes** 

Global configuration.

## **Command History**

| Release     | Modification                 |
|-------------|------------------------------|
| 12.4(15)XR2 | This command was introduced. |

## Examples

The following example illustrates the cdma pdsn attribute vendor command:

router (config)#cdma pdsn attribute vendor?
20492 cnctc

## cdma pdsn cac maximum

To enable the Call Admission Control feature, and to control the CAC bandwidth parameter and CAC CPU parameters, use the **cdma pdsn cac maximum** command in global configuration mode. Use the **no** form of the command to disable this feature.

cdma pdsn cac maximum [bandwidth | cpu]

no cdma pdsn cac maximum [bandwidth | cpu]

## **Syntax Description**

| bandwidth | Configures the maximum bandwidth.        |
|-----------|------------------------------------------|
| сри       | Configures the CPU threshold parameters. |

**Defaults** 

No default values.

**Command Modes** 

Global configuration.

## **Command History**

| Release    | Modification                 |
|------------|------------------------------|
| 12.4(15)XN | This command was introduced. |

## Usage Guidelines

The Call Admission Control feature is only enabled if the CAC CLI for CPU and Bandwidth is configured.

#### **Examples**

The following example illustrates the **cdma pdsn cac maximum bandwidth** command:

```
cdma pdsn cac ?
maximum Configure Maximum values for CAC Parameters

cdma pdsn cac maximum ?
bandwidth Configure Maximum Bandwidth
cpu-threshold Configure CPU Threshold parameters

cdma pdsn cac maximum bandwidth ?
<8000-2000000000> Value
```

The following example illustrates the **cdma pdsn cac maximum cpu** command:

```
cdma pdsn cac ?

maximum Configure Maximum values for CAC Parameters

cdma pdsn cac maximum ?

bandwidth Configure CDMA PDSN cac maximum bandwidth

cpu Configure CDMA PDSN cac CPU

cdma pdsn cac cpu ?

<30-90> Value
```

# cdma pdsn cluster controller

To configure the PDSN to operate as a cluster controller, and to configure various parameters on the cluster controller, use the **cdma pdsn cluster controller** command. To disable certain cluster controller parameters, use the **no** form of this command.

**cdma pdsn cluster controller** [ **interface** interface-name | **timeout** seconds [**window** number] | **window** number ]

**no cdma pdsn cluster controller** [ **interface** interface-name | **timeout** seconds [**window** number] | **window** number ]

## **Syntax Description**

| interface     | Interface name on which the cluster controller has IP connectivity to the cluster members.                                                                                             |
|---------------|----------------------------------------------------------------------------------------------------|
| timeout       | The time the cluster controller waits to seek a member when there is no reply from that cluster member. The range is between 10 and 300 seconds, and the default value is 300 seconds. |
| window number | The number of sequential seek messages sent to a cluster member before it is presumed offline.                                                                                         |

#### Defaults

The timeout default value is 300 seconds.

## **Command Modes**

Global configuration

## **Command History**

| Release   | Modification                 |
|-----------|------------------------------|
| 12.2(2)XC | This command was introduced. |

## **Examples**

The following example enables the cdma cluster controller:

cdma pdsn cluster controller interface FastEthernet1/0

## cdma pdsn cluster controller closed-rp

To configure the VPDN group to be used to establish the L2TP tunnels between the controller and members for the Closed-RP Controller-Member clustering, use the **cdma pdsn cluster controller closed-rp** command in global configuration mode on the PDSN cluster controller. To remove this configuration, use the **no** form of the command.

cdma pdsn cluster controller closed-rp vpdn-group

no cdma pdsn cluster controller closed-rp vpdn-group

| •          |       | _     | -    |      |
|------------|-------|-------|------|------|
| <b>~</b> 1 | /ntax | HAC   | rrin | tınn |
| u          | IIIUA | D 6 3 | ULID | UVII |

| vpdn-group | VPDN group to be used for establishment of the controller-member VPDN |
|------------|-----------------------------------------------------------------------|
|            | tunnels.                                                              |

**Defaults** 

No default behavior or values.

**Command Modes** 

Global Configuration

#### **Command History**

| Release    | Modification                 |
|------------|------------------------------|
| 12.3(14)YX | This command was introduced. |

## **Usage Guidelines**

The VPDN group to be used for controller-member L2TP tunnels must be present in the running configuration before this command is configured.

## **Examples**

The following example illustrates the **cdma pdsn cluster controller closed-rp** command:

cdma pdsn cluster controller closed-rp vpdn-group

## cdma pdsn cluster controller member

To enable the periodic process to flush the dangling session records on the controller, enable the cluster controller to use CAC parameters to distribute the load, and enable the member selection policy, use the **cdma pdsn cluster controller member** command in global configuration mode. Use the **no** form of the command to disable this feature.

cdma pdsn cluster controller member {periodic-update | reva-support | selection-policy}

 $no\ cdma\ pdsn\ cluster\ controller\ member\ \{periodic-update\ |\ reva-support\ |\ selection-policy\}$ 

#### **Syntax Description**

| periodic-update  | Enables you to receive periodic session info from members. |
|------------------|------------------------------------------------------------|
| reva-support     | Configures member reva-support.                            |
| selection-policy | Configures member selection-policy.                        |

#### **Defaults**

There are no default values.

#### **Command Modes**

Global configuration

## **Command History**

| Release    | Modification                                     |
|------------|--------------------------------------------------|
| 12.3(8)ZB1 | This command was introduced.                     |
| 12.4(15)XN | This <b>reva-support</b> keyword was introduced. |

## **Examples**

The following example illustrates how to enable the **cdma pdsn cluster controller member reva-support** command:

router(config) #cdma pdsn cluster controller member ?
 periodic-update Receive periodic session info from members
 reva-support Member reva-support
 selection-policy Member selection policy

## cdma pdsn cluster controller session-high

To generate an alarm when the controller reaches the upper threshold of the maximum number of sessions it can handle, use the **cdma pdsn cluster member session-high** command. To disable this feature, use the **no** form of this command.

cdma pdsn cluster controller session-high 1-1000000

no cdma pdsn cluster controller session-high 1-1000000

## **Syntax Description**

| 1-1000000 | The threshold of the maximum number of sessions the controller can |
|-----------|--------------------------------------------------------------------|
|           | handle.                                                            |

## Defaults

The range is 1-1000000. The configured value should be more than the lower threshold value. The default value is 200000.

#### **Command Modes**

Global configuration

#### **Command History**

| Release    | Modification                 |
|------------|------------------------------|
| 12.2(8)ZB1 | This command was introduced. |

## **Usage Guidelines**

You should take into account the number of members in the cluster when you configure the high threshold. For example, if there are only 2 members in the cluster, the high threshold should be less than 40000.

## **Examples**

The following example illustrates the **cdma pdsn cluster controller session-high** command:

Received SNMPv1 Trap: Community: public

Enterprise: cCdmaPdsnMIBNotifPrefix

Agent-addr: 9.15.72.15 Enterprise Specific trap. Enterprise Specific trap: 8 Time Ticks: 9333960

Time ficks. 9555900

cCdmaServiceAffectedLevel.0 = major(3)
cCdmaClusterSessHighThreshold.0 = 50

## cdma pdsn cluster controller session-low

To generate an alarm when the controller reaches the lower threshold of the sessions (hint to NOC that the system is being under utilized), use the **cdma pdsn cluster member session-low** command. To disable this feature, use the **no** form of this command.

cdma pdsn cluster controller session-low 1-999999

no cdma pdsn cluster controller session-low 1-999999

## **Syntax Description**

| 1-999999 | The threshold of the maximum number of sessions the controller can |
|----------|--------------------------------------------------------------------|
|          | handle.                                                            |

#### Defaults

The range is 0-999999. The configured value should be less than the upper threshold value. The default value is 190000.

#### **Command Modes**

Global configuration

## **Command History**

| Release    | Modification                 |
|------------|------------------------------|
| 12.2(8)ZB1 | This command was introduced. |

## **Usage Guidelines**

You should take into account the number of members in the cluster when you configure the low threshold.

## **Examples**

The following example illustrates the **cdma pdsn cluster controller session-low** command:

Received SNMPv1 Trap: Community: public

Enterprise: cCdmaPdsnMIBNotifPrefix

Agent-addr: 9.15.72.15 Enterprise Specific trap. Enterprise Specific trap: 9 Time Ticks: 9330691

cCdmaServiceAffectedLevel.0 = major(3) cCdmaClusterSessLowThreshold.0 = 10

## cdma pdsn cluster member

To configure the PDSN to operate as a cluster member, and to configure various parameters on the cluster member, use the **cdma pdsn cluster member** command. To disable certain cluster controller parameters, use the **no** form of this command.

**cdma pdsn cluster member** [controller ipaddr | interface interface-name | prohibit type | queueing | timeout seconds [window number] | window number]

no cdma pdsn cluster member [controller ipaddr | interface interface-name | prohibit type | queueing | timeout seconds [window number] | window number]

### **Syntax Description**

| controller ipaddr | The controller that a specific member is connected to, identified by the controller's IP address.                                                                                          |
|-------------------|----------------------------------------------------------------------------------------------------|
| interface         | Interface name on which the cluster controller has IP connectivity to the cluster members.                                                                                                 |
| prohibit          | The type of traffic that the member is allowed to handle, or is prohibited from handling. Administratively prohibits member from accepting new data sessions within the cluster framework. |
| queueing          | Request queueing for member.                                                                                                    |
| timeout           | The time the cluster controller waits to seek a member when there is no reply from that cluster member. The range is between 10 and 600 seconds, and the default value is 300 seconds.     |
| window number     | The number of sequential seek messages sent to a cluster member before it is presumed offline.                                                                                             |

#### Defaults

The default timeout value for the cluster member is 300 seconds.

#### **Command Modes**

Global configuration

#### **Command History**

| Release   | Modification                 |
|-----------|------------------------------|
| 12.2(2)XC | This command was introduced. |

#### **Usage Guidelines**

The **prohibit** field enables a member to administratively rid itself of its load without service interruption. When enabled, the member is no longer given any new data sessions by the controller.

#### **Examples**

The following example enables a cdma pdsn cluster member:

cdma pdsn cluster member interface FastEthernet1/0

# cdma pdsn cluster member periodic-update

To enable sending only bulk-update on a member PDSN, use the **cdma pdsn cluster member periodic-update** command in Global configuration mode. To disable this feature, use the **no** form of the command.

cdma pdsn cluster member periodic-update time

no cdma pdsn cluster member periodic-update time

## **Syntax Description**

| time | The time between when the member sends periodic bulk-updates. The time |
|------|------------------------------------------------------------------------|
|      | can be between 300 to 3000 msecs.                                      |

Defaults

The default value is 1000 ms.

**Command Modes** 

Global configuration

## **Command History**

| Release   | Modification                 |
|-----------|------------------------------|
| 12.3(8)XW | This command was introduced. |

## **Examples**

The following example illustrates the **cdma pdsn cluster member periodic-update** command:

router# cdma pdsn cluster member periodic-update 1000

## cdma pdsn cluster member prohibit administratively

To separate a member PDSN out of the cluster use the **cdma pdsn cluster member prohibit administratively** command in global configuration mode. To disable this feature, use the **no** form of the command.

cdma pdsn cluster member prohibit administratively

no cdma pdsn cluster member prohibit administratively

**Syntax Description** 

This command has no arguments or keywords.

Defaults

There are no default values.

**Command Modes** 

Global configuration.

#### **Command History**

| Release    | Modification                 |
|------------|------------------------------|
| 12.2(8)BY1 | This command was introduced. |

# Note

## Usage Guidelines

By default the same HSRP interface is used for both the active and standby controller seek message exchanges, and active and standby record sync. If you choose to not use the HSRP address, and instead use a loopback address, issue this command.

The status of the member will be updated to the controller in a subsequent periodic keepalive reply message the member sends to the controller. When the controller receives the message, it does not select this member for any of the new incoming calls. The member PDSNs that are prohibited administratively can be displayed on the controller using the **show cluster controller member prohibited administratively** command.

#### **Examples**

The following command illustrates the use of the **cdma pdsn cluster member prohibit administratively** command.

router# cdma pdsn cluster member prohibit administratively

# cdma pdsn compliance

To configure PDSN behavior to comply with various standards, use the **cdma pdsn compliance** command in global configuration mode. Use the **no** form of the command to disable this function.

cdma pdsn compliance [iosv4.1] [sdb] [is835a] [is835c]

no cdma pdsn compliance [iosv4.1] [sdb] [is835a] [is835c]

## Syntax Description

| iosv4.1 | Configures compliance to 3GPP2-IOS v4.1 features.                            |
|---------|------------------------------------------------------------------------------|
| sdb     | Configures PDSNs to process SDB record sent from PCF as per IOS4.1 Standard. |
| is835a  | Configures IS835A-compliant behavior.                                        |
| is835c  | Configures IS835C-compliant behavior.                                        |

#### Defaults

There are no default values for this command.

#### **Command Modes**

Global configuration

## **Command History**

| Release     | Modification                           |
|-------------|----------------------------------------|
| 12.3(11)YF1 | This command was introduced.           |
| 12.3(11)YF2 | The <b>sdb</b> keyword was introduced. |

## **Examples**

The following example illustrates one instance of the **cdma pdsn compliance** command:

router# cdma pdsn compliance is835a

## cdma pdsn compliance iosv4.1 session-reference

3GPP2 IOS version 4.2 mandates that the Session Reference ID in the A11 Registration Request is always set to 1. To configure the PDSN to interoperate with a PCF that is not compliant with 3GPP2 IOS version 4.2, use the **cdma pdsn compliance iosv4.1 session-reference** command in Global configuration mode. To disable this configuration, use the **no** form of this command.

cdma pdsn compliance iosv4.1 session-reference

no cdma pdsn compliance iosv4.1 session-reference

**Syntax Description** 

This command has no arguments or keywords.

Defaults

Session Reference ID set to 1 in the A11 registration Request is on by default.

**Command Modes** 

Global configuration.

## **Command History**

| Release    | Modification                 |
|------------|------------------------------|
| 12.2(8)BY1 | This command was introduced. |

## **Examples**

The following command instructs the PDSN to skip any checks done on the session reference id of incoming Registration Requests to ensure that they are set to 1.

router # cdma pdsn compliance iosv4.1 session-reference

## **Related Commands**

| Command             | Description                                                   |
|---------------------|---------------------------------------------------------------|
| debug cdma pdsn a11 | Displays debug messages for A11 interface errors, events, and |
|                     | packets.                                                      |

## cdma pdsn debug show-conditions

To configure the PDSN to print the username/IMSI along with the debugs even without configuring conditional debugging, use the **cdma pdsn debug show-conditions** command in global configuration mode. Use the **no** form of the command to disable this function.

**Syntax Description** 

This command has no arguments or keywords.

Defaults

The default value is disabled.

**Command Modes** 

Global configuration

## **Command History**

| Release    | Modification                 |
|------------|------------------------------|
| 12.3(14)YX | This command was introduced. |

#### **Usage Guidelines**

When the debug conditions match, every line of the debug message is pre-pended with either the username or the IMSI (not both), depending on the condition set.

This behavior is controlled through the **cdma pdsn debug show-condition** and **ip mobile debug include username** commands. If conditional debugging is enabled without these CLI being configured, the username/IMSI will not be displayed in the debugs. However, if the above CLIs are configured without configuring conditional debugging, the username/IMSI is printed along with the debugs.

#### **Examples**

The following example enables username and IMSI printing in the debugs:

router(config) #cdma pdsn debug show-condition

# cdma pdsn failure-history

To configure CDMA PDSN SNMP session failure history size, use the **cdma pdsn failure-history** command in global configuration mode. To return to the default length of time, use the **no** form of this command.

cdma pdsn failure-history entries

no cdma pdsn failure-history

## **Syntax Description**

| entries | Maximum number of entries that can be recorded in the SNMP session |
|---------|--------------------------------------------------------------------|
|         | failure table. Possible values are 0 through 2000.                 |

## Defaults

No default behavior or values.

## **Command Modes**

Global configuration

## **Command History**

| Release   | Modification                 |
|-----------|------------------------------|
| 12.1(3)XS | This command was introduced. |

## **Examples**

The following example specifies that 1000 is the maximum number of entries that can be recorded in the SNMP session table:

cdma pdsn failure-history 1000

## **Related Commands**

| Command                          | Description                                                                  |
|----------------------------------|------------------------------------------------------------------------------|
| snmp-server enable traps<br>cdma | Specifies the community access string to permit access to the SNMP protocol. |
| show cdma pdsn                   | Displays the current status and configuration of the PDSN gateway.           |

## cdma pdsn ingress-address-filtering

To enable ingress address filtering, use the **cdma pdsn ingress-address-filtering** command in global configuration mode. To disable ingress address filtering, use the **no** form of this command.

cdma pdsn ingress-address-filtering

no cdma pdsn ingress-address-filtering

**Syntax Description** 

This command has no arguments or keywords.

Defaults

Ingress address filtering is disabled.

**Command Modes** 

Global configuration

## **Command History**

| Release   | Modification                 |
|-----------|------------------------------|
| 12.1(3)XS | This command was introduced. |

### **Usage Guidelines**

When this command is configured, the PDSN checks the source IP address of every packet received on the PPP link from the mobile station. If the address is not associated with the PPP link to the mobile station and is not an MIP RRQ or Agent Solicitation, then the PDSN discards the packet and sends a request to reestablish the PPP link.

## **Examples**

The following example enables ingress address filtering:

cdma pdsn ingress-address-filtering

#### **Related Commands**

| Command                | Description                                                        |
|------------------------|--------------------------------------------------------------------|
| show cdma pdsn         | Displays the current status and configuration of the PDSN gateway. |
| show cdma pdsn session | Displays the session information on the PDSN.                      |

## cdma pdsn ip mobile proxy-registration lifetime

To locally configure the proxy Mobile IP attributes of the PDSN, use the **ip mobile proxy-registration lifetime** command in global configuration mode. To remove the configuration, use the **no** form of this command.

ip mobile proxy-registration lifetime

no ip mobile proxy-registration lifetime

**Syntax Description** 

This command has no arguments or keywords.

Defaults

Disabled.

**Command Modes** 

Global configuration

#### **Command History**

| Release     | Modification                 |
|-------------|------------------------------|
| 12.4(15)XR6 | This command was introduced. |

## **Usage Guidelines**

This command allows an administrator to specify lifetime in registration request, which are sent as part of the Proxy MIP RRQ from FA to HA.

#### **Examples**

The following example shows how to enable the proxy-registration lifetime:

ip mobile proxy-registration lifetime ?
 <3-65535> Specify lifetime in registration request

# cdma pdsn ip mobile proxy-registration mn-aaa-auth

To add MN-HAAA authentication NVSE ip mobile attribute in PMIP RRQ, use the **ip mobile proxy-registration mn-aaa-auth** command in global configuration mode. To remove the configuration, use the **no** form of this command.

ip mobile proxy-registration mn-aaa-auth

no ip mobile proxy-registration mn-aaa-auth

**Syntax Description** 

This command has no arguments or keywords.

Defaults

Disabled.

**Command Modes** 

Global configuration

## **Command History**

| Release     | Modification                 |
|-------------|------------------------------|
| 12.4(15)XR6 | This command was introduced. |

## **Usage Guidelines**

This command allows an administrator to enable the Cisco vendor specific MN-AAA authentication (HA-chap) chap NVSE, which are sent as part of the Proxy MIP RRQ from FA to HA. This command is recommended only if FA operates with CISCO HA.

#### **Examples**

The following example shows how to enable the MN-AAA authentication (HA-chap) chap NVSE to send as part of the PMIP RRQ from FA:

ip mobile proxy-registration mn-aaa-auth

# cdma pdsn ip mobile proxy-registration sequencing

To configure the Proxy Mobile IP sequencing, use the **ip mobile proxy-registration sequencing** command in global configuration mode. To remove the configuration, use the **no** form of this command.

ip mobile proxy-registration sequencing

no ip mobile proxy-registration sequencing

**Syntax Description** 

This command has no arguments or keywords.

Defaults

Disabled.

**Command Modes** 

Global configuration

## **Command History**

| Release     | Modification                 |
|-------------|------------------------------|
| 12.4(15)XR6 | This command was introduced. |

## **Usage Guidelines**

This command allows an administrator to enable the PMIP sequence number CVSE, which are sent as part of the Proxy MIP RRQ from FA to HA. This command is recommended only if FA operate with CISCO HA.

#### **Examples**

The following example shows how to enable the PMIP sequence number CVSE to send as part of the PMIP RRQ from FA:

ip mobile proxy-registration sequencing

# cdma pdsn ipv6

To enable the PDSN IPv6 functionality, use the cdma pdsn ipv6 command in global configuration mode. Use the now form of the command to disable this function.

cdma pdsn ipv6 {ra-count 1-5 [ra-interval 1-1800]}

no cdma pdsn ipv6 {ra-count 1-5 [ra-interval 1-1800]}

## **Syntax Description**

| ra-count    | Route Advertisement count determines how many Routing Advertisements (RAs) to send out to the MN.   |
|-------------|----------------------------------------------------------------------------------------------------|
| 1-5         | Number of IIPV6 route advertisements sent: the default value is 1.                                  |
| ra-interval | Route Advertisement interval determines how often Routing Advertisements (RAs) are sent to the MN.  |
| 1-1800      | The interval between IPv6 RAs sent (the unit of measure is in seconds, and the default value is 5). |

#### **Command Modes**

Global configuration

## **Command History**

| Release    | Modification                 |
|------------|------------------------------|
| 12.3(14)XY | This command was introduced. |

## **Usage Guidelines**

If the **cdma pdsn ipv6** command is not entered, and a PDSN session is brought up with IPv6, the session will be terminated and the following message displayed:

%CDMA\_PDSN-3-PDSNIPV6NOTENABLED: PDSN IPv6 feature has not been enabled.

## Examples

The following example illustrates how to control the number and interval Routing Advertisements sent to the MN when an IPv6CP session comes up:

router(config) # cdma pdsn ipv6 ra-count 2 ra-interval 3

# cdma pdsn maximum pcf

To set the maximum number of PCFs that can connect to a PDSN, use the **cdma pdsn maximum pcf** command in global configuration mode. To disable a configured limit, use the **no** form of this command.

cdma pdsn maximum pcf maxpcf

no cdma pdsn maximum pcf

## **Syntax Description**

| maxpcf | Maximum number of PCFs that can communicate with a PDSN. Possible |
|--------|-------------------------------------------------------------------|
|        | values are 1 through 2000.                                        |

#### **Defaults**

No default behavior or values.

#### **Command Modes**

Global Configuration

#### **Command History**

| Release   | Modification                 |
|-----------|------------------------------|
| 12.1(3)XS | This command was introduced. |

## **Usage Guidelines**

If no maximum number of PCFs is configured, the only limitation is the amount of memory.

You can configure the maximum PCFs to be less than the existing PCFs. As a result, when you issue the **show cdma pdsn** command, you may see more existing PCFs than the configured maximum. It is the responsibility of the user to bring down the existing PCFs to match the configured maximum.

## **Examples**

The following example specifies that 200 PCFs can be sent:

cdma pdsn maximum pcf 200

## **Related Commands**

| Command        | Description                                                        |
|----------------|--------------------------------------------------------------------|
| show cdma pdsn | Displays the current status and configuration of the PDSN gateway. |

## cdma pdsn maximum sessions

To set the maximum number of mobile sessions allowed on a PDSN, use the **cdma pdsn maximum sessions** command in global configuration mode. To disable a configured limit, use the **no** form of this command.

cdma pdsn maximum sessions maxsessions

no cdma pdsn maximum sessions

## **Syntax Description**

| maxsessions | Maximum number of mobile sessions allowed on a PDSN. Possible values |
|-------------|----------------------------------------------------------------------|
|             | depend on which image you are using.                                 |

#### Defaults

The c-5 images support 8000 sessions, and the c-6 images support 20000 sessions. The PDSN 4.0 Release supports 25000 sessions.

## **Command Modes**

Global Configuration.

## **Command History**

| Release    | Modification                                               |
|------------|------------------------------------------------------------|
| 12.1(3)XS  | This command was introduced.                               |
| 12.2(8)BY  | The maximum number of mobile sessions was raised to 20000. |
| 12.4(15)xx | The maximum number of mobile sessions was raised to 25000. |

## Usage Guidelines

If PDSN runs out of resources before the configured number is reached, then PDSN will reject the creation of further sessions.

You can configure the maximum sessions to be less than the existing sessions. As a result, when you issue the **show cdma pdsn** command, you may see more existing sessions than the configured maximum. It is the responsibility of the user to bring down the existing sessions to match the configured maximum.

## **Examples**

The following example sets the maximum number of mobile sessions to 100:

cdma pdsn maximum sessions 100

### **Related Commands**

| Command                | Description                        |
|------------------------|------------------------------------|
| show cdma pdsn session | Displays PDSN session information. |

## cdma pdsn mobile-advertisement-burst

To configure the number and interval of Agent Advertisements that a PDSN FA can send, use the **cdma pdsn mobile-advertisement-burst** command in either interface or global configuration mode. To reset the configuration to the defaults, use the **no** form of this command.

**cdma pdsn mobile-advertisement-burst** {**number** *value* | **interval** *msec*}

no cdma pdsn mobile-advertisement-burst {number | interval}

## **Syntax Description**

| number value  | The number of agent advertisements. Possible values are 1 through 10. The default is 5.                                               |
|---------------|----------------------------------------------------------------------------------------------------|
| interval msec | Specifies the interval, in milliseconds, between advertisements. Possible values are 50 through 500. The default is 200 milliseconds. |

### Defaults

The default number of agent advertisements to send is 5.

The default interval between advertisements is 200 milliseconds.

#### **Command Modes**

Interface or Global configuration.

#### **Command History**

| Release   | Modification                 |
|-----------|------------------------------|
| 12.2(2)XC | This command was introduced. |

## **Usage Guidelines**

You must specify at least one of the optional parameters. Otherwise, the command has no effect. When virtual-access interfaces are created from the virtual template, default values will be used for any parameters not already configured on the virtual template.

This command should be configured on virtual templates only, and only when PDSN service is configured.

#### **Examples**

The following example configures PDSN FA advertisement:

cdma pdsn mobile-advertisement-burst number 10 interval 500

## **Related Commands**

| Command                                          | Description                                                                                    |
|--------------------------------------------------|------------------------------------------------------------------------------------------------|
| ip mobile foreign-service challenge              | Configures the challenge timeout value and the number of valid recently-sent challenge values. |
| ip mobile foreign-service challenge forward-mfce | Enables the FA to forward MFCE and mobile station-AAA to the HA.                               |

# cdma pdsn msid-authentication

To enable MSID-based authentication and access, use the **cdma pdsn msid-authentication** command in global configuration mode. To disable MSID-based authentication and access, use the **no** form of this command.

**cdma pdsn msid-authentication [close-session-on-failure] [imsi** number] [**irm** number] [**min** number] [**profile-password** password]

no cdma pdsn msid-authentication

## **Syntax Description**

| close-session-on-failure  | Closes the session if authorization fails.                                                                                                    |
|---------------------------|----------------------------------------------------------------------------------------------------|
| imsi number               | (Optional) The number digits from the International Mobile Station Identifier (IMSI) that are to be used as the User-Name in the Access-Request for MSID authentication. Possible values are 1 to 15. The default is 5. |
| irm number                | (Optional) International Roaming Mobile Identification Number and the identifier used to retrieve the network profile from the RADIUS server. Possible values are 1 through 10. The default is 4.                       |
| min number                | (Optional) Mobile Identification Number and the identifier used to retrieve the network profile from the RADIUS server. Possible values are 1 through 10. The default is 6.                                             |
| profile-password password | (Optional) The AAA server access password for MSID-based authentication. The default is "cisco".                                                                                                    |

#### Defaults

MSID authentication is disabled. When enabled, the default values are as follows:

- imsi: 5
- irm: 4
- min: 6
- profile-password: cisco

## **Command Modes**

Global Configuration.

## **Command History**

| Release    | Modification                                   |
|------------|------------------------------------------------|
| 12.1(3)XS  | This command was introduced.                   |
| 12.2(2)XC  | The <b>profile-password</b> keyword was added. |
| 12.2(8)ZB1 | The close-session-on-failure keyword was added |

12.4(15)XR6 5.9

## **Usage Guidelines**

MSID authentication provides Simple IP service for mobile stations that do not negotiate CHAP or PAP. Cisco PDSN retrieves a network profile based on the MSID from the RADIUS server. The network profile should include the internet realm of the home network that owns the MSID. Cisco PDSN constructs the NAI from the MSID and the realm. The constructed NAI is used in generated accounting records. If the PDSN is unable to obtain the realm, then it denies service to the mobile station.

The identifier used to retrieve the network profile from the RADIUS server depends on the format of the MSID, which can be one of the following:

- International Mobile Station Identity (IMSI)
- Mobile Identification Number (MIN)
- International Roaming MIN (IRM)

If the mobile station uses IMSI, the default identifier that PDSN uses to retrieve network profile is of the form "IMSI-nnnnn" where "nnnnn" is the first five digits of the IMSI. The number of digits from the IMSI to be used can be configured using the command **cdma pdsn msid-authentication imsi**.

If the mobile station uses MIN, the default identifier that PDSN uses to retrieve network profile is of the form "MIN-nnnnnn" where "nnnnnn" is the first six digits of the MIN. The number of digits from the MIN to be used can be configured using the command **cdma pdsn msid-authentication min**.

If the mobile station uses IRM, the default identifier that PDSN uses to retrieve network profile is of the form "IRM-nnnn" where "nnnn" is the first four digits of the IRM. The number of digits from the IRM to be used can be configured using the command **cdma pdsn msid-authentication irm**.

The realm should be defined in the network profile on the RADIUS user with the Cisco AVPair attribute **cdma:cdma-realm**.

## **Examples**

The following example enables MSID-based authentication and access:

cdma pdsn msid-authentication profile-password test1

#### **Related Commands**

| Command        | Description                                                        |
|----------------|--------------------------------------------------------------------|
| show cdma pdsn | Displays the current status and configuration of the PDSN gateway. |

# cdma pdsn multiple service-flows

To enable the Multiple flow support feature, use the **cdma pdsn multiple service-flows** command in global configuration mode. Use the **no** form of the command to disable this feature.

**cdma pdsn multiple service-flows** [maximum number]

no cdma pdsn multiple service-flows [maximum number]

### **Syntax Description**

| Command        | Description                                                                                                    |
|----------------|----------------------------------------------------------------------------------------------------|
| maximum number | Defines the maximum number of auxiliary A10s that can be created between the PDSN and the PCF. The default number of auxiliary A10s allowed is 7. |

## Defaults

The default number of auxiliary A10s allowed is 7. Main A10 also should be included here.

#### **Command Modes**

Global configuration mode.

#### **Command History**

| Release    | Modification                 |
|------------|------------------------------|
| 12.4(15)XN | This command was introduced. |

## **Usage Guidelines**

Configure the **cdma pdsn multiple service-flows** command on the controller PDSN (no need for maximum number of connections).

## **Examples**

Here is and example of the cdma pdsn multiple service-flows command:

```
)#cdma pdsn multiple service-flows ?

maximum Maximum limit

qos Configure qos parameters

<cr>
```

router# cdma pdsn multiple service-flows
router# cdma pdsn multiple service-flows maximum 8

# cdma pdsn multiple service-flows qos remark-dscp

To configure the DSCP remark value used for marking data packets, use the **cdma pdsn multiple service-flows qos remark-dscp** command in global configuration mode. Use the no form of the command to disable this feature.

cdma pdsn multiple service-flows qos remark-dscp value

no cdma pdsn multiple service-flows qos remark-dscp value

## **Syntax Description**

| Command | Description                                                                                                    |
|---------|----------------------------------------------------------------------------------------------------|
| value   | Used for marking when the data packets from the mobile towards the internet is determined to have the DSCP not |
|         | within the allowed dscp value for that mobile                                                                  |

### **Command Default**

There are no default values.

#### **Command Modes**

Global configuration.

#### **Command History**

| Release    | Modification                 |
|------------|------------------------------|
| 12.4(15)XN | This command was introduced. |

#### **Usage Guidelines**

This command configures the DSCP remark value used for marking when the data packets from the mobile towards the internet are determined to have a DSCP value that is not within the allowed DSCP values for that mobile. Here are the values:

router#cdma pdsn multiple service-flows gos remark-dscp ? AF11 AF11 AF12 AF12 AF13 AF13 AF21 AF21 AF22 AF22 AF23 AF23 AF31 AF31 AF32 AF32 AF33 AF33 AF41 AF41 AF42 AF42 AF43 AF43 Default Selector Class 0 Selector Class 1 class1 Selector Class 2 class2 Selector Class 3 class3 Selector Class 4 class4 class5 Selector Class 5 Selector Class 6 class6 Selector Class 7 class7

## Examples

Here is and example of the **cdma pdsn multiple service-flows qos remark-dscp** command:

router# cdma pdsn multiple service-flows qos remark-dscp AF11

# cdma pdsn multiple service-flows qos subscriber profile

To configure the local subscriber qos profile, use the **cdma pdsn multiple service-flows qos subscriber profile** command in global configuration mode. Use the **no** form of the command to disable this feature.

cdma pdsn multiple service-flows qos subscriber profile

no cdma pdsn multiple service-flows gos subscriber profile

**Syntax Description** 

There are no keywords or arguments for this command.

**Command Default** 

There are no default values.

**Command Modes** 

Global configuration.

## **Command History**

| Release    | Modification                 |
|------------|------------------------------|
| 12.4(15)XN | This command was introduced. |

### **Usage Guidelines**

This profile is used for a MN when the Subscriber QoS profile is not downloaded from AAA.

## **Examples**

Here is and example of the cdma pdsn multiple service-flows gos subscriber profile command:

router(config) #cdm pds multiple service-flows qos subscriber profile
 router(config-qos-profile) #
 Eg:

cdma pdsn multiple service-flows qos subscriber profile

# cdma pdsn pcf

To enable sending of vendor specific attributes in subscriber QoS profile based on the PCF, use the **cdma pdsn pcf ip-address** command in global configuration mode. Use the **no** form of the command to disable this feature.

cdma pdsn pcf PCF IP address ending IP address vendor-id NVSE Vendor id

no cdma pdsn pcf PCF IP address ending IP Address vendor-id NVSE Vendor id

## **Syntax Description**

| PCF IP address        | Single or starting PCF IP address |
|-----------------------|-----------------------------------|
| ending PCF IP address | Ending PCF IP address.            |
| NVSE Vendor Id        | Radius vendor ID of PCF.          |

## Defaults

The default value is that the home area attribute is not sent to the PCF.

## **Command Modes**

Global configuration

## **Command History**

| Release    | Modification                 |
|------------|------------------------------|
| 12.4(15)XN | This command was introduced. |

#### **Examples**

The following example illustrates the cdma pdsn pcf command to configure vendor-id for a set of PCFs:

Router (config)# cdma pdsn pcf 10.1.1.1 10.1.1.50 vendor-id 3729

## cdma pdsn pcf default closed-rp

To enable the Closed-RP interface feature on the PDSN, use the **cdma pdsn pcf default closed-rp** command in global configuration mode. Use the **no** form of the command to disable the Closed-RP interface feature.

cdma pdsn pcf default closed-rp

no cdma pdsn pcf default closed-rp

**Syntax Description** 

There are no arguments or keywords for this command.

Defaults

The default setting is that Closed-RP is disabled.

**Command Modes** 

Global configuration

#### **Command History**

| Release    | Modification                 |
|------------|------------------------------|
| 12.3(14)YX | This command was introduced. |

## **Usage Guidelines**

When the **cdma pdsn pcf default closed-rp** command is configured, the Closed-RP interface feature is enabled on the PDSN. All the PCF's connecting to the PDSN will be considered as Closed-RP PCF's. When this command is configured the 3GPP2 (Open) RP interface will be disabled on the PCF.

#### **Examples**

The following example illustrates the **cdma pdsn pcf default closed-rp** command:

Router (config) # cdma pdsn pcf default closed-rp

# cdma pdsn radius disconnect

To enable support for Radius Disconnect on the Cisco PDSN, use the **cdma pdsn radius disconnect** command in Global configuration. Use the **no** form of the command to disable this feature.

cdma pdsn radius disconnect [nai]

no cdma pdsn radius disconnect [nai]

### **Syntax Description**

| nai | (Optional) Indicates whether to enable processing of Disconnect |
|-----|-----------------------------------------------------------------|
|     | Request received with only the NAI attribute.                   |

#### **Defaults**

By default the PDSN will not process a Disconnect Request received with only the nai attribute.

#### **Command Modes**

Global Configuration

## **Command History**

| Release    | Modification                 |
|------------|------------------------------|
| 12.3(11)YF | This command was introduced. |

## **Usage Guidelines**

By default the PDSN will not process a Disconnect Request received with only NAI attribute. In a Service provider environment all simple IP sessions can be opened with the same user-name (and in case of Resource Management for sessions), therefore, a session identification attribute will be sent in Disconnect Request. Additionally, the overhead to maintain tables relating sessions and NAI can be avoided in such cases.

But if the PDSN can receive a Disconnect Request with only an NAI attribute in a particular environment, then **nai** keyword should be configured.

This configuration will set the Session Termination Capability VSA value to 1. The presence of other feature configurations (like MIP Revocation) can alter that value.

## **Examples**

The following example illustrates the **cdma pdsn radius disconnect** command:

Router(config) #cdma pdsn radius disconnect nai

# cdma pdsn redundancy

To enable the active PDSN to synchronize the session and flow related data to its standby peer, use the **cdma pdsn redundancy** command in global configuration mode. Use the **no** form of the command to disable this function.

cdma pdsn redundancy

no cdma pdsn redundancy

**Syntax Description** 

There are no arguments or keywords for this command.

Defaults

The default setting is that PDSN redundancy is disabled.

**Command Modes** 

Global configuration

**Command History** 

| Release    | Modification                 |
|------------|------------------------------|
| 12.3(14)YX | This command was introduced. |

## **Examples**

The following example illustrates the **cdma pdsn redundancy** command:

Router (config) # cdma pdsn redundancy

## cdma pdsn redundancy accounting send vsa swact

To send the Cisco VSA (cdma-rfswact) in first interim/stop record after switchover, use the **cdma pdsn redundancy accounting send vsa swact** command in Global configuration mode. To disable this feature, use the no form of the command.

cdma pdsn redundancy accounting send vsa swact

no cdma pdsn redundancy accounting send vsa swact

**Syntax Description** 

There are no keywords or arguments for this command.

**Defaults** 

By default, this command is disabled.

**Command Modes** 

Global configuration

## **Command History**

| Release    | Modification                 |
|------------|------------------------------|
| 12.3(14)YX | This command was introduced. |

## **Usage Guidelines**

After a switchover takes place, the first interim or stop accounting record (as appropriate) includes a VSA (cdma-rfswact) indicating that a switchover has occurred. The inclusion of this VSA is controllable through this CLI.

If periodic syncing is enabled, you cannot configure the **cdma pdsn redundancy accounting send vsa swact** command, and vice-versa, as the two approaches are mutually exclusive.

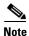

Neither the **cdma pdsn redundancy accounting send vsa swact** command, or periodic syncing can be configured if the **cdma pdsn redundancy** command is not configured.

## **Examples**

The following example illustrates the **cdma pdsn redundancy accounting send vsa swact** command:

Router(config) # cdma pdsn redundancy accounting send vsa swact

# cdma pdsn redundancy accounting update-periodic

To enable the active PDSN to periodically synchronize accounting counters, and to synch accounting information between the active and standby in Session Redundancy environment, use the **cdma pdsn redundancy accounting update-periodic** command in global configuration mode. To disable this feature, use the **no** form of the command.

cdma pdsn redundancy accounting [update-periodic]

no cdma pdsn redundancy accounting [update-periodic]

| Cuntav | 1100 | arınt | ınn  |
|--------|------|-------|------|
| Syntax | nesi | JUL   | IUII |
| -,     |      | P-    |      |

| update-periodic | Syncs the G1/G2 and Packets In/Out with interim AAA updates, and |
|-----------------|------------------------------------------------------------------|
|                 | closes the session if authorization fails.                       |

#### **Defaults**

By default, this command is disabled.

#### **Command Modes**

Global configuration

#### **Command History**

| Release    | Modification                 |
|------------|------------------------------|
| 12.3(14)YX | This command was introduced. |

## **Usage Guidelines**

When configured, the byte and packet counts for each flow are synced from the active to the standby unit (only if they undergo a change) at the configured periodic accounting interval (using **aaa accounting update periodic** *xxx*). If periodic accounting is not configured, the byte and packet counts will not be synced.

## **Examples**

The following example illustrates the **cdma pdsn redundancy accounting update-periodic** command:

Router(config)# cdma pdsn redundancy accounting update-periodic

## cdma pdsn retransmit a11-update

To specify the maximum number of times an A11 Registration Update message is retransmitted, use the **cdma pdsn retransmit a11-update** command in global configuration mode. To return to the default of 5 retransmissions, use the **no** form of this command.

cdma pdsn retransmit a11-update number

no cdma pdsn retransmit a11-update

## **Syntax Description**

| number | Maximum number of times an A11 Registration Update message is retransmitted. Possible values are 0 through 9. The default is 5 |
|--------|----------------------------------------------------------------------------------------------------|
|        | retransmissions.                                                                                                    |

#### **Defaults**

5 retransmissions.

## **Command Modes**

Global Configuration

#### **Command History**

| Release   | Modification                 |
|-----------|------------------------------|
| 12.1(3)XS | This command was introduced. |

## **Usage Guidelines**

PDSN may initiate the release of an A10 connection by sending an A11 Registration Update message to the PCF. In this case, the PCF is expected to send an A11 Registration Acknowledge message followed by an A11 Registration Request with Lifetime set to 0. If PDSN does not receive an A11 Registration Acknowledge or an A11 Registration Request with Lifetime set to 0, or if it receives an A11 Registration Acknowledge message with an update denied status, PDSN retransmits the A11 Registration Update. The number of retransmissions is 5 by default and is configurable using this command.

## **Examples**

The following example specifies that A11 Registration Update messages will be retransmitted a maximum of 9 times:

cdma pdsn retransmit all-update 9

## **Related Commands**

| Command                         | Description                                                            |
|---------------------------------|------------------------------------------------------------------------|
| cdma pdsn timeout<br>a11-update | Specifies A11 Registration Update message timeout.                     |
| debug cdma pdsn a11             | Displays debug messages for A11 interface errors, events, and packets. |
| show cdma pdsn                  | Displays the current status and configuration of the PDSN gateway.     |

## cdma pdsn secure cluster

To configure one common security association for all PDSNs in a cluster, use the **cdma pdsn secure cluster** command. To remove this configuration, use the **no** form of the command.

cdma pdsn secure cluster default spi {value | inbound value outbound value} key {hex | ascii} string

no cdma pdsn secure cluster

## **Syntax Description**

| default                      | Specifies this is the default security configuration.                                                         |
|------------------------------|----------------------------------------------------------------------------------------------------|
| spi value                    | Security parameter index (SPI) used for authenticating packets. Possible values are 0x100 through 0xffffffff. |
| inbound value outbound value | Inbound and outbound SPI.                                                                                     |
| key {hex   ascii} string     | String of ascii or hexadecimal values. No spaces are allowed.                                                 |

#### Defaults

No default behavior or values.

## **Command Modes**

Global Configuration

## **Command History**

| Release   | Modification                 |
|-----------|------------------------------|
| 12.2(2)XC | This command was introduced. |

## **Usage Guidelines**

The SPI is the 4-byte index that selects the specific security parameters to be used to authenticate the peer. The security parameters consist of the authentication algorithm and mode, replay attack protection method, timeout, and IP address.

## Examples

The following example shows a security association for a cluster of PDSNs:

cdma pdsn secure cluster spi 100 key hex 12345678123456781234567812345678

## **Related Commands**

| Command              | Description                                                                                                    |
|----------------------|----------------------------------------------------------------------------------------------------|
| ip mobile secure     | Configures the mobility security associations for mobile host, mobile visitor, foreign agent, home agent, or proxy mobile host. |
| cdma pdsn secure pcf | Configures the security association for one or more PCFs or the default security association for all PCFs.                      |

## cdma pdsn secure pcf

To configure the security association for one or more PCFs or the default security association for all PCFs, use the **cdma pdsn secure pcf** command. To remove this configuration, use the **no** form of the command.

cdma pdsn secure pcf {lower [upper] | default} spi {value | inbound value outbound value} key {hex | ascii} string [local-timezone]

no cdma pdsn secure pcf

#### **Syntax Description**

| lower [upper]                | Range of mobile host or mobile node group IP addresses. The upper end of the range is optional.                                                                    |  |
|------------------------------|----------------------------------------------------------------------------------------------------|--|
| default                      | Specifies this is the default security configuration.                                                                                                    |  |
| spi value                    | Security parameter index (SPI) used for authenticating packets.  Possible values are 0x100 through 0xffffffff.                                                     |  |
| inbound value outbound value | Inbound and outbound SPI.                                                                                                    |  |
| key {hex   ascii} string     | String of ascii or hexadecimal values. No spaces are allowed.                                                                                                    |  |
| local-timezone               | Adds local timezone support for R-P messages. If this keyword is enabled, the timestamp sent in the R-P messages will contain the timestamp of the local timezone. |  |

#### **Defaults**

There are no default behavior or values.

#### **Command Modes**

Global Configuration

### **Command History**

| Release    | Modification                          |
|------------|---------------------------------------|
| 12.2(2)XC  | This command was introduced.          |
| 12.2(8)BY1 | The local-timezone keyword was added. |

## **Usage Guidelines**

The SPI is the 4-byte index that selects the specific security parameters to be used to authenticate the peer. The security parameters consist of the authentication algorithm and mode, replay attack protection method, timeout, and IP address.

You can configure several explicit and default secure PCF entries. (An explicit entry being one in which the IP address of a PCF is specified.) When the PDSN receives an A11 message from a PCF, it attempts to match the message to a secure PCF entry as follows:

- The PDSN first checks the explicit entries and attempts to find a match based on the SPI value and the key.
- If a match is found, the message is accepted. If no match is found, the PDSN checks the default entries (again attempting to match the SPI and the key).

• If a match is found, the message is accepted. If no match is found, the message is discarded and an error message is generated.

When the PDSN receives a request from a PCF, it performs an identity check. As part of this check, the PDSN compares the timestamp of the request to its own local time and determines whether the difference is within a specified range. This range is determined by the *replay time window*. If the difference between the timestamp and the local time is not within this range, a request rejection message is sent back to the PCF along with the value of PDSN's local time.

#### **Examples**

The following example shows PCF 20.0.0.1, which has a key that is generated by the MD5 hash of the string:

cdma pdsn secure pcf 20.0.0.1 spi 100 key hex 12345678123456781234567812345678

The following example configures a global default replay time of 60 seconds for all PCFs and all SPIs: cdma pdsn secure pcf default replay 60

The following example configures a default replay time of 30 seconds for a specific SPI applicable to all PCFs:

cdma pdsn secure pcf default spi 100 key ascii cisco replay 30

The following example configures a replay time of 45 seconds for a specific PCF/SPI combination:

cdma pdsn secure pcf 192.168.105.4 spi 200 key ascii cisco replay 45

#### **Related Commands**

| Command                     | Description                                                                                                    |
|-----------------------------|----------------------------------------------------------------------------------------------------|
| ip mobile secure            | Configures the mobility security associations for mobile host, mobile visitor, foreign agent, home agent, or proxy mobile host. |
| cdma pdsn secure<br>cluster | Configures one common security association for all PDSNs in a cluster.                                                          |

## cdma pdsn selection interface

To configure the interface used to send and receive PDSN selection messages, use the **cdma pdsn selection interface** command in global configuration mode. To remove the configuration, use the **no** form of the command.

cdma pdsn selection interface interface\_name

no cdma pdsn selection interface

## **Syntax Description**

| interface_name | Name (type and number) of the interface that is connected to the LAN to be |
|----------------|----------------------------------------------------------------------------|
|                | used to exchange PDSN selection messages with the other PDSNs in the       |
|                | cluster.                                                                   |

#### **Defaults**

No default behavior or values.

#### **Command Modes**

Global Configuration

#### **Command History**

| Release   | Modification                 |
|-----------|------------------------------|
| 12.1(3)XS | This command was introduced. |

### **Usage Guidelines**

Each PDSN in a cluster maintains information about the mobile stations connected to the other PDSNs in the cluster. All PDSNs in the cluster exchange this information using periodic multicast messages. For this reason, all PDSNs in the cluster should be connected to a shared LAN.

This command identifies the interface on the PDSN that is connected to the LAN used for sending and receiving PDSN selection messages.

The Intelligent PDSN Selection feature will not work if you do not configure this interface on each PDSN in the cluster.

### **Examples**

The following example specifies that the FastEthernet0/1 interface should be used for sending and receiving PDSN selection messages:

cdma pdsn selection interface FastEthernet0/1

#### **Related Commands**

| Command                                   | Description                                                                    |
|-------------------------------------------|--------------------------------------------------------------------------------|
| cdma pdsn selection keepalive             | Specifies the keepalive time.                                                  |
| cdma pdsn selection<br>load-balancing     | Enables the load-balancing function of the intelligent PDSN selection feature. |
| cdma pdsn selection<br>session-table-size | Defines the size of the selection session database.                            |

# cdma pdsn selection keepalive

To configure the intelligent PDSN selection keepalive feature, use the **cdma pdsn selection keepalive** command in global configuration mode. To disable the feature, use the **no** form of this command.

cdma pdsn selection keepalive value

no cdma pdsn selection keepalive

| • |       | _    | -   |       |   |
|---|-------|------|-----|-------|---|
| • | /ntav | Hace | PIN | atio. | n |
| 3 | ntax  | DCOL | ııı | JUU   | и |
|   |       |      |     |       |   |

| value | The keepalive value, in seconds. Possible values are 5 through 60. |
|-------|--------------------------------------------------------------------|
|-------|--------------------------------------------------------------------|

Defaults

No default behavior or values.

**Command Modes** 

Global Configuration

## **Command History**

| Release   | Modification                 |
|-----------|------------------------------|
| 12.1(3)XS | This command was introduced. |

## **Examples**

The following example configures a keepalive value of 200 seconds:

cdma pdsn selection keepalive 200

## **Related Commands**

| Command                                   | Description                                                                    |
|-------------------------------------------|--------------------------------------------------------------------------------|
| cdma pdsn selection<br>load-balancing     | Enables the load-balancing function of the intelligent PDSN selection feature. |
| cdma pdsn selection<br>session-table-size | Defines the size of the selection session database.                            |
| show cdma pdsn selection                  | Displays the PDSN selection session table.                                     |

## cdma pdsn selection load-balancing

To enable the load-balancing function of the intelligent PDSN selection feature, use the **cdma pdsn selection load-balancing** command in global configuration mode. To disable the load-balancing function, use the **no** form of this command.

cdma pdsn selection load-balancing [threshold val [alternate]]

no cdma pdsn selection load-balancing

## **Syntax Description**

| threshold val | (Optional) The maximum number of sessions that can be load-balanced. Possible values are 1 through 20000. The default session threshold is 100. |
|---------------|----------------------------------------------------------------------------------------------------|
| alternate     | (Optional) The Alternate option alternately suggests two other PDSNs with the least load.                                                       |

#### **Defaults**

The threshold value is 100 sessions.

#### **Command Modes**

Global Configuration

#### **Command History**

| Release   | Modification                                                                  |
|-----------|-------------------------------------------------------------------------------|
| 12.1(3)XS | This command was introduced.                                                  |
| 12.2(8)BY | The maximum number of sessions that can be load-balanced was raised to 20000. |

## **Usage Guidelines**

You must enable PDSN selection session-table-size first. If sessions in a PDSN go beyond the threshold, PDSN selection will redirect the PCF to the PDSN that has less of a load.

## **Examples**

The following example configures load-balancing with an advertisement interval of 2 minutes and a threshold of 50 sessions:

cdma pdsn selection load-balancing advertisement 2 threshold 50

## **Related Commands**

| Command                                | Description                                         |
|----------------------------------------|-----------------------------------------------------|
| cdma pdsn selection session-table-size | Defines the size of the selection session database. |
| show cdma pdsn session                 | Displays PDSN session information.                  |

# cdma pdsn selection session-table-size

In PDSN selection, a group of PDSNs maintains a distributed session database. To define the size of the database, use the **cdma pdsn selection session-table-size** command in global configuration mode. To disable PDSN selection, use the **no** form of this command.

cdma pdsn selection session-table-size size

no cdma pdsn selection session-table-size

## **Syntax Description**

| size | Session table size. Possible values are 2000 through 100000. |  |
|------|--------------------------------------------------------------|--|
|------|--------------------------------------------------------------|--|

#### Defaults

PDSN selection is disabled.

The default session table size is undefined.

#### **Command Modes**

Global Configuration

### **Command History**

| Release   | Modification                 |  |
|-----------|------------------------------|--|
| 12.1(3)XS | This command was introduced. |  |

#### **Examples**

The following example sets the size of the distributed session database to 5000 sessions:

cdma pdsn selection session-table-size 5000

#### **Related Commands**

| Command                            | Description                                            |  |
|------------------------------------|--------------------------------------------------------|--|
| cdma pdsn selection load-balancing | Enables the load-balancing function of PDSN selection. |  |
| show cdma pdsn session             | Displays PDSN session information.                     |  |

## cdma pdsn send-agent-adv

To enable agent advertisements to be sent over a newly formed PPP session with an unknown user class that negotiates IPCP address options, use the **cdma pdsn send-agent-adv** command in global configuration mode. To disable the sending of agent advertisements, use the **no** form of this command.

cdma pdsn send-agent-adv

no cdma pdsn send-agent-adv

**Syntax Description** 

This command has no arguments or keywords.

Defaults

No default behavior or values.

**Command Modes** 

Global Configuration

**Command History** 

| Release   | Modification                 |  |
|-----------|------------------------------|--|
| 12.2(2)XC | This command was introduced. |  |

**Usage Guidelines** 

This command is used with multiple flows.

Examples

The following example enables agent advertisements to be sent:

cdma pdsn send-agent-adv

**Related Commands** 

| Command        | Description                                                        |  |
|----------------|--------------------------------------------------------------------|--|
| show cdma pdsn | Displays the current status and configuration of the PDSN gateway. |  |

12.4(15)XR6 7.9

## cdma pdsn tft reject include error extension

To include the error extension in the reject message whenever a TFT is rejected, use the **cdma pdsn tft reject include error extension** command in global configuration mode. Use the **no** form of the command to disable this feature.

cdma pdsn tft reject include error extension

no cdma pdsn tft reject include error extension

**Syntax Description** 

There are no keywords or arguments for this command.

Defaults

There are no default values.

**Command Modes** 

Global configuration.

#### **Command History**

| Release | Modification                 |  |
|---------|------------------------------|--|
| 12.4xx  | This command was introduced. |  |

## **Examples**

Here is an example of the cdma pdsn tft reject include error extension command:

## cdma pdsn timeout

To configure a variety of different message timeouts, use the **cdma pdsn timeout** command in global configuration mode. To disable any of these message timeouts, use the **no** form of this command.

cdma pdsn timeout [a11-session-update | a11-update seconds | {airlink-start [close-rp | initiate-ppp]}mobile-ip-registration]

**no** [a11-session-update | a11-update seconds | {airlink-start [close-rp | initiate-ppp]}mobile-ip-registration]

## **Syntax Description**

| a11-session-update seconds | Configures an all session update message timeout. The timeout value is in seconds, with a range between 1-120.                                                                               |  |
|----------------------------|----------------------------------------------------------------------------------------------------|--|
| a11-update seconds         | Configures an all update message timeout. <i>seconds</i> is the maximum All Registration Update message timeout value, in seconds. Possible values are 0 through 5. The default is 1 second. |  |
| airlink-start              | Configures an airlink-start timeout                                                                                                    |  |
| close-rp                   | Close the RP session if airlink start timeout occurs.                                                                                                    |  |
| initiate-ppp               | Initiates a PPP negotiation if an airlink start timeout occurs.                                                                                                    |  |
| mobile-ip-registration     | Configures a Mobile IP registration timeout.                                                                                                    |  |

#### Defaults

all-session-update default value is 1 second.

## **Command Modes**

Global Configuration

### **Command History**

| Release    | Modification                    |  |
|------------|---------------------------------|--|
| 12.1(3)XS  | This command was introduced.    |  |
| 12.3(14)YF | The close-rp keyword was added. |  |

## **Usage Guidelines**

PDSN may initiate the release of an A10 connection by sending an A11 Registration Update message to the PCF. In this case, the PCF is expected to send an A11 Registration Acknowledge message followed by an A11 Registration Request with Lifetime set to 0. If PDSN does not receive an A11 Registration Acknowledge or an A11 Registration Request with Lifetime set to 0, PDSN times out and retransmits the A11 Registration Update. The default timeout is 1 second and is configurable using this command.

## **Examples**

The following example specifies an A11 Registration Update message timeout value of 5 seconds:

PDSN(config) #cdma pdsn timeout airlink-start 5 ?

close-rp Close RP session if airlink start timeout occurs initiate-ppp Initiate PPP negotiation if airlink start timeout occurs

PDSN(config) #cdma pdsn timeout airlink-start 5 ini

## Related Commands

| Command                         | Description                                                                                     |  |
|---------------------------------|-------------------------------------------------------------------------------------------------|--|
| cdma pdsn retransmit a11-update | Specifies the maximum number of times an A11 Registration Update message will be retransmitted. |  |
| debug cdma pdsn a11             | Displays debug messages for A11 interface errors, events, and packets.                          |  |
| show cdma pdsn                  | Displays the current status and configuration of the PDSN gateway.                              |  |

## cdma pdsn timeout mobile-ip-registration

To set the timeout value before which Mobile IP registration should occur for a user skipping the PPP authentication, use the **cdma pdsn timeout mobile-ip-registration** command in global configuration mode. To return to the default 5-second timeout, use the **no** version of the command.

cdma pdsn timeout mobile-ip-registration timeout

no cdma pdsn timeout mobile-ip-registration

| yntax |  |  |
|-------|--|--|
|       |  |  |
|       |  |  |

| timeout Time, in seconds. Possible values are 1 through 60. The default is 5 second |
|-------------------------------------------------------------------------------------|
|-------------------------------------------------------------------------------------|

#### **Defaults**

5 seconds.

#### **Command Modes**

Global Configuration

#### **Command History**

| Release   | Modification                 |
|-----------|------------------------------|
| 12.1(3)XS | This command was introduced. |

## **Usage Guidelines**

A CDMA data user using Mobile IP will skip authentication and authorization during PPP and perform those tasks through Mobile IP registration. In order to secure the network, the traffic is filtered. The only packets allowed through the filter are the Mobile IP registration messages. As an additional protection, if the Mobile IP registration does not happen within a defined time, the PPP link is terminated.

## **Examples**

The following example sets the timeout value for Mobile IP registration to 15 seconds:

cdma pdsn mobile-ip-timeout 15

## **Related Commands**

| Command                  | Description                                                                                                |
|--------------------------|----------------------------------------------------------------------------------------------------|
| show ip mobile interface | Displays information about interfaces that are providing FA service or are home links for mobile stations. |
| show cdma pdsn           | Displays the current status and configuration of the PDSN gateway.                                         |

## cdma pdsn virtual-template

To associate a virtual template with PPP over GRE, use the **cdma pdsn virtual-template** command in global configuration mode. To remove the association, use the **no** form of this command.

cdma pdsn virtual-template virtualtemplate\_num

no cdma pdsn virtual-template virtualtemplate num

|     | ntax   | 1100 | APIP | sti o n                                 |
|-----|--------|------|------|-----------------------------------------|
| -71 | villax | 1162 |      | ,,,,,,,,,,,,,,,,,,,,,,,,,,,,,,,,,,,,,,, |
|     |        |      |      |                                         |

virtualtemplate\_num

Virtual template number. Possible values are 1 through 25.

Defaults

No default behavior or values.

Command Modes

Global Configuration

## **Command History**

| Release   | Modification                 |  |
|-----------|------------------------------|--|
| 12.1(3)XS | This command was introduced. |  |

## **Usage Guidelines**

PPP links are dynamically created. Each link requires an interface. The characteristics of each link are cloned from a virtual template. Because there can be multiple virtual templates defined in a single PDSN, this command is used to identify the virtual template that is used for cloning virtual accesses for PPP over GRE.

### **Examples**

The following example associate virtual template 2 with PPP over GRE:

cdma pdsn virtual-template 2

#### **Related Commands**

| Command                    | Description                           |
|----------------------------|---------------------------------------|
| interface virtual-template | Creates a virtual template interface. |

# clear cdma pdsn cluster controller session record age

To clear session records of a specified age, use the **clear cdma pdsn cluster controller session record age** command in privileged EXEC mode.

clear cdma pdsn cluster controller session record age days

| /ntax |  |  |
|-------|--|--|
|       |  |  |
|       |  |  |
|       |  |  |

| days | The number of days of the record age. |
|------|---------------------------------------|
|      |                                       |

Defaults

No default keywords or arguments.

**Command Modes** 

Privileged EXEC

## **Command History**

| Release   | Modification                 |
|-----------|------------------------------|
| 12.2(8)BY | This command was introduced. |

## **Examples**

The following example shows output from the clear cdma pdsn cluster controller session record age command:

Router# clear cdma pdsn cluster controller session record age 1

# clear cdma pdsn cluster controller statistics

To clear controller statistics, use the **clear cdma pdsn cluster controller statistics** command in privileged EXEC mode.

clear cdma pdsn cluster controller statistics [queuing | redundancy]

| •             | -      |       |
|---------------|--------|-------|
| Syntay        | Haccri | ntınn |
| <b>Syntax</b> | DESCII | puon  |

| queuing    | Clears statistics associated with controller queuing feature.      |  |
|------------|--------------------------------------------------------------------|--|
| redundancy | Clears statistics associated with controller redundancy interface. |  |

#### Defaults

There are no default values for this command.

### **Command Modes**

Privileged EXEC

### **Command History**

| Release   | Modification                 |
|-----------|------------------------------|
| 12.3(8)XW | This command was introduced. |

## **Examples**

The following example shows output from the clear cdma pdsn cluster controller statistics command:

router# clear cdma pdsn cluster controller statistics queuing

# clear cdma pdsn cluster member statistics

To clear member statistics, use the **clear cdma pdsn cluster member statistics** command in privileged EXEC mode.

clear cdma pdsn cluster member statistics [queuing | statistics]

| Syntax Description | queuing              | Clears statistics associated with member queuing feature. |
|--------------------|----------------------|-----------------------------------------------------------|
| Defaults           | There are no defau   | lt values for this command.                               |
| Command Modes      | Privileged EXEC      |                                                           |
| Command History    | Release<br>12.3(8)XW | Modification This command was introduced.                 |

## **Examples**

The following example shows output from the clear cdma pdsn cluster member statistics command:

Router# clear cdma pdsn cluster member statistics queuing

# clear cdma pdsn redundancy statistics

To clear the data counters associated with the PDSN session redundancy to their initial values, use the **clear cdma pdsn redundancy statistics** command in privileged EXEC mode.

clear cdma pdsn redundancy statistics

**Syntax Description** There are no keywords or arguments for this command.

**Defaults** There are no default values for this command.

**Command Modes** EXEC mode

**Command History** 

| Release    | Modification                 |
|------------|------------------------------|
| 12.3(14)YX | This command was introduced. |

## clear cdma pdsn session

To clear one or more user sessions on the PDSN, use the **clear cdma pdsn session** command in privileged EXEC mode.

 $\textbf{clear cdma pdsn session} \; \{ \{ \textbf{all [rate } \textit{value} \mid \textbf{send [a11-update} \mid \textbf{termreq}] \; \textit{value}] \} \; | \; \textbf{dormant} \mid \textbf{pcf} \; ip\_addr \mid \textbf{msid } number \}$ 

### **Syntax Description**

| all         | Keyword to clear all sessions on a given PDSN.                 |
|-------------|----------------------------------------------------------------|
| rate        | Rate for clearing calls                                        |
| send        | Packets to send while clearing calls.                          |
| a11-update  | Send A11 update to PCF to clear session.                       |
| termreq     | Send LCP TERMREQ to Mobile to clear session.                   |
| value       | Clear rate in approximate calls per second. The range is 1-500 |
| dormant     | Clear CDMA PDSN dormant session.                               |
| pcf ip_addr | IP address of the PCF sessions that are to be cleared.         |
| msid number | Identification of the MSID to be cleared.                      |

### Defaults

No default behavior or values.

#### **Command Modes**

Privileged EXEC

### **Command History**

| Release     | Modification                                                          |
|-------------|-----------------------------------------------------------------------|
| 12.1(3)XS   | This command was introduced.                                          |
| 12.3(11)YF1 | The rate, send, a11-update, dormant and termreq variables were added. |

## **Usage Guidelines**

This command terminates one or more user sessions. When this command is issued, the PDSN initiates the session release by sending an A11Registration Update message to the PCF.

The keyword **all** clears all sessions on a given PDSN. The keyword **pcf** with an IP address clears all the sessions coming from a given PCF. The keyword **msid** with a number will clear the session for a given MSID.

#### **Examples**

The following example clears session MSID 0000000002:

clear cdma pdsn session msid 0000000002

## clear cdma pdsn statistics

To clear the RAN-to-PDSN interface (RP) or PPP statistics on the PDSN, use the **clear cdma pdsn statistics** command in privileged EXEC mode.

#### clear cdma pdsn statistics

#### **Syntax Description**

There are no arguments or keywords.

**Defaults** 

No default behavior or values.

#### **Command Modes**

Privileged EXEC

#### **Command History**

| Release   | Modification                 |
|-----------|------------------------------|
| 12.2(8)BY | This command was introduced. |

#### **Usage Guidelines**

Previous releases used the **show cdma pdsn statistics** command to show PPP and RP statistic summaries from the time the system was restarted. The **clear cdma pdsn statistics** command allows the user to reset the counters as desired, and to view the history since the counters were last reset.

#### **Examples**

The following example illustrates the **clear cdma pdsn statistics rp** command before and after the counters are reset.

## Before counters are reset

```
Router#show cdma pdsn statistics rp
RP Interface:
Reg Request rcvd 5, accepted 5, denied 0, discarded 0
```

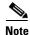

#### Non-zero values of counters.

```
Initial Reg Request accepted 4, denied 0
Re-registration requests accepted 0, denied 0
De-registration accepted 1, denied 0
Registration Request Errors:
Unspecified 0, Administratively prohibited 0
Resource unavailable 0, Authentication failed 0
Identification mismatch 0, Poorly formed requests 0
Unknown PDSN 0, Reverse tunnel mandatory 0
Reverse tunnel unavailable 0, Bad CVSE 0

Update sent 1, accepted 1, denied 0, not acked 0
Initial Update sent 1, retransmissions 0
Acknowledge received 1, discarded 0
Update reason lifetime expiry 0, PPP termination 1, other 0
Registration Update Errors:
```

```
Unspecified 0, Identification mismatch 0
Authentication failed 0, Administratively prohibited 0
Poorly formed request 0

Service Option:
asyncDataRate2 (12) success 4, failure 0
```

#### After the counters are reset

```
Router#clear cdma pdsn statistics rp
==> RESETTING COUNTERS

Router#show cdma pdsn statistics rp
RP Interface:
   Reg Request rcvd 0, accepted 0, denied 0, discarded 0
```

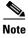

#### The counter values are zeroes.

```
Initial Reg Request accepted 0, denied 0
Re-registration requests accepted 0, denied 0
De-registration accepted 0, denied 0
Registration Request Errors:
 Unspecified 0, Administratively prohibited 0
  Resource unavailable 0, Authentication failed 0
  Identification mismatch 0, Poorly formed requests 0
 Unknown PDSN 0, Reverse tunnel mandatory 0
 Reverse tunnel unavailable 0, Bad CVSE 0
Update sent 0, accepted 0, denied 0, not acked 0
Initial Update sent 0, retransmissions 0
Acknowledge received 0, discarded 0
Update reason lifetime expiry 0, PPP termination 0, other 0
Registration Update Errors:
  Unspecified 0, Identification mismatch 0
  Authentication failed 0, Administratively prohibited 0
  Poorly formed request 0
Service Option:
  asyncDataRate2 (12) success 4, failure 0
```

## **Related Commands**

| Command                   | Description               |
|---------------------------|---------------------------|
| show cdma pdsn statistics | Displays PDSN statistics. |

## clear ip mobile

To clear various IP Mobile information, use the **clear ip mobile** EXEC command.

clear ip mobile [proxy | router | traffic | visitor [ip-address | nai string ip\_address]]

#### **Syntax Description**

| proxy      | Clears the Proxy mobile node.                                                                   |
|------------|-------------------------------------------------------------------------------------------------|
| router     | Clears mobile router information                                                                |
| traffic    | Clears IP Mobility counters.                                                                    |
| visitor    | Clears visitor information.                                                                     |
| ip-address | (Optional) IP address. If not specified, visitor information will be removed for all addresses. |
| nai string | (Optional) Network access identifier of the mobile node.                                        |

#### **Command Modes**

**EXEC** 

#### **Command History**

| Release   | Modification                                                |
|-----------|-------------------------------------------------------------|
| 12.0(1)T  | This command was introduced.                                |
| 12.2(2)XC | The <b>nai</b> keyword and associated variables were added. |

## **Usage Guidelines**

The foreign agent creates a visitor entry for each accepted visitor. The visitor entry allows the mobile node to receive packets while in a visited network. Associated with the visitor entry is the ARP entry for the visitor. There should be no need to clear the entry because it expires after lifetime is reached or when the mobile node deregisters.

When a visitor entry is removed, the number of users on the tunnel is decremented and the ARP entry is removed from the ARP cache. The visitor is not notified.

Use this command with care because it may terminate any sessions used by the mobile node. After using this command, the visitor will need to reregister to continue roaming.

#### **Examples**

The following example shows how counters can be used for debugging:

Router# show ip mobile traffic

IP Mobility traffic:
Advertisements:
 Solicitations received 0
 Advertisements sent 0, response to solicitation 0

Home Agent Registrations:
 Register 8, Deregister 0 requests
 Register 7, Deregister 0 replied
 Accepted 6, No simultaneous bindings 0
 Denied 1, Ignored 1
 Unspecified 0, Unknown HA 0
 Administrative prohibited 0, No resource 0
 Authentication failed MN 0, FA 0
 Bad identification 1, Bad request form 0

```
Router# clear ip mobile traffic

Router# show ip mobile traffic

IP Mobility traffic:
Advertisements:
    Solicitations received 0
    Advertisements sent 0, response to solicitation 0

Home Agent Registrations:
    Register 0, Deregister 0 requests
    Register 0, Deregister 0 replied
    Accepted 0, No simultaneous bindings 0
    Denied 0, Ignored 0
    Unspecified 0, Unknown HA 0
    Administrative prohibited 0, No resource 0
    Authentication failed MN 0, FA 0
```

Bad identification 0, Bad request form 0

## **Related Commands**

| Command                | Description                 |
|------------------------|-----------------------------|
| show ip mobile traffic | Displays protocol counters. |

## crypto map (global IPSec)

To enter crypto map configuration mode and create or modify a crypto map entry, to create a crypto profile that provides a template for configuration of dynamically created crypto maps, or to configure a client accounting list, use the **crypto map** command in global configuration mode. To delete a crypto map entry, profile, or set, use the **no** form of this command.

crypto map map-name seq-num ipsec-manual

**crypto map** map-name seq-num **ipsec-isakmp** [**dynamic** dynamic-map-name] [**discover**] [**profile** profile-name]

crypto map map-name [client-accounting-list aaalist]

no crypto map map-name [seq-num]

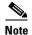

Issue the crypto **map** map-name seq-num command without a keyword to modify an existing crypto map entry.

#### **Syntax Description**

| map name                   | The name you assign to the crypto map set                                                                                                    |
|----------------------------|----------------------------------------------------------------------------------------------------|
| seq-num                    | The number you assign to the crypto map entry.                                                                                                    |
| ipsec-manual               | Indicates that IKE will not be used to establish the IPSec security associations for protecting the traffic specified by this crypto map entry.                                                                                                    |
| ipsec-isakmp               | Indicates that IKE will be used to establish the IPSec security associations for protecting the traffic specified by this crypto map entry.                                                                                                    |
| dynamic                    | (Optional) Specifies that this crypto map entry is to reference a preexisting dynamic crypto map. Dynamic crypto maps are policy templates used in processing negotiation requests from a peer IPSec device. If you use this keyword, none of the crypto map configuration commands will be available. |
| dynamic-map-name           | (Optional) Specifies the name of the dynamic crypto map set that should be used as the policy template.                                                                                                    |
| discover                   | (Optional) Enables peer discovery. By default, peer discovery is not enabled.                                                                                                    |
| profile                    | (Optional) Designates a crypto map as a configuration template. The security configurations of this crypto map will be cloned as new crypto maps are created dynamically on demand.                                                                                                    |
| profile-name               | (Optional) Name of the crypto profile being created.                                                                                                    |
| client-accounting-<br>list | (Optional) Designates a client accounting list.                                                                                                    |
| aaalist                    | (Optional) List name.                                                                                                    |

Defaults

No crypto maps exist.

Peer discovery is not enabled.

#### **Command Modes**

Global configuration. Using this command puts you into crypto map configuration mode, unless you use the dynamic keyword.

#### **Command History**

| Release   | Modification                                                                                                    |
|-----------|----------------------------------------------------------------------------------------------------|
| 11.2      | This command was introduced.                                                                                                    |
| 11.3T     | The following keywords and arguments were added:                                                                                                    |
|           | • ipsec-manual                                                                                                    |
|           | • ipsec-isakmp                                                                                                    |
|           | • dynamic                                                                                                    |
|           | • dynamic-map-name                                                                                                    |
| 12.0(5)T  | The <b>discover</b> keyword was added to support Tunnel Endpoint Discovery (TED).                                                                                                    |
| 12.2(4)T  | The <b>profile</b> <i>profile-name</i> keyword and argument combination was introduced to allow the generation of a crypto map profile that is cloned to create dynamically created crypto maps on demand. |
| 12.2(11)T | Support was added for the Cisco 1760, Cisco AS5300, Cisco AS5400, and Cisco AS5800 platforms.                                                                                                    |
| 12.2(15)T | The client-accounting-list keyword and aaalist argument were added.                                                                                                    |

## **Usage Guidelines**

Use this command to create a new crypto map entry, to create a crypto map profile, or to modify an existing crypto map entry or profile.

After a crypto map entry has been created, you cannot change the parameters specified at the global configuration level because these parameters determine which of the configuration commands are valid at the crypto map level. For example, after a map entry has been created using the ipsec-isakmp keyword, you cannot change it to the option specified by the **ipsec-manual** keyword; you must delete and reenter the map entry.

After you define crypto map entries, you can assign the crypto map set to interfaces using the **crypto** map (interface IPSec) command.

## **Crypto Map Functions**

Crypto maps provide two functions: filtering and classifying traffic to be protected and defining the policy to be applied to that traffic. The first use affects the flow of traffic on an interface; the second affects the negotiation performed (using IKE) on behalf of that traffic.

IPSec crypto maps define the following:

- What traffic should be protected
- To which IPSec peers the protected traffic can be forwarded—these are the peers with which an SA can be established
- Which transform sets are acceptable for use with the protected traffic
- How keys and security associations should be used or managed (or what the keys are, if IKE is not used)

12.4(15)XR6 9.5

#### Multiple Crypto Map Entries with the Same Map Name Form a Crypto Map Set

A crypto map set is a collection of crypto map entries, each with a different seq-num argument but the same map-name argument. Therefore, for a given interface, you could have certain traffic forwarded to one IPSec peer with specified security applied to that traffic and other traffic forwarded to the same or a different IPSec peer with different IPSec security applied. To accomplish differential forwarding you would create two crypto maps, each with the same map-name argument, but each with a different seq-num argument. Crypto profiles must have unique names within a crypto map set.

#### **Sequence Numbers**

The number you assign to the seq-num argument should not be arbitrary. This number is used to rank multiple crypto map entries within a crypto map set. Within a crypto map set, a crypto map entry with a lower seq-num is evaluated before a map entry with a higher seq-num; that is, the map entry with the lower number has a higher priority.

For example, consider a crypto map set that contains three crypto map entries: mymap 10, mymap 20, and mymap 30. The crypto map set named "mymap" is applied to serial interface 0. When traffic passes through serial interface 0, the traffic is evaluated first for mymap 10. If the traffic matches any access list permit statement entry in the extended access list in mymap 10, the traffic will be processed according to the information defined in mymap 10 (including establishing IPSec SAs when necessary). If the traffic does not match the mymap 10 access list, the traffic will be evaluated for mymap 20, and then mymap 30, until the traffic matches a permit entry in a map entry. (If the traffic does not match a permit entry in any crypto map entry, it will be forwarded without any IPSec security.)

### **Dynamic Crypto Maps**

Refer to the "Usage Guidelines" section of the **crypto dynamic-map** command for a discussion on dynamic crypto maps.

Crypto map entries that reference dynamic map sets should be the lowest priority map entries, allowing inbound SA negotiation requests to try to match the static maps first. Only after the request does not match any of the static maps, do you want it to be evaluated against the dynamic map set.

To make a crypto map entry referencing a dynamic crypto map set the lowest priority map entry, give the map entry the highest seq-num of all the map entries in a crypto map set.

Create dynamic crypto map entries using the **crypto dynamic-map** command. After you create a dynamic crypto map set, add the dynamic crypto map set to a static crypto map set with the **crypto map** (global IPSec) command using the **dynamic** keyword.

### **TED**

TED is an enhancement to the IPSec feature. Defining a dynamic crypto map allows you to dynamically determine an IPSec peer; however, only the receiving router has this ability. With TED, the initiating router can dynamically determine an IPSec peer for secure IPSec communications.

Dynamic TED helps to simplify IPSec configuration on the individual routers within a large network. Each node has a simple configuration that defines the local network that the router is protecting and the IPSec transforms that are required.

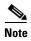

TED helps only in discovering peers; otherwise, TED does not function any differently from normal IPSec. Thus, TED does not improve the scalability of IPSec (in terms of performance or the number of peers or tunnels).

#### **Crypto Map Profiles**

Crypto map profiles are created using the **profile** *profile-name* keyword and argument combination. Crypto map profiles are used as configuration templates for dynamically creating crypto maps on demand for use with the Layer 2 Transport Protocol (L2TP) Security feature. The relevant SAs the crypto map profile will be cloned and used to protect IP traffic on the L2TP tunnel.

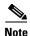

The **set peer** and **match address** commands are ignored by crypto profiles and should not be configured in the crypto map definition.

#### **Examples**

The following example shows the minimum required crypto map configuration when IKE will be used to establish the security associations:

```
Router# crypto map mymap 10 ipsec-isakmp match address 101 set transform-set my_t_set1 set peer 10.0.0.1
```

The following example shows the minimum required crypto map configuration when the security associations are manually established:

```
Router# crypto transform-set someset ah-md5-hmac esp-des crypto map mymap 10 ipsec-manual match address 102 set transform-set someset set peer 10.0.0.5 set session-key inbound ah 256 98765432109876549876543210987654 set session-key outbound ah 256 fedcbafedcbafedcfedcbafedcbafedc set session-key inbound esp 256 cipher 0123456789012345 set session-key outbound esp 256 cipher abcdefabcdefabcd
```

The following example configures an IPSec crypto map set that includes a reference to a dynamic crypto map set.

Crypto map "mymap 10" allows security associations to be established between the router and either (or both) of two remote IPSec peers for traffic matching access list 101. Crypto map "mymap 20" allows either of two transform sets to be negotiated with the remote peer for traffic matching access list 102.

Crypto map entry "mymap 30" references the dynamic crypto map set "mydynamicmap," which can be used to process inbound security association negotiation requests that do not match "mymap" entries 10 or 20. In this case, if the peer specifies a transform set that matches one of the transform sets specified in "mydynamicmap," for a flow "permitted" by the access list 103, IPSec will accept the request and set up security associations with the remote peer without previously knowing about the remote peer. If accepted, the resulting security associations (and temporary crypto map entry) are established according to the settings specified by the remote peer.

The access list associated with "mydynamicmap 10" is also used as a filter. Inbound packets that match a permit statement in this list are dropped for not being IPSec protected. (The same is true for access lists associated with static crypto maps entries.) Outbound packets that match a permit statement without an existing corresponding IPSec SA are also dropped.

```
Router# crypto map mymap 10 ipsec-isakmp match address 101 set transform-set my_t_set1 set peer 10.0.0.1 set peer 10.0.0.2 crypto map mymap 20 ipsec-isakmp match address 102
```

```
set transform-set my_t_set1 my_t_set2
set peer 10.0.0.3
crypto map mymap 30 ipsec-isakmp dynamic mydynamicmap!
crypto dynamic-map mydynamicmap 10
match address 103
set transform-set my_t_set1 my_t_set2 my_t_set3
```

The following example configures Tunnel Endpoint Discovery on a Cisco router:

```
Router# crypto map testtag 10 ipsec-isakmp dynamic dmap discover
```

The following example configures a crypto profile to be used as a template for dynamically created crypto maps when IPSec is used to protect an L2TP tunnel:

Router# crypto map 12tpsec 10 ipsec-isakmp profile 12tp

## crypto map local-address

To specify and name an identifying interface to be used by the crypto map for IPSec traffic, use the **crypto map local-address** command in global configuration mode. To remove this command from the configuration, use the **no** form of this command.

crypto map map-name local-address interface-id

no crypto map map-name local-address interface-id

### **Syntax Description**

| тар-пате     | Name that identifies the crypto map set. This is the name assigned when the crypto map was created.                                                                                         |
|--------------|----------------------------------------------------------------------------------------------------|
| interface-id | The identifying interface that should be used by the router to identify itself to remote peers.                                                                                             |
|              | If Internet Key Exchange is enabled and you are using a certification authority (CA) to obtain certificates, this should be the interface with the address specified in the CA certificates |

#### **Defaults**

No default behavior or values.

#### **Command Modes**

Global configuration

## **Command History**

| Release | Modification                 |
|---------|------------------------------|
| 11.3T   | This command was introduced. |

## **Usage Guidelines**

If you apply the same crypto map to two interfaces and do not use this command, two separate security associations (with different local IP addresses) could be established to the same peer for similar traffic. If you are using the second interface as redundant to the first interface, it could be preferable to have a single security association (with a single local IP address) created for traffic sharing the two interfaces. Having a single security association decreases overhead and makes administration simpler.

This command allows a peer to establish a single security association (and use a single local IP address) that is shared by the two redundant interfaces.

If applying the same crypto map set to more than one interface, the default behavior is as follows:

- Each interface will have its own security association database.
- The IP address of the local interface will be used as the local address for IPSec traffic originating from/destined to that interface.

However, if you use a local-address for that crypto map set, it has multiple effects:

- Only one IPSec security association database will be established and shared for traffic through both interfaces.
- The IP address of the specified interface will be used as the local address for IPSec (and IKE) traffic originating from or destined to that interface.

One suggestion is to use a loopback interface as the referenced local address interface, because the loopback interface never goes down.

## **Examples**

The following example assigns crypto map set "mymap" to the S0 interface and to the S1 interface. When traffic passes through either S0 or S1, the traffic will be evaluated against the all the crypto maps in the "mymap" set. When traffic through either interface matches an access list in one of the "mymap" crypto maps, a security association will be established. This same security association will then apply to both S0 and S1 traffic that matches the originally matched IPSec access list. The local address that IPSec will use on both interfaces will be the IP address of interface loopback0.

```
interface S0
  crypto map mymap

interface S1
  crypto map mymap

crypto map mymap local-address loopback0
```

## debug cdma pdsn a10 ahdlc

To display debug messages for AHDLC, use the **debug cdma pdsn a10 ahdlc** command in privileged EXEC mode. To disable debug messages, use the **no** form of this command.

debug cdma pdsn a10 ahdlc [errors | events]

no debug cdma pdsn a10 ahdlc [errors | events]

## **Syntax Description**

| errors | (Optional) Displays details of AHDLC packets in error. |
|--------|--------------------------------------------------------|
| events | (Optional) Displays AHDLC events.                      |

#### **Defaults**

If the command is entered without any optional keywords, all of the types of debug information are enabled.

#### **Command History**

| Release   | Modification                 |
|-----------|------------------------------|
| 12.2(2)XC | This command was introduced. |
| 12.2(8)BY | Keywords were made optional. |

### **Examples**

The following is sample output from the debug cdma pdsn a10 ahdlc command:

```
Router# debug cdma pdsn a10 ahdlc errors
```

ahdlc error packet display debugging is on Router# debug cdma pdsn a10 ahdlc events ahdlc events display debugging is on

#### Router

\*Jan 1 00:18:30:%LINK-3-UPDOWN:Interface Virtual-Access1, changed state to up

\*Jan 1 00:18:30:\*\*\*\*\*OPEN AHDLC\*\*\*\*\*

\*Jan 1 00:18:30: ahdlc\_mgr\_channel\_create

\*Jan 1 00:18:30: ahdlc\_mgr\_allocate\_available\_channel:

\*Jan 1 00:18:30:ahdlc:tell h/w open channel 9 from engine 0

## debug cdma pdsn a10 gre

To display debug messages for A10 GRE interface errors, events, and packets, use the **debug cdma pdsn a10 gre** command in privileged EXEC mode. To disable debug messages, use the **no** form of this command.

debug cdma pdsn a10 gre [errors | events | packets] [tunnel-key key]

no debug cdma pdsn a10 gre [errors | events | packets]

## **Syntax Description**

| errors         | (Optional) Displays A10 GRE errors.                          |
|----------------|--------------------------------------------------------------|
| events         | (Optional) Displays A10 GRE events.                          |
| packets        | (Optional) Displays transmitted or received A10 GRE packets. |
| tunnel-key key | (Optional) Specifies the GRE key.                            |

#### **Defaults**

If the command is entered without any optional keywords, all of the types of debug information are enabled.

#### **Command History**

| Release   | Modification                                                                     |
|-----------|----------------------------------------------------------------------------------|
| 12.1(3)XS | This command was introduced.                                                     |
| 12.2(8)BY | The tunnel-key parameter was added and the existing keywords were made optional. |

#### **Examples**

The following is sample output from the debug cdma pdsn a10 gre events tunnel-key command:

Router#debug cdma pdsn a10 gre events tunnel-key 1

## Router#show debug

CDMA:

CDMA PDSN A10 GRE events debugging is on for tunnel key 1

## PDSN#

```
*Mar 1 04:00:57.847:CDMA-GRE:CDMA-Ix1 (GRE/CDMA) created with src 5.0.0.2 dst 0.0.0.0

*Mar 1 04:00:57.847:CDMA-GRE:(in) found session 5.0.0.2-4.0.0.1-1

*Mar 1 04:00:59.863:CDMA-GRE:(in) found session 5.0.0.2-4.0.0.1-1

*Mar 1 04:00:59.863:CDMA-GRE:(in) found session 5.0.0.2-4.0.0.1-1

*Mar 1 04:01:01.879:CDMA-GRE:(in) found session 5.0.0.2-4.0.0.1-1

*Mar 1 04:01:01.879:CDMA-GRE:(in) found session 5.0.0.2-4.0.0.1-1

*Mar 1 04:01:03.899:CDMA-GRE:(in) found session 5.0.0.2-4.0.0.1-1

*Mar 1 04:01:03.899:CDMA-GRE:(in) found session 5.0.0.2-4.0.0.1-1
```

## debug cdma pdsn a10 ppp

To display debug messages for A10 PPP interface errors, events, and packets, use the **debug cdma pdsn a10 gre** command in privileged EXEC mode. To disable debug messages, use the **no** form of this command.

debug cdma pdsn a10 ppp [errors | events | packets]

no debug cdma pdsn a10 ppp [errors | events | packets]

## Syntax Description

| errors  | (Optional) Displays A10 PPP errors.                          |
|---------|--------------------------------------------------------------|
| events  | (Optional) Displays A10 PPP events.                          |
| packets | (Optional) Displays transmitted or received A10 PPP packets. |

#### Defaults

If the command is entered without any optional keywords, all of the types of debug information are enabled.

#### **Command History**

| Release   | Modification                 |
|-----------|------------------------------|
| 12.1(3)XS | This command was introduced. |
| 12.2(8)BY | Keywords were made optional. |

## Examples

The following is sample output from the **debug cdma pdsn a10 ppp** command:

```
Router# debug cdma pdsn a10 ppp errors
CDMA PDSN A10 errors debugging is on
```

Router# debug cdma pdsn a10 ppp events CDMA PDSN A10 events debugging is on

Router# **debug cdma pdsn a10 ppp packets** CDMA PDSN A10 packet debugging is on

#### Router#show debug

\*Jan 1 00:13:09:CDMA-PPP:create\_va tunnel=CDMA-Ix1 virtual-template template=Virtual-Template2 ip\_enabled=1

\*Jan 1 00:13:09:CDMA-PPP:create\_va va=Virtual-Access1

\*Jan 1 00:13:09:CDMA-PPP:clone va=Virtual-Access1 subif\_state=1 hwidb->state=0

\*Jan 1 00:13:09: linestate=1 ppp\_lineup=0

\*Jan 1 00:13:09:%LINK-3-UPDOWN:Interface Virtual-Access1, changed state to up

\*Jan 1 00:13:09:CDMA-PPP:clone va=Virtual-Access1 subif\_state=1 hwidb->state=4

\*Jan 1 00:13:09: linestate=0 ppp\_lineup=0

\*Jan 1 00:13:09:\*\*\*\*OPEN AHDLC\*\*\*\*

## debug cdma pdsn a11

To display debug messages for A11 interface errors, events, and packets, use the **debug cdma pdsn a11** command in privileged EXEC mode. To disable debug messages, use the **no** form of this command.

debug cdma pdsn a11 [errors | events | packets] [mnid]

no debug cdma pdsn a11 [errors | events | packets]

## **Syntax Description**

| errors  | (Optional) Displays A11 protocol errors.             |  |
|---------|------------------------------------------------------|--|
| events  | (Optional) Displays A11 events.                      |  |
| packets | (Optional) Displays transmitted or received packets. |  |
| mnid    | (Optional) Specifies the mobile station's ID.        |  |

#### **Defaults**

If the command is entered without any optional keywords, all of the types of debug information are enabled.

## **Command History**

| Release   | Modification                                                               |
|-----------|----------------------------------------------------------------------------|
| 12.1(3)XS | This command was introduced.                                               |
| 12.2(8)BY | The MNID parameter was added and the existing keywords were made optional. |

## Examples

The following is sample output from the debug cdma pdsn allcommands:

```
Router#debug cdma pdsn all errors
CDMA PDSN All errors debugging is on
Router#show debug
1d21h:CDMA-RP:(in) rp_msgs, code=1, status=0
1d21h:CDMA-RP:(enqueue req) type=1 homeagent=5.0.0.2 coaddr=4.0.0.1
1d21h:
                         id=0xBEF750F0-0xBA53E0F lifetime=65535
1d21h:CDMA-RP:len=8, 00-00-00-00-00-00-F1 convert to 00000000000001
(14 digits), type=IMSI
1d21h:CDMA-RP:(req) process_rp_req, homeagent=5.0.0.2 coaddr=4.0.0.1
1d21h:
                     lifetime=65535 id=BEF750F0-BA53E0F
imsi=000000000000001
1d21h:CDMA-RP:(req) rp_req_create, 5.0.0.2-4.0.0.1-1 imsi=00000000000001
1d21h:CDMA-RP:(out) rp_reply session=5.0.0.2-4.0.0.1-1, lifetime=65535
1d21h:CDMA-RP:(out) setup_rp_out_msg, ha=5.0.0.2 coa=4.0.0.1 key=1
1d21h:%LINK-3-UPDOWN:Interface Virtual-Access2000, changed state to up
1d21h:CDMA-RP:ipmobile_visitor add/delete=1, mn=8.0.2.132, ha=7.0.0.2
1d21h:%LINEPROTO-5-UPDOWN:Line protocol on Interface Virtual-Access2000,
changed state to up
```

Router#debug cdma pdsn all packets events

## Router#show debug

CDMA:

CDMA PDSN A11 packet debugging is on for mnid 000000000000001 CDMA PDSN A11 events debugging is on for mnid 000000000000001

10.4 12.4(15)XR6

```
Router#
*Mar 1 03:15:32.507:CDMA-RP:len=8, 01-00-00-00-00-00-10 convert to 00000000000001 (15
digits), type=IMSI
*Mar 1 03:15:32.511:CDMA-RP:extension type=38, len=0
*Mar 1 03:15:32.511:CDMA-RP:extension type=38, len=0
*Mar 1 03:15:32.511:CDMA-RP:extension type=38, len=0
*Mar 1 03:15:32.511:CDMA-RP:extension type=32, len=20
*Mar 1 03:15:32.511:
                              00 00 01 00 EE 1F FC 43 0A 7D F9 36 29 C2 BA 28
*Mar 1 03:15:32.511:
                              5A 64 D5 9C
*Mar 1 03:15:32.511:CDMA-RP:(req) process_rp_req, homeagent=5.0.0.2 coaddr=4.0.0.1
*Mar 1 03:15:32.511:
                                   lifetime=1800 id=AF3BFE55-69A109D IMSI=00000000000001
*Mar 1 03:15:32.511:CDMA-RP:(req) rp_req_create, ha=5.0.0.2, coa=4.0.0.1, key=1
TMST=0000000000000001
*Mar 1 03:15:32.511:CDMA-RP:(out) rp_reply session=5.0.0.2-4.0.0.1-1, lifetime=1800
*Mar 1 03:15:32.511:CDMA-RP:(out) Setup RP out message, ha=5.0.0.2 coa=4.0.0.1 key=1
*Mar 1 03:15:38.555:CDMA-RP:simple ip visitor added, mn=9.2.0.1, ha=0.0.0.0
Router#
*Mar 1 03:15:54.755:CDMA-RP:len=8, 01-00-00-00-00-00-10 convert to 00000000000001 (15
digits), type=IMSI
*Mar 1 03:15:54.755:CDMA-RP:extension type=38, len=0
*Mar 1 03:15:54.755:CDMA-RP:extension type=32, len=20
*Mar 1 03:15:54.755:
                              00 00 01 00 EA 9C C6 4C BA B9 F9 B6 DD C4 19 76
*Mar 1 03:15:54.755:
                              51 5A 56 45
*Mar 1 03:15:54.755:CDMA-RP:(req) process_rp_req, homeagent=5.0.0.2 coaddr=4.0.0.1
*Mar 1 03:15:54.755:
                                   lifetime=0 id=AF3BFE6B-4616E475 IMSI=000000000000001
     1 03:15:54.755:CDMA-RP:(req) rp_req_lifetime_zero 5.0.0.2-4.0.0.1-1
                                   IMSI=00000000000001
     1 03:15:54.755:
*Mar 1 03:15:54.755:CDMA-RP:(out) rp_reply session=5.0.0.2-4.0.0.1-1, lifetime=0
*Mar 1 03:15:54.755:CDMA-RP:(out) Setup RP out message, ha=5.0.0.2 coa=4.0.0.1 key=1
Router#debug cdma pdsn all event mnid 00000000000001
Router#show debug
  CDMA PDSN All events debugging is on for mnid 00000000000001
Router#
*Mar 1 03:09:34.339:CDMA-RP:len=8, 01-00-00-00-00-00-10 convert to 0000000000001 (15
digits), type=IMSI
*Mar 1 03:09:34.339:CDMA-RP:(req) process_rp_req, homeagent=5.0.0.2 coaddr=4.0.0.1
*Mar 1 03:09:34.339:
                                   lifetime=1800 id=AF3BFCEE-DC9FC751
TMST=0000000000000001
*Mar 1 03:09:34.339:CDMA-RP:(req) rp_req_create, ha=5.0.0.2, coa=4.0.0.1, key=1
IMSI=000000000000001
*Mar 1 03:09:34.339:CDMA-RP:(out) rp_reply session=5.0.0.2-4.0.0.1-1, lifetime=1800
*Mar 1 03:09:34.339:CDMA-RP:(out) Setup RP out message, ha=5.0.0.2 coa=4.0.0.1 key=1
*Mar 1 03:09:40.379:CDMA-RP:simple ip visitor added, mn=9.2.0.1, ha=0.0.0.0
Router#
close the session
Router#
*Mar 1 03:10:00.575:CDMA-RP:len=8, 01-00-00-00-00-00-10 convert to 00000000000001 (15
digits), type=IMSI
*Mar 1 03:10:00.575:CDMA-RP:(req) process_rp_req, homeagent=5.0.0.2 coaddr=4.0.0.1
*Mar 1 03:10:00.575:
                                   lifetime=0 id=AF3BFD09-18040319 IMSI=000000000000001
*Mar 1 03:10:00.575:CDMA-RP:(req) rp_req_lifetime_zero 5.0.0.2-4.0.0.1-1
     1 03:10:00.575:
                                   IMSI=00000000000001
*Mar 1 03:10:00.575:CDMA-RP:(out) rp_reply session=5.0.0.2-4.0.0.1-1, lifetime=0
*Mar 1 03:10:00.575:CDMA-RP:(out) Setup RP out message, ha=5.0.0.2 coa=4.0.0.1 key=1
```

#### Router#debug cdma pdsn all packet mnid 00000000000001

#### Router#show debug

CDMA:

CDMA PDSN All packet debugging is on for mnid 00000000000001

#### Router#

```
*Mar 1 03:13:37.803:CDMA-RP:extension type=38, len=0
*Mar 1 03:13:37.803:CDMA-RP:extension type=38, len=0 *Mar 1 03:13:37.803:CDMA-RP:extension type=38, len=0
*Mar 1 03:13:37.803:CDMA-RP:extension type=32, len=20
*Mar 1 03:13:37.803:
                         00 00 01 00 A8 5B 30 0D 4E 2B 83 FE 18 C6 9D C2
*Mar 1 03:13:37.803:
                               15 BF 5B 57
*Mar 1 03:13:51.575:CDMA-RP:extension type=38, len=0
*Mar 1 03:13:51.575:CDMA-RP:extension type=32, len=20
*Mar 1 03:13:51.575: 00 00 01 00 58 77 E5 59 67 B5 62 15 17 52 83 6D
*Mar 1 03:13:51.579:
                              DC 0A B0 5B
```

## debug cdma pdsn accounting

To display debug messages for accounting events, use the **debug cdma pdsn accounting** command in privileged EXEC mode. **debug cdma pdsn accounting** 

debug cdma pdsn accounting

no debug cdma pdsn accounting

#### **Syntax Description**

This command has no arguments or keywords.

#### Defaults

No default behavior or values.

### **Command History**

| Release   | Modification                                        |
|-----------|-----------------------------------------------------|
| 12.1(3)XS | This command was introduced.                        |
| 12.4xx    | Enhanced to display the IP flow accounting details. |

#### **Examples**

The following is sample output from the debug cdma pdsn accounting command:

```
Router# debug cdma pdsn accounting
CDMA PDSN accounting debugging is on
Router#
*Jan 1 00:15:32:CDMA/ACCT:null vaccess in session_start
*Jan 1 00:15:32:CDMA/ACCT: Current Attribute type:0x[1A] len:[9]
*Jan 1 00:15:32:CDMA/ACCT: VSA Vid:5535 type:[44] len:[3] 01
                                                                 Processing Y1
     1 00:15:32:CDMA/ACCT:
                             Setup airlink record received
*Jan 1 00:15:32:CDMA/ACCT: Current Attribute type:0x[1A] len:[12]
*Jan 1 00:15:32:CDMA/ACCT: VSA Vid:5535 type:[41] len:[6] 00 00 00 02 CDMA/ACCT:
Processing Y2
*Jan 1 00:15:32:CDMA/ACCT: Current Attribute type:0x[1A] len:[9]
*Jan 1 00:15:32:CDMA/ACCT:
                             VSA Vid:5535 type:[42] len:[3] 12 CDMA/ACCT: Processing Y3
*Jan 1 00:15:32:CDMA/ACCT: Current Attribute type:0x[1F] len:[17] 30 30 30 30 30 30 30 30
30 30 30 30 30 30 32 Processing A1
*Jan 1 00:15:32:CDMA/ACCT: Current Attribute type:0x[1A] len:[12]
     1 00:15:32:CDMA/ACCT: VSA Vid:5535 type:[9] len:[6] 04 04 04 05
     1 00:15:32:CDMA/ACCT: Current Attribute type:0x[1A] len:[14]
*Jan 1 00:15:32:CDMA/ACCT: VSA Vid:5535 type:[10] len:[8] 00 00 04 04 04 05
Processing D4
*Jan 1 00:15:32:CDMA/ACCT: Current Attribute type:0x[1A] len:[9]
*Jan 1 00:15:32:CDMA/ACCT: VSA Vid:5535 type:[44] len:[3] 02
                                                                 Processing Y1
*Jan 1 00:15:32:CDMA/ACCT: Start airlink record received
*Jan 1 00:15:32:CDMA/ACCT: Current Attribute type:0x[1A] len:[12]
*Jan 1 00:15:32:CDMA/ACCT: VSA Vid:5535 type:[41] len:[6] 00 00 00 02 CDMA/ACCT:
Processing Y2
*Jan 1 00:15:32:CDMA/ACCT: Current Attribute type:0x[1A] len:[9]
*Jan 1 00:15:32:CDMA/ACCT: VSA Vid:5535 type:[42] len:[3] 13 CDMA/ACCT: Processing Y3
*Jan 1 00:15:32:CDMA/ACCT: Current Attribute type:0x[1A] len:[10]
*Jan 1 00:15:32:CDMA/ACCT: VSA Vid:5535 type:[11] len:[4] 00 02
                                                                    Processing E1
*Jan 1 00:15:32:CDMA/ACCT: Current Attribute type:0x[1A] len:[10]
*Jan 1 00:15:32:CDMA/ACCT: VSA Vid:5535 type:[12] len:[4] 00 F1
                                                                   Processing F1
```

## debug cdma pdsn accounting flow

To display debug messages for accounting flow, use the **debug cdma pdsn accounting flow** command in privileged EXEC mode. To disable this function, use the **no** form of this command

debug cdma pdsn accounting flow

no debug cdma pdsn accounting flow

**Syntax Description** 

This command has no arguments or keywords.

Defaults

No default behavior or values.

## **Command History**

| Release   | Modification                 |
|-----------|------------------------------|
| 12.2(2)XC | This command was introduced. |

### **Examples**

The following is sample output from the **debug cdma pdsn accounting flow** command:

#### Router# debug cdma pdsn acc flow

CDMA PDSN flow based accounting debugging is on pdsn-6500#

 $01:59:40: \texttt{CDMA-SM}: \texttt{cdma\_pdsn\_flow\_acct\_upstream} \text{ sess id 1 flow type 0 bytes 100 addr} \\ 20.20.20.1$ 

 $01:59:40: \texttt{CDMA-SM}: \texttt{cdma\_pdsn\_flow\_acct\_downstream} \text{ sess id 1 flow type 0 bytes 100 addressed and 20.20.20.1}$ 

## debug cdma pdsn accounting time-of-day

To display the timer value, use the **debug cdma pdsn accounting time-of-day** command in privileged EXEC mode. To disable debug messages, use the **no** form of this command.

debug cdma pdsn accounting time-of-day

no debug cdma pdsn accounting time-of-day

#### **Syntax Description**

This command has no arguments or keywords.

#### Defaults

No default behavior or values.

#### **Command History**

| Release   | Modification                 |
|-----------|------------------------------|
| 12.1(3)XS | This command was introduced. |

#### **Examples**

The following is sample output from the debug cdma pdsn accounting time-of-day command:

Router# debug cdma pdsn accounting time-of-day

CDMA PDSN accounting time-of-day debugging is on

Feb 15 19:13:23.634:CDMA-TOD:Current timer expiring in 22 seconds Feb 15 19:13:24.194:%SYS-5-CONFIG\_I:Configured from console by console

Router#

Feb 15 19:13:45.635:CDMA-TOD:Timer expired...Rearming timer

Feb 15 19:13:45.635:CDMA-TOD:Gathering session info

Feb 15 19:13:45.635:CDMA-TOD:Found 0 sessions

12.4(15)XR6 10.9

# debug cdma pdsn closed-rp

To display the error messages, event messages s and packets received, use the **debug cdma pdsn closed-rp** command in privileged EXEC mode. To disable debug messages, use the **no** form of this command.

debug cdma pdsn closed-rp [error | events | packets]

no debug cdma pdsn closed-rp [error | events | packets]

#### **Syntax Description**

| error   | Displays closed-rp error messages. |
|---------|------------------------------------|
| events  | Displays closed-rp events.         |
| packets | Displays closed-rp packets.        |

#### Defaults

No default behavior or values.

#### **Command History**

| Release   | Modification                 |
|-----------|------------------------------|
| 12.3(8)XW | This command was introduced. |

#### **Examples**

The following is sample output from the debug cdma pdsn closed-rp command:

Router#debug cdma pdsn closed-rp ?
errors CDMA PDSN closed-rp errors
events CDMA PDSN closed-rp events
packet CDMA PDSN closed-rp packet

## debug cdma pdsn cluster

To display the error messages, event messages and packets received, use the **debug cdma pdsn cluster** command in privileged EXEC mode. To disable debug messages, use the **no** form of this command.

debug cdma pdsn cluster {message [error | events | packets] redundancy [error | events |
 packets]}

no debug cdma pdsn cluster {message [error | events | packets] redundancy [error | events | packets]}

#### **Syntax Description**

| message    | Displays cluster messages for errors, events and packets received.                |
|------------|-----------------------------------------------------------------------------------|
| redundancy | Displays redundancy information for errors, events, and sent or received packets. |
| error      | Displays either cluster or redundancy error messages.                             |
| events     | Displays either all cluster or all redundancy events.                             |
| packets    | Displays all transmitted or received cluster or redundancy packets.               |

#### **Defaults**

No default behavior or values.

#### **Command History**

| Release   | Modification                 |
|-----------|------------------------------|
| 12.1(3)XS | This command was introduced. |

#### **Usage Guidelines**

This debug is **only** allowed on PDSN c6-mz images, and helps to monitor cluster information.

#### **Examples**

The following is sample output from the **debug cdma pdsn cluster** command:

Router# debug cdma pdsn cluster ?

message Debug PDSN cluster controller messages redundancy Debug PDSN cluster controller redundancy

# debug cdma pdsn ipv6

To display IPV6 error or event messages, use the **debug cdma pdsn IPV6** command in privileged EXEC mode. To disable debug messages, use the **no** form of this command.

debug cdma pdsn ipv6

no debug cdma pdsn ipv6

**Syntax Description** 

There are no arguments or keywords for this command.

Defaults

No default behavior or values.

**Command History** 

| Release    | Modification                 |
|------------|------------------------------|
| 12.3(14)YX | This command was introduced. |

**Usage Guidelines** 

The following example illustrates the debug cdma pdsn ipv6 command:

Router# debug cdma pdsn ipv6

## debug cdma pdsn prepaid

To display debug messages about prepaid flow, use the **debug cdma pdsn prepaid** command in privileged EXEC mode. To disable debug messages, use the **no** form of this command.

#### debug cdma pdsn prepaid

#### no debug cdma pdsn prepaid

#### **Syntax Description**

There are no arguments or keywords for this command.

#### Defaults

No default behavior or values.

#### **Command History**

| Release   | Modification                 |
|-----------|------------------------------|
| 12.2(8)BY | This command was introduced. |

#### **Usage Guidelines**

The following is sample output from the **debug cdma pdsn prepaid** command:

#### Router# debug cdma pdsn prepaid

```
*Jan 13 17:46:56: CDMA-PREPAID: Volume Threshold 1000 bytes reached for Quota Id 1,
current quota usage 1000 bytes^M
*Jan 13 17:46:56: CDMA-PREPAID: Preparing to send on-line Access Request^M
*Jan 13 17:46:56: CDMA-PREPAID: Update Reason: Threshold Reached^M
*Jan 13 17:46:56: CDMA-PREPAID: Added Username: mwtr_sip_user^M
*Jan 13 17:46:56: CDMA-PREPAID: Added Message Authenticator attribute^M
*Jan 13 17:46:56: CDMA-PREPAID: Added CLID: 00000000000002^M
*Jan 13 17:46:56: CDMA-PREPAID: Added Service Option: 245^M
*Jan 13 17:46:56: CDMA-PREPAID: Added Correlation ID: 0000001E^M
*Jan 13 17:46:56: CDMA-PREPAID: Adding PrepaidAccountingQuota(PPAQ):^M
*Jan 13 17:46:56: CDMA/PREPAID/AAA: PPAQ_QUOTA_ID_SUBTYPE[1]: value=1^M
*Jan 13 17:46:56: CDMA/PREPAID/AAA: PPAQ_VOLUME_QUOTA_SUBTYPE[2]: value=1000^M
*Jan 13 17:46:56: CDMA/PREPAID/AAA: PPAQ_VOLUME_QUOTA_OVERFLOW_SUBTYPE[3]: value=0^M
*Jan 13 17:46:56: CDMA/PREPAID/AAA: PPAQ_VOLUME_THRESHOLD_OVERFLOW_SUBTYPE[5]: value=0^M
*Jan 13 17:46:56: CDMA/PREPAID/AAA: PPAQ_UPDATE_REASON_SUBTYPE[8]: value=3^M
*Jan 13 17:46:56: CDMA-PREPAID: Received prepaid response: status 2^M
*Jan 13 17:46:56: CDMA-PREPAID: AAA authorised params being processed in on-line Access
*Jan 13 17:46:56: CDMA-PREPAID: Attr received: addr^M
*Jan 13 17:46:56: CDMA-PREPAID: Attr received: Framed-Protocol^M
*Jan 13 17:46:56: CDMA-PREPAID: Attr received: service-type^M
*Jan 13 17:46:56: CDMA-PREPAID: Attr received: routing^M
*Jan 13 17:46:56: CDMA-PREPAID: Attr received: cdma-prepaid-accounting-capability^M
*Jan 13 17:46:56: CDMA-PREPAID: Attr received: cdma-sess-term-capability^M
*Jan 13 17:46:56: CDMA-PREPAID: Attr received: cdma-prepaid-accounting-quota^M
*Jan 13 17:46:56: CDMA/PREPAID/AAA: AAA_AT_CDMA_PREPAID_ACCOUNTING_QUOTA^M
*Jan 13 17:46:56: CDMA/PREPAID/AAA: PPAQ_QUOTA_ID_SUBTYPE[1]: value=1^M
```

```
*Jan 13 17:46:56: CDMA/PREPAID/AAA: PPAQ_VOLUME_QUOTA_SUBTYPE[2]: value=4000^M
*Jan 13 17:46:56: CDMA/PREPAID/AAA: PPAQ_VOLUME_THRESHOLD_SUBTYPE[4]: value=3000^M
*Jan 13 17:46:56: CDMA-PREPAID: Volume Quota received: 4000 bytes with threshold 3000 bytes^M
*Jan 13 17:46:56: CDMA-PREPAID: Access Accept received and retrieved attributes successfully^M
```

# debug cdma pdsn qos

To display debug messages about quality of service features, use the **debug cdma pdsn qos** command in privileged EXEC mode. To disable debug messages, use the **no** form of this command.

debug cdma pdsn qos [errors | events]

no debug cdma pdsn qos [errors | events]

#### **Syntax Description**

| errors | Displays the QoS errors. |
|--------|--------------------------|
| events | Displays the QoS events. |

#### **Defaults**

There are no default values for this command.

#### **Command History**

| Release   | Modification                 |
|-----------|------------------------------|
| 12.3(8)XW | This command was introduced. |

## debug cdma pdsn radius disconnect nai

To display debug messages about RADIUS disconnect functions, use the **debug cdma pdsn radius disconnect nai** command in Privileged EXEC mode. Use the **no** form of the command to disable debug messages.

debug cdma pdsn radius disconnect nai

no debug cdma pdsn radius disconnect nai

**Syntax Description** 

There are no keywords or arguments for this command.

Defaults

There are no default values for this command.

**Command Modes** 

EXEC mode

#### **Command History**

| Release    | Modification                 |
|------------|------------------------------|
| 12.3(11)YF | This command was introduced. |

#### **Examples**

Here is sample output for the debug cdma pdsn radius disconnect nai command:

```
Jan 5 12:17:59.671: CDMA-POD: POD request received

Jan 5 12:17:59.671: CDMA-POD: NAI in POD request: mwtr-mip-sa2sp1-user1@ispxyz.com

Jan 5 12:17:59.671: CDMA-POD: IMSI in POD request: 000000000000201

Jan 5 12:17:59.671: CDMA-POD: Delete flow for NAI: mwtr-mip-sa2sp1-user1@ispxyz.com

Jan 5 12:17:59.671: CDMA-POD: Delete flow for NAI: mwtr-mip-sa2sp1-user1@ispxyz.com
```

## debug cdma pdsn redundancy

To debug the PDSN-SR redundancy aspect of errors, use the **debug cdma pdsn redundancy errors** command. To disable debug messages, use the **no** form of this command.

debug cdma pdsn redundancy {errors | events | packets | attributes}

no debug cdma pdsn redundancy {errors | events | packets | attributes}

#### **Syntax Description**

| errors     | Displays the PDSN redundancy errors.                     |
|------------|----------------------------------------------------------|
| events     | Displays the PDSN redundancy events.                     |
| packets    | Displays all transmitted or received redundancy packets. |
| attributes | Displays CDMA PDSN Redundancy attributes.                |

There are no keywords or arguments for this command.

#### **Defaults**

There are no default values for this command.

#### **Command Modes**

EXEC mode

#### **Command History**

| Release   | Modification                                                                                                    |
|-----------|----------------------------------------------------------------------------------------------------|
| 12.3(8)XW | This command was introduced.                                                                                              |
| 12.4xx    | Enhanced to print TFT and other new parameters like subscriber qos profile, IP flow, and auxiliary A10 synced to standby. |

#### **Examples**

#### Here is example debug output for the **debug cdma pdsn redundancy attributes** command:

```
SAMI 12/3: Jun 24 10:23:17.563: %LINEPROTO-5-UPDOWN: Line protocol on Interface
Virtual-Access2, changed state to up
SAMI 12/3: Jun 24 10:23:21.303: CDMASR-ACT: Attr type[0] name[Key] length[4] 00000001
SAMI 12/3: Jun 24 10:23:21.303: CDMASR-ACT: Attr type[1] name[Flags] length[4] 00800000
SAMI 12/3: Jun 24 10:23:21.303: CDMASR-ACT: Attr type[2] name[PCF SPI] length[4] 00000101
SAMI 12/3: Jun 24 10:23:21.303: CDMASR-ACT: Attr type[3] name[Tunnel Src Addr] length[4]
21212101
SAMI 12/3: Jun 24 10:23:21.303: CDMASR-ACT: Attr type[4] name[Tunnel Dest. Addr] length[4]
02020204
SAMI 12/3: Jun 24 10:23:21.303: CDMASR-ACT: Attr type[5] name[Src Addr] length[4] 02020204
SAMI 12/3: Jun 24 10:23:21.303: CDMASR-ACT: Attr type[6] name[PCF Addr] length[4] 02020204
SAMI 12/3: Jun 24 10:23:21.303: CDMASR-ACT: Attr type[7] name[MN ID Type] length[2] 0000
SAMI 12/3: Jun 24 10:23:21.303: CDMASR-ACT: Attr type[8] name[MN ID Len] length[1] 0B
SAMI 12/3: Jun 24 10:23:21.303: CDMASR-ACT: Attr type[9] name[MSID] length[8]
09884708942AAAAA
SAMI 12/3: Jun 24 10:23:21.303: CDMASR-ACT: Attr type[10] name[GRE Protocol Type]
length[4] 00008881
SAMI 12/3: Jun 24 10:23:21.303: CDMASR-ACT: Attr type[24] name[Main A10 SR ID] length[1]
01
```

```
SAMI 12/3: Jun 24 10:23:21.303: CDMASR-ACT: Attr type[25] name[Main A10 Service Option] length[2] 003B

SAMI 12/3: Jun 24 10:23:21.303: CDMASR-ACT: Attr type[11] name[Source Port] length[2] 02BB

SAMI 12/3: Jun 24 10:23:21.303: CDMASR-ACT: Attr type[12] name[Lifetime] length[2] FFFF

SAMI 12/3: Jun 24 10:23:21.303: CDMASR-ACT: Attr type[13] name[Elapsed Time] length[4] 00001288

SAMI 12/3: Jun 24 10:30:47.719: CDMA-CCM: [ACT] SHDB 0x96000001 Sync collection for: CDMA_SR_EVENT_TFT_CREATE (event_handle = 0x8A000001)

SAMI 12/3: Jun 24 10:30:47.719: CDMA-CCM: [ACT] SHDB 0x96000001 Sync collection for: CDMA_SR_EVENT_IPFLOW_ACCT_SEND_START (event_handle = 0x45000001)
```

## debug cdma pdsn resource-manager

To display debug messages that help you monitor the resource-manager information, use the **debug cdma pdsn resource-manager** command in privileged EXEC mode. To disable debug messages, use the **no** form of this command.

debug cdma pdsn resource-manager [error | events]

no debug cdma pdsn resource-manager [error | events]

#### **Syntax Description**

| errors | Displays pdsn resource manager errors. |
|--------|----------------------------------------|
| events | Displays pdsn resource manager events. |

#### **Defaults**

No default behavior or values.

#### **Command History**

| Release   | Modification                 |
|-----------|------------------------------|
| 12.2(8)BY | This command was introduced. |

#### Examples

The following is sample output from the debug cdma pdsn resource-manager command:

Router# debug cdma pdsn resource-manager ?

errors CDMA PDSN resource manager errors events CDMA PDSN resource manager events

## debug cdma pdsn rsvp

To display details of the RSVP packets received, use the **debug cdma pdsn rsvp** command in privileged EXEC mode. To disable debug messages, use the **no** form of this command.

debug cdma pdsn rsvp {events | errors}

no debug cdma pdsn rsvp {events | errors}

#### **Syntax Description**

| errors | Displays pdsn rsvp errors. |
|--------|----------------------------|
| events | Displays pdsn rsvp events. |

#### **Defaults**

No default behavior or values.

#### **Command History**

| Release | Modification                 |
|---------|------------------------------|
| 12.4xx  | This command was introduced. |

#### **Examples**

The following is sample output from the **debug cdma pdsn rsvp** command:

```
*Jun 19 11:56:38.943: CDMA-RSVP: Received Resv message from 4.4.4.1
*Jun 19 11:56:38.943: CDMA-RSVP: Start Parsing Received Resv Message from 4.4.4.1
*Jun 19 11:56:38.943: CDMA-RSVP: Resv type=2, len=112
*Jun 19 11:56:38.943:
                       11 00 0D 7F 00 08 05 01 00 00 00 01 00 08 0F 01
*Jun 19 11:56:38.943:
                      04 04 04 01 00 44 E7 01 00 00 00 27 00 1E 00 00
*Jun 19 11:56:38.943:
                      04 04 04 01 08 01 01 02 01 01 00 07 00 05 50 06
*Jun 19 11:56:38.943:
                       1F 02 02 00 07 00 05 50 06 1F 00 1E 00 00 04 04
*Jun 19 11:56:38.943:
                       04 01 48 01 01 02 01 01 00 07 00 05 50 06 1F 03
*Jun 19 11:56:38.943:
                       02 00 07 00 05 50 06 1F 00 08 08 01 00 00 00 11
*Jun 19 11:56:38.943: CDMA-RSVP: Parsing Done Successfully,Sending 3GPP2 object to PDSN
*Jun 19 11:56:38.943: CDMA-RSVP: Building Objects for ResvError message
*Jun 19 11:56:38.943: CDMA-RSVP: Resv type=4, len=52
*Jun 19 11:56:38.943: 10 04 C3 C6 FF 00 00 34 00 0C 01 01 04 04 04 01
*Jun 19 11:56:38.943:
                      11 00 0D 7F 00 04 06 01 00 14 E7 01 00 00 00 27
                       00 0C 00 01 04 04 04 01 08 00 00 01 00 08 08 01
*Jun 19 11:56:38.943:
*Jun 19 11:56:38.943:
                       00 00 00 11
*Jun 19 11:56:38.943: CDMA-RSVP: Sending ResvError message from PDSN 1.1.1.1 to Mn 4.4.4.1
```

## debug cdma pdsn selection

To display debug messages for the intelligent PDSN selection feature, use the **debug cdma pdsn selection** command in privileged EXEC mode. To disable debug messages, use the **no** form of this command.

debug cdma pdsn selection {errors | events | packets}

no debug cdma pdsn selection {errors | events | packets}

#### **Syntax Description**

| errors  | Displays pdsn selection errors.           |
|---------|-------------------------------------------|
| events  | Displays pdsn selection events.           |
| packets | Displays transmitted or received packets. |

#### Defaults

No default behavior or values.

#### **Command History**

| Release   | Modification                 |
|-----------|------------------------------|
| 12.1(3)XS | This command was introduced. |

#### **Examples**

The following is sample output from the **debug cdma pdsn selection** command with the keyword **events** specified:

#### Router#debug cdma pdsn selection events

```
CDMA PDSN selection events debugging is on
Router#
00:27:46: CDMA-PSL: Message(IN) pdsn 51.4.2.40 interface 70.4.2.40
00:27:46:
                        Keepalive 10
00:27:46:
                         Count 0
00:27:46:
                         Capacity 16000
00:27:46:
                         Weight 0
                        Hostname 11 7206-PDSN-2
00:27:46:
00:27:46: CDMA-PSL: Reset keepalive, pdsn 51.4.2.40 current 10 new 10
00:27:46: CDMA-PSL: Message processed, pdsn 51.4.2.40 tsize 0 pendings 0
00:27:47: CDMA-PSL: Send KEEPALIVE, len 32
00:27:47: CDMA-PSL: Message(OUT) dest 224.0.0.11
00:27:47:
                        Keepalive 10
00:27:47:
                         Count 1
00:27:47:
                         Capacity 16000
00:27:47:
                         Weight 0
                        Hostname 11 7206-PDSN-1
00:27:47:
00:27:47: CDMA-PSL: RRQ sent, s=70.4.1.40 (FastEthernet0/1), d=224.0.0.11
```

## debug cdma pdsn service-selection

To display debug messages for service selection, use the **debug cdma pdsn service-selection** command in privileged EXEC mode. To disable debug messages, use the **no** form of this command.

debug cdma pdsn service-selection

no debug cdma pdsn service-selection

**Syntax Description** 

This command has no arguments or keywords.

Defaults

No default behavior or values.

#### **Command History**

| Release   | Modification                 |
|-----------|------------------------------|
| 12.1(3)XS | This command was introduced. |

#### **Examples**

The following is sample output from the **debug cdma pdsn service-selection** command:

Router# debug cdma pdsn service-selection

CDMA PDSN service provisioning debugging is on

Router#

 ${\tt 1d02h:\$LINK-3-UPDOWN:Interface\ Virtual-Access3,\ changed\ state\ to\ up}$ 

1d02h:Vi3 CDMA-SP:user\_class=1, ms\_ipaddr\_req=1, apply\_acl=0

1d02h:Vi3 CDMA-SP:Adding simple ip flow, user=bsip, mn=6.0.0.2,

1d02h:%LINEPROTO-5-UPDOWN:Line protocol on Interface Virtual-Access3,

changed state to up

## debug cdma pdsn session

To display debug messages for Session Manager errors, events, and packets, use the **debug cdma pdsn session-manager** command in privileged EXEC mode. To disable debug messages, use the **no** form of this command.

debug cdma pdsn session [errors | events]

no debug cdma pdsn session [errors | events]

#### **Syntax Description**

| errors | (Optional) Displays session protocol errors. |
|--------|----------------------------------------------|
| events | (Optional) Displays session events.          |

#### **Defaults**

If the command is entered without any optional keywords, all of the types of debug information are enabled.

#### **Command History**

| Release   | Modification                                                                        |
|-----------|-------------------------------------------------------------------------------------|
| 12.1(3)XS | This command was introduced.                                                        |
| 12.2(8)BY | Keywords were made optional.                                                        |
| 12.4xx    | Enhanced to display the Auxiliary A10 and IP flow parsing and installation details. |

#### Examples

The following is sample output from the debug cdma pdsn session command:

```
Router# debug cdma pdsn session events
```

CDMA PDSN session events debugging is on

Router# **debug cdma pdsn session errors** CDMA PDSN session errors debugging is on

Router# show debug

CDMA:

CDMA PDSN session events debugging is on CDMA PDSN session errors debugging is on

Router#

\*Jan 1 00:22:27:CDMA-SM:create\_session 5.5.5.5-4.4.4.5-2

\*Jan 1 00:22:27:CDMA-SM:create\_tunnel 5.5.5.5-4.4.4.5

\*Jan 1 00:22:27:%LINK-3-UPDOWN:Interface Virtual-Access1, changed state to up

\*Jan 1 00:22:29:CDMA-SM:create\_flow mn=0.0.0.0, ha=8.8.8.8 nai=12tp2@cisco.com

\*Jan 1 00:22:30:%LINEPROTO-5-UPDOWN:Line protocol on Interface Virtual-Access1, changed

## debug cdma pdsn tft

To display information details about TFT parsing, use the command in privileged EXEC mode. To disable debug messages, use the **no** form of this command.

debug cdma pdsn tft {errors | events}

no debug cdma pdsn tft {errors | events}

#### **Syntax Description**

| errors | Displays PDSN tft errors. |
|--------|---------------------------|
| events | Displays PDSN tft events. |

#### **Defaults**

No default behavior or values.

#### **Command History**

| Release | Modification                 |
|---------|------------------------------|
| 12.4xx  | This command was introduced. |

#### **Usage Guidelines**

The TFT debug is prefixed with IP address:Tft opcode:direction

Tft opcode ranges from 1 to 5, and direction is forward (0), or reverse (1).

For example, 4.4.4.1:1:1 represents mobile node IP address as 4.4.4.1, Opcode as 1 (Create Tft), and dierction as 1 (Reverse).

#### **Examples**

The following is sample output from the **debug cdma pdsn tft** command:

```
*Jun 19 11:56:38.943: CDMA-TFT: 4.4.4.1:1:0: Tft IE 1 P 1 NS 1 PF count 2
*Jun 19 11:56:38.943: CDMA-TFT: 4.4.4.1:1:0: Flow id 1 Prec 1
*Jun 19 11:56:38.943: CDMA-TFT: 4.4.4.1:1:0: Component: Single Source Port 1567
*Jun 19 11:56:38.943: CDMA-TFT: 4.4.4.1:1:0: Flow id 2 Prec 2
*Jun 19 11:56:38.943: CDMA-TFT: 4.4.4.1:1:0: Component: Single Source Port 1567
*Jun 19 11:56:38.943: CDMA-TFT: 4.4.4.1:1:0: Deleting all Pf's in TFT
*Jun 19 11:56:38.943: CDMA-TFT: 4.4.4.1:1:0: Pf 1 added to Tft EC 0
*Jun 19 11:56:38.943: CDMA-TFT: 4.4.4.1:1:0: Pf 2 added to Tft EC 0
*Jun 19 11:56:38.943: CDMA-TFT: 4.4.4.1:1:0: Parsing success for Tft Ie 1
*Jun 19 11:56:38.943: CDMA-TFT:
                                             TFT not successfully synced to standby
*Jun 19 11:56:38.943: CDMA-TFT: 4.4.4.1:1:1: Tft IE 2 P 1 NS 1 PF count 2
*Jun 19 11:56:38.943: CDMA-TFT: 4.4.4.1:1:1: Flow id 1 Prec 1
*Jun 19 11:56:38.943: CDMA-TFT: 4.4.4.1:1:1: Component: Single Source Port 1567
*Jun 19 11:56:38.943: CDMA-TFT:
                                             Error: IPFlow 3 [Reverse] not found for Flow
Attach
*Jun 19 11:56:38.943: CDMA-TFT: 4.4.4.1:1:1: Error: IPFlow Attach to Flow Failed
*Jun 19 11:56:38.943: CDMA-TFT: 4.4.4.1:1:1: Parsing Failure
PDSN1_ACT#
*Jun 19 11:56:38.943: CDMA-TFT: 4.4.4.1:1:1: Tft Error IE 2 Reason: Pf Add Failure
*Jun 19 11:56:38.943: CDMA-TFT: 4.4.4.1:1:1: Error Response Sent
```

# debug condition calling

To enable conditional debug feature for clustering, use the **debug condition calling** command in privileged EXEC mode. To remove the condition, use the **no** form of the command.

debug condition calling msid

no debug condition calling msid

#### **Syntax Description**

| msid | (Optional | ) Displays | <b>MSID</b> | information. |
|------|-----------|------------|-------------|--------------|
|      |           |            |             |              |

#### Defaults

When all the conditions are removed, the debugging information will appear without any filtering mechanism.

#### **Command History**

| Release   | Modification                 |
|-----------|------------------------------|
| 12.3(8)XW | This command was introduced. |

#### **Examples**

The following example illustrates how to enable conditional debugging for the clustering feature:

router# debug condition calling

# debug condition username

To filter the output of the **debug ip mobile** command, use the **debug condition username** command to set the conditions. Use the **no** form of this command to remove the conditions.

debug condition username username

no debug condition username username

| x Des |  |  |
|-------|--|--|
|       |  |  |
|       |  |  |

username

Displays the username associated with the **debug ip mobile** command.

#### Defaults

When all the conditions are removed, the debugging information will appear without any filtering mechanism.

#### **Command History**

| Release   | Modification                 |
|-----------|------------------------------|
| 12.3(8)XW | This command was introduced. |

#### Examples

The following example illustrates how to filter conditional debugging for the **debug ip mobile** command:

router# debug condition username user1

## debug ip mobile

Use the **debug ip mobile** command in privileged EXEC mode to display debugging information about the Mobile IP subsystem. Use the **no** form of the command to disable debugging functions.

debug ip mobile [advertise | local-area | proxy | redundancy | router]

no debug ip mobile [advertise | local-area | proxy | redundancy | router]

#### Syntax Description

| advertise  | (Optional) Displays advertisement information.       |
|------------|------------------------------------------------------|
| local-area | (Optional) Displays local-area mobility information. |
| proxy      | (Optional) Displays proxy mobile node activities.    |
| redundancy | (Optional) Displays mobile redundancy activities.    |
| router     | (Optional) Displays mobile router activities.        |

#### **Defaults**

No default values.

#### **Command History**

| Release   | Modification                                                       |
|-----------|--------------------------------------------------------------------|
| 12.0(1)T  | This command was introduced.                                       |
| 12.3(8)XW | The local-area, proxy, redundancy, and router keywords were added. |

#### Examples

The following is sample output from the **debug ip mobile advertise** command. Table 1 describes significant fields shown in the display.

Router# debug ip mobile advertise

MobileIP: Agent advertisement sent out Ethernet1/2: type=16, len=10, seq=1, lifetime=36000, flags=0x1400(rbhFmGv-rsv-), Care-of address: 68.0.0.31 Prefix Length ext: len=1 (8)

#### Table 1 Debug IP Mobile Advertise Field Descriptions

| Field             | Description                                                                                                    |
|-------------------|----------------------------------------------------------------------------------------------------|
| type              | Type of advertisement.                                                                                                    |
| len               | Length of extension in bytes.                                                                                                    |
| seq               | Sequence number of this advertisement.                                                                                                    |
| lifetime          | Lifetime in seconds.                                                                                                    |
| flags             | Capital letters represent bits that are set, lower case letters represent unset bits.                                                      |
| Care-of address   | IP address.                                                                                                    |
| Prefix Length ext | Number of prefix lengths advertised. This is the bits in the mask of the interface sending this advertisement. Used for roaming detection. |

# debug ip mobile cdma ipsec

To enable debugging on the IS835 IPsec feature, use the **debug ip mobile cdma ipsec** command in privileged EXEC mode. To disable debugging for this feature, use the **no** form of the command.

debug ip mobile cdma ipsec

no debug ip mobile cdma ipsec

**Syntax Description** 

This command has no arguments or keywords.

Defaults

No default behavior or values.

**Command History** 

| Release   | Modification                 |
|-----------|------------------------------|
| 12.3(8)XW | This command was introduced. |

#### **Examples**

The following example illustrates how to issue the **debug ip mobile cdma ipsec** command:

router# debug ip mobile csma ipsec

## dscp (service flows qos subscriber profile submode)

To configure the allowed differentiated services markings parameter, use the **dscp** command in the service flows qos subscriber profile submode. Use the **no** form of the command to disable this feature.

dscp {allowed-class {AF | EF | O} | max-class value| reverse-marking value}

no {allowed-class {AF | EF | O} | max-class value| reverse-marking value}

#### **Syntax Description**

| allowed-class         | Allowed DSCP classes which you can mark packets       |
|-----------------------|-------------------------------------------------------|
| AF                    | You can send packets with AF dscp (A bit).            |
| EF                    | You can send packets with EF dscp (E bit).            |
| 0                     | You mark packets for experiment or local use (O bit). |
| max-class value       | Max-class selection marking. Range is 1-63.           |
| reverse-marking value | Reverse tunnel marking. Range is 1-63.                |

#### Defaults

There are no default values.

#### **Command Modes**

Global configuration

#### **Command History**

| Release | Modification                 |
|---------|------------------------------|
| 12.4xx  | This command was introduced. |

#### **Usage Guidelines**

#### **Examples**

#### Here is an example of the **dscp** command:

Here is an example of the max-class and reverse-marking keywords:

```
router(config-gos-profile)#dscp max-class ?
  AF11
          AF11
  AF12
          AF12
 AF13
          AF13
 AF21
          AF21
 AF22
          AF22
 AF23
          AF23
 AF31
          AF31
 AF32
          AF32
  AF33
          AF33
 AF41
          AF41
  AF42
          AF42
 AF43
          AF43
  Default Selector Class 0
          EF
  class1 Selector Class 1
  class2 Selector Class 2
  class3 Selector Class 3
         Selector Class 4
  class4
 class5
          Selector Class 5
  class6
          Selector Class 6
  class7
         Selector Class 7
router(config-qos-profile)#
router(config-qos-profile)#dscp reverse-marking ?
 AF11
          AF11
  AF12
          AF12
  AF13
          AF13
          AF21
 AF21
 AF22
          AF22
 AF23
          AF23
 AF31
          AF31
  AF32
          AF32
 AF33
          AF33
 AF41
          AF41
 AF42
          AF42
  AF43
          AF43
  Default Selector Class 0
 EF
          EF
 class1
         Selector Class 1
 class2 Selector Class 2
  class3 Selector Class 3
          Selector Class 4
  class4
          Selector Class 5
  class5
  class6
          Selector Class 6
  class7
          Selector Class 7
router(config-qos-profile)#
```

| Related Commands | Command | Description |
|------------------|---------|-------------|
|                  |         |             |
|                  |         |             |
|                  | -       |             |

# flow-priority (service flows qos subscriber profile submode)

To configure the maximum per flow priority parameter, use the **flow-priority** command in service flows gos subscriber profile submode. Use the **no** form of the command to disable this feature.

flow-priority value

no flow-priority value

| Syntax Description | value                           | The maximum aggregate bandwidth value. The valid range is 1-65535 |
|--------------------|---------------------------------|-------------------------------------------------------------------|
| Defaults           | There are no def                | ault values.                                                      |
| Command Modes      | Service flows qo                | s subscriber profile submode                                      |
| Command History    | Release                         | Modification                                                      |
|                    | 12.4xx                          | This command was introduced.                                      |
| Usage Guidelines   |                                 |                                                                   |
| Examples           | Here is an examp                | ole or the flow-priority command:                                 |
|                    | router#(config-<br><1-65535> Va | -qos-profile)#flow-priority ?<br>alue                             |
|                    |                                 | -qos-profile)#flow-priority 100 ?                                 |
|                    | router#(config-                 | que profite, milos priories 100 .                                 |

# flow-profile direction (service flows qos subscriber profile submode)

To configure authorized flow profile IDs for each direction, use the **flow-profile direction** command in the service flows qos subscriber profile submode. Use the **no** form of the command to disable this feature.

flow-profile direction {forward | reverse | bi-direction} flow-id flow-id

 $\textbf{no bandwidth } \{\textbf{forward} \mid \textbf{reverse} \mid \textbf{bi-direction}\} \ \textbf{flow-id} \ flow-id \\$ 

#### **Syntax Description**

| forward      | Configures the authorized flow profile ID in the forward direction. |
|--------------|---------------------------------------------------------------------|
| reverse      | Configures the authorized flow profile ID in the reverse direction. |
| bi-direction | Configures the authorized flow profile ID in both directions.       |
| flow-id      |                                                                     |
| flow-id      |                                                                     |

#### **Defaults**

There are no default values.

#### **Command Modes**

Service flows gos subscriber profile submode.

#### **Command History**

| Release | Modification                 |
|---------|------------------------------|
| 12.4xx  | This command was introduced. |

#### Usage Guidelines

#### **Examples**

#### Here is an example or the **flow-profile** direction command:

```
router#(config-qos-profile)#flow-profile ?
  direction Configure direction for flow of packet

router#(config-qos-profile)#flow-profile direction ?
  <1-3> 1-Reverse 2-Forward 3-Bi-direction

router#(config-qos-profile)#flow-profile direction 1 ?
  flow-id defines qos treatment to apply to a packet flow

router#(config-qos-profile)#flow-profile direction 1 flow-id ?
  <1-255> Value
router#(config-qos-profile)#flow-profile direction 1 flow-id 100 ?
```

| Related Commands | Command | Description |  |
|------------------|---------|-------------|--|
|                  |         |             |  |
|                  |         |             |  |
|                  |         |             |  |

### interface cdma-lx

To define the virtual interface for the R-P tunnels, use the **interface cdma-Ix** command in global configuration mode. To disable the interface, use the **no** form of this command.

#### interface cdma-Ix1

#### no interface cdma-Ix1

| • |        | _     | -    |      |   |
|---|--------|-------|------|------|---|
| • | ntax   | Hac   | CPI  | ntin | m |
| J | viilax | D C 2 | GI I | uliu | ш |
|   |        |       |      |      |   |

| <b>Ix1</b> Interface number 1. Only one | e interface definition per PDSN is allowed. |
|-----------------------------------------|---------------------------------------------|
|-----------------------------------------|---------------------------------------------|

Defaults

No default behavior or values.

Command Modes

Global Configuration

#### **Command History**

| Release   | Modification                 |
|-----------|------------------------------|
| 12.1(3)XS | This command was introduced. |

#### **Usage Guidelines**

The only interface level command allowed on the virtual interface is the IP address configuration.

#### **Examples**

The following example defines the virtual interface for the R-P tunnel and configures the IP address:

interface cdma-Ix1
ip address 1.1.1.1 255.255.0.0

#### **Related Commands**

| Command         | Description                                       |
|-----------------|---------------------------------------------------|
| show interfaces | Displays statistics about the network interfaces. |

13.4 12.4(15)XR6

# inter-user-priority (service flows qos subscriber profile submode)

To configure Inter-user priority parameter, use the **inter-user-priority** command in the service flows qos subscriber profile submode. Use the **no** form of the command to disable this feature.

inter-user-priority value

no inter-user-priority value

|  | iption |
|--|--------|
|  |        |
|  |        |

| value | The inter-user-priority value. The valid range is 1- 4294967295. |  |
|-------|------------------------------------------------------------------|--|
|-------|------------------------------------------------------------------|--|

Defaults

There are no default values.

#### **Command Modes**

Service flows qos subscriber profile submode.

#### **Command History**

| Release | Modification                 |
|---------|------------------------------|
| 12.4xx  | This command was introduced. |

#### **Usage Guidelines**

#### **Examples**

Here is an example of the **inter-user-priority** command:

router#(config-qos-profile)#inter-user-priority ?
<1-4294967295> Value

router#(config-qos-profile)#inter-user-priority 200 ?
<cr>

| Command | Description |  |
|---------|-------------|--|
|         |             |  |
|         |             |  |
|         |             |  |

12.4(15)XR6 13.5

# ip mobile authentication ignore-spi

To enable MNs and Foreign Agents to use the SPI while calculating the authenticator value for Mobile-Home Auth or Foreign-Home authorization, use the **ip mobile authentication ignore-spi** global configuration command.

#### ip mobile authentication ignore-spi

Syntax Description This

This command has no arguments or keywords.

**Defaults** 

No default values.

**Command Modes** 

Global configuration.

**Command History** 

| Release   | Modification                 |
|-----------|------------------------------|
| 12.2(8)BY | This command was introduced. |

**Examples** 

The following example illustrates the **ip mobile authentication ignore-spi** command:

Router# ip mobile authentication ignore-spi

# ip mobile bindupdate

During an inter-PDSN handoff, to enable an HA to send a binding update message to an old FA to release the unused PPP session the FA is holding, use the **ip mobile bindupdate** global configuration command. To disable this configuration, use the **no** form of the command.

ip mobile bindupdate [acknowledge | maximum secs | minimum secs | retry value]

no ip mobile bindupdate [acknowledge | maximum secs | minimum secs | retry value]

#### **Syntax Description**

| acknowledge  | (Optional) Old FA will send an acknowledge message to the HA in response to the binding update message.                                  |
|--------------|----------------------------------------------------------------------------------------------------|
| maximum secs | (Optional) If acknowledge message is not received then maximum time HA has to wait before retransmitting the message (allowed 1-10 secs) |
| minimum secs | (Optional) If acknowledge message is not received then minimum time HA has to wait before retransmitting the message (allowed 1-10 secs) |
| retry value  | (Optional) If acknowledge message is not received then number of times HA has to send the binding update message (allowed 1-4 times)     |

Defaults

No default values.

#### **Command Modes**

Global configuration.

#### **Command History**

| Release   | Modification                 |
|-----------|------------------------------|
| 12.2(8)BY | This command was introduced. |

#### Examples

The following example illustrates the ip mobile bindupdate command:

Router# ip mobile bindupdate

# ip mobile cdma imsi dynamic

To enable the PDSN to delete the first call session for dynamic home address cases (1x-RTT to EVDO handoff where IMSI changes during the handoff), and allow the new session to come up, use the **ip mobile cdma imsi dynamic** command in global configuration mode. Use the **no** form of the command to disable this feature.

ip mobile cdma imsi dynamic

no ip mobile cdma imsi dynamic

**Syntax Description** 

There are no arguments or keywords for this command.

Defaults

There are no default values for this command.

**Command Modes** 

Global configuration

**Command History** 

| Release     | Modification                 |
|-------------|------------------------------|
| 12.3(11)YF3 | This command was introduced. |

#### **Examples**

The following example illustrates how to issue the ip mobile cdma imsi dynamic command:

router(config)# ip mobile cdma imsi dynamic

# ip mobile cdma ipsec

To enable IS835 IPSec security, use the **ip mobile cdma ipsec** command in global configuration mode. Use the **no** form of the command to disable this feature.

ip mobile cdma ipsec

no ip mobile cdma ipsec

**Syntax Description** 

There are no arguments or keywords for this command.

Defaults

There are no default values for this command.

**Command Modes** 

Global configuration

|  | Co | mmar | ıd H | istory |
|--|----|------|------|--------|
|--|----|------|------|--------|

| Release   | Modification                 |
|-----------|------------------------------|
| 12.3(8)XW | This command was introduced. |

**Usage Guidelines** 

This command is only present in crypto images for the 7200, and non-crypto images for the MWAM.

**Examples** 

The following example illustrates how to enable IS835 IPsec on the PDSN:

router# ip mobile cdma ipsec

## ip mobile foreign-agent

To enable foreign agent service, use the **ip mobile foreign-agent** global configuration command. To disable this service, use the **no** form of this command.

ip mobile foreign-agent [care-of interface | reg-wait seconds | local-timezone]

no ip mobile foreign-agent [care-of interface | reg-wait seconds | local-timezone]

#### **Syntax Description**

| care-of interface | (Optional) IP address of the interface. Sets the care-of address on the foreign agent. Multiple care-of addresses can be configured.          |
|-------------------|----------------------------------------------------------------------------------------------------|
| reg-wait seconds  | (Optional) Pending registration expires after the specified number of seconds if no reply is received. Range is from 5 to 600. Default is 15. |
| local-timezone    | (Optional) Adjusts the UTC time based on the local time zone configured and uses the adjusted time for proxy mobile IP registration.          |

#### **Defaults**

Disabled.

#### **Command Modes**

Global configuration

#### **Command History**

| Release   | Modification                          |
|-----------|---------------------------------------|
| 12.0(1)T  | This command was introduced.          |
| 12.2(2)XC | The local-timezone keyword was added. |

#### **Usage Guidelines**

This command enables foreign agent service when at least one care-of address is configured. When no care-of address exists, foreign agent service is disabled.

The foreign agent is responsible for relaying the registration request to the home agent, setting up tunnel to the home agent, and forwarding packets to the mobile node. The show commands used to display relevant information are shown in parentheses in the following paragraph.

When a registration request comes in, the foreign agent will ignore requests when foreign agent service is not enabled on interface or no care-of address is advertised. If a security association exists for a visiting mobile node, the visitor is authenticated (**show ip mobile secure visitor** command). The registration bitflag is handled as described in Table 2 (**show ip mobile interface** command). The foreign agent checks the validity of the request. If successful, the foreign agent relays the request to the home agent, appending an FH authentication extension if a security association for the home agent exists. The pending registration timer of 15 seconds is started (**show ip mobile visitor pending** command). At most, five outstanding pending requests per mobile node are allowed. If a validity check fails, the foreign agent sends a reply with error code to the mobile node (reply codes are listed in Table 3). A security violation is logged when visiting mobile node authentication fails (**show ip mobile violation** command). (Violation reasons are listed in Table 9.)

14.0 12.4(15)XR6

When a registration reply comes in, the home agent is authenticated (**show ip mobile secure home-agent** command) if a security association exists for the home agent (IP source address or home agent address in reply). The reply is relayed to the mobile node.

When registration is accepted, the foreign agent creates or updates the visitor table, which contains the expiration timer. If no binding existed before this registration, a virtual tunnel is created, a host route to the mobile node via the interface (of the incoming request) is added to the routing table (show ip route mobile command), and an ARP entry is added to avoid sending ARP requests for the visiting mobile node. Visitor binding is removed (along with its associated host route, tunnel, and ARP entry) when the registration lifetime expires or deregistration is accepted.

When registration is denied, the foreign agent will remove the request from the pending registration table. The table and timers of the visitor will be unaffected.

When a packet destined for the mobile node arrives on the foreign agent, the foreign agent will de-encapsulates the packet and forwards it out its interface to the visiting mobile node, without sending ARP requests.

The care-of address must be advertised by the foreign agent. This is used by the mobile node to register with the home agent. The foreign agent and home agent use this address as the source and destination point of tunnel, respectively. The foreign agent is not enabled until at least one care-of address is available. The foreign agent will advertise on interfaces configured with the **ip mobile foreign-service** command.

Only care-of addresses with interfaces that are up are considered available.

Table 2 Foreign Agent Registration Bitflags

| Bit Set  | Set Registration Request                                             |  |
|----------|----------------------------------------------------------------------|--|
| S        | No operation. Not applicable to foreign agent.                       |  |
| В        | No operation. Not applicable to foreign agent.                       |  |
| D        | Make sure source IP address belongs to the network of the interface. |  |
| M        | Deny request. Minimum IP encapsulation is not supported.             |  |
| G        | No operation. GRE encapsulation is supported.                        |  |
| V        | Deny request. Van Jacobson Header compression is not supported.      |  |
| T        | Deny request. Reverse tunnel is not supported.                       |  |
| reserved | Deny request. Reserved bit must not be set.                          |  |

Table 3 Foreign Agent Reply Codes

| Code | Reason                             |
|------|------------------------------------|
| 64   | Reason unspecified.                |
| 65   | Administratively prohibited.       |
| 66   | Insufficient resource.             |
| 67   | Mobile node failed authentication. |
| 68   | Home agent failed authentication.  |
| 69   | Requested lifetime is too long.    |
| 70   | Poorly formed request.             |
| 71   | Poorly formed reply.               |

Table 3 Foreign Agent Reply Codes (continued)

| Code  | Reason                                                    |
|-------|-----------------------------------------------------------|
| 72    | Requested encapsulation is unavailable.                   |
| 73    | Requested Van Jacobson Header compression is unavailable. |
| 74    | Reverse tunnel unsupported.                               |
| 80-95 | ICMP Unreachable message code 0 to 15.                    |

#### Examples

The following example enables foreign agent service on interface Ethernet1, advertising 1.0.0.1 as the care-of address:

ip mobile foreign-agent care-of Ethernet0
interface Ethernet0
ip address 1.0.0.1 255.0.0.0
interface Ethernet1
ip mobile foreign-service

#### **Related Commands**

| Command                      | Description                                                                                                    |  |
|------------------------------|----------------------------------------------------------------------------------------------------|--|
| ip mobile home-agent         | mobile home-agent Enables home agent service on the router                                                                     |  |
| ip mobile<br>foreign-service | Enables foreign agent service on an interface if care-of addresses are configured.                                             |  |
| show ip mobile globals       | Displays global information for mobile agents.                                                                                 |  |
| show ip mobile interface     | Displays advertisement information for interfaces that are providing foreign agent service or are home links for mobile nodes. |  |
| show ip mobile secure        | Displays mobility security associations for mobile host, mobile visitor, foreign agent, or home agent.                         |  |
| show ip mobile<br>violation  | Displays information about security violations.                                                                                |  |
| show ip mobile visitor       | Displays the table containing the visitor list of the foreign agent.                                                           |  |

## ip mobile foreign-service

To enable foreign agent service on an interface if care-of addresses are configured, use the **ip mobile foreign-service** interface configuration command. To disable this service, use the **no** form of this command.

ip mobile foreign-service [home-access acl] [limit number] [registration-required] [challenge {timeout value | window num | forward-mfce}] [reverse-tunnel [mandatory]]

no ip mobile foreign-service [home-access acl] [limit number] [registration-required] [challenge {timeout value | window num | forward-mfce}] [reverse-tunnel [mandatory]]

#### **Syntax Description**

| home-access acl               | (Optional) Controls which home agent addresses mobile nodes can be used to register. The access list can be a string or number from 1 to 99.                                                   |  |
|-------------------------------|----------------------------------------------------------------------------------------------------|--|
| limit number                  | (Optional) Number of visitors allowed on interface. The Busy (B) bit will be advertised when the number of registered visitors reach this limit. Range is from 1 to 1000. Default is no limit. |  |
| registration-required         | (Optional) Solicits registration from the mobile node even if it uses collocated care-of addresses. The Registration-required (R) bit will be advertised.                                      |  |
| challenge                     | (Optional) Configures configure the FA challenge parameters.                                                                                                    |  |
| timeout value                 | Challenge timeout in seconds. Possible values are 1 through 10.                                                                                                    |  |
| window num                    | Maximum number of valid challenge values to maintain. Possible values are 1 through 10. The default is 2.                                                                                      |  |
| forward-mfce                  | Enables the FA to forward MFCE and mobile station-AAA to the HA.                                                                                                    |  |
| reverse-tunnel<br>[mandatory] | (Optional) Enables reverse tunneling on the FA.                                                                                                    |  |

#### Defaults

Disabled. Default is no limit to the number of visitors allowed on an interface. The default number of challenge values is 2.

#### **Command Modes**

Global configuration

#### **Command History**

| Release   | Modification                                                       |
|-----------|--------------------------------------------------------------------|
| 12.0(1)T  | This command was introduced.                                       |
| 12.1(3)XS | The <b>challenge</b> keyword and associated parameters were added. |
| 12.2(2)XC | The reverse-tunnel keyword was added.                              |

#### **Usage Guidelines**

This command enables foreign agent service on the interface. The foreign agent (F) bit will be set in the agent advertisement, which is appended to the IRDP router advertisement whenever the foreign agent or home agent service is enabled on the interface.

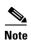

The Registration-required bit only tells the visiting mobile node to register even if the visiting mobile node is using a collocated care-of address. You must set up packet filters to enforce this. For example, you could deny packets destined for port 434 from the interface of this foreign agent.

Table 4 lists the advertised bitflags.

Table 4 Foreign Agent Advertisement Bitflags

| Bit Set  | Service Advertisement                                             |
|----------|-------------------------------------------------------------------|
| R        | Set if the <b>registration-required</b> parameter is enabled.     |
| В        | Set if the number of visitors reached the <b>limit</b> parameter. |
| Н        | Set if the interface is the home link to the mobile host (group). |
| F        | Set if foreign-agent service is enabled.                          |
| M        | Never set.                                                        |
| G        | Always set.                                                       |
| V        | Never set.                                                        |
| reserved | Never set.                                                        |

#### Examples

The following example enables foreign agent service for up to 100 visitors:

interface Ethernet 0
 ip mobile foreign-service limit 100 registration-required

#### **Related Commands**

| Command                                     | Description                                                                                                    |
|---------------------------------------------|----------------------------------------------------------------------------------------------------|
| show ip mobile interface                    | Displays advertisement information for interfaces that are providing foreign agent service or are home links for mobile nodes. |
| cdma pdsn<br>mobile-advertisement<br>-burst | Configures FA advertisements.                                                                                                  |
| show interfaces                             | Displays statistics about the network interfaces.                                                                              |

## ip mobile foreign-service revocation

To enable registration revocation support on the PDSN, use the **ip mobile foreign-service revocation** command in Global configuration. To disable this feature, use the **no** form of the command.

ip mobile foreign-service revocation [timeout value] [retransmit value] [timestamp msec]

## **Syntax Description**

| The time interval in seconds between re-transmission or Registration Revocation Messages. The <i>value</i> is the warange of values is 1-100, and the default value is 3 seconds. |                                                                                                    |  |
|----------------------------------------------------------------------------------------------------|----------------------------------------------------------------------------------------------------|--|
| retransmit value                                                                                                    | The maximum number of re-transmissions of MIPv4 Registration Revocation Messages. The <i>value</i> is the number of retries for a transaction. The range of values is 1-100, and the default value is 3. |  |
| timestamp msec                                                                                                    | Specifies the unit of timestamp field for revocation. The <i>msec</i> is the unit of timestamp value for revocation in milliseconds.                                                                     |  |

### Defaults

The default value for **timeout** is 3 seconds, and the default value for **retransmit** is 3 seconds.

#### **Command Modes**

Global configuration

## **Command History**

| Release   | Modification                 |
|-----------|------------------------------|
| 12.3(8)XW | This command was introduced. |

## **Usage Guidelines**

The Registration Revocation feature requires that all the foreign-service configurations should be done globally, and not under the virtual-template interface.

### **Examples**

The following example illustrates the **ip mobile foreign-service revocation** command:

Router(config) #ip mobile foreign-service revocation timeout 6 retransmit 10

## ip mobile prefix-length

To append the prefix-length extension to the advertisement, use the **ip mobile prefix-length** command in interface configuration mode. To restore the default, use the no form of this command.

ip mobile prefix-length

no ip mobile prefix-length

**Syntax Description** 

This command has no arguments or keywords.

Defaults

The prefix-length extension is not appended.

**Command Modes** 

Interface configuration

### **Command History**

| Release   | Modification                 |
|-----------|------------------------------|
| 12.2(2)XC | This command was introduced. |

#### **Usage Guidelines**

The prefix-length extension is used for movement detection. When a mobile node registered with one foreign agent receives an agent advertisement from another foreign agent, the mobile node uses the prefix-length extension to determine whether the advertisements arrived on the same network. The mobile node needs to register with the second foreign agent if it is on a different network. If the second foreign agent is on the same network, reregistration is not necessary.

#### **Examples**

The following example appends the prefix-length extension to agent advertisements sent by a foreign agent:

ip mobile prefix-length

#### **Related Commands**

| Command Description |                                                                              |
|---------------------|------------------------------------------------------------------------------|
| show ip mobile      | Displays advertisement information for interfaces that are providing foreign |
| interface           | agent service or are home links for mobile nodes.                            |

## ip mobile proxy-host

To locally configure the proxy Mobile IP attributes of the PDSN, use the **ip mobile proxy-host** global configuration command. To remove the configuration, use the **no** form of this command.

**ip mobile proxy-host nai** username@realm [flags rrq-flags] [home-agent homeagent] [home-addr home\_address] [lifetime value] [local-timezone]

**no ip mobile proxy-host nai** username@realm [flags rrq-flags] [home-agent homeagent] [home-addr home\_address] [lifetime value] [local-timezone]

### **Syntax Description**

| nai username@realm        | Network access identifier.                                                                                                    |  |
|---------------------------|----------------------------------------------------------------------------------------------------|--|
| flags rrq-flags           | (Optional) Registration request flags.                                                                                                    |  |
| home-agent homeagent      | (Optional) IP address of the home agent.                                                                                                    |  |
| home-addr<br>home_address | (Optional) Home IP address of the mobile station.                                                                                                    |  |
| lifetime value            | (Optional) Global registration lifetime for a mobile node. Note that this can be overridden by the individual mobile node configuration. Possible values are 3 through 65535 (infinity). Default is 36000 seconds (10 hours). Registrations requesting a lifetime greater than this value will still be accepted, but will use this lifetime value. |  |
| local-timezone            | (Optional) Adjusts the UTC time based on the local time zone configured and uses the adjusted time for proxy mobile IP registration.                                                                                                    |  |

#### Defaults

No security association is specified.

#### **Command Modes**

Global configuration

## **Command History**

| Release   | Modification                 |
|-----------|------------------------------|
| 12.2(2)XC | This command was introduced. |

### **Usage Guidelines**

All proxy Mobile IP attributes can be retrieved from the AAA server. You can use this command to configure the attributes locally.

If only a realm is specified, the home address cannot be specified.

### **Examples**

The following example shows the **ip mobile proxy-host** command:

ip mobile proxy-host nai MoIPProxy1@cisco.com flags 40 ha 3.3.3.1 lifetime 6000

## Related Commands

| Command              | Description                                                                                                    |  |
|----------------------|----------------------------------------------------------------------------------------------------|--|
| ip mobile host       | Configures the mobile host or mobile node group.                                                                                |  |
| ntp server           | Allows the system clock to be synchronized by a time server.                                                                    |  |
| ip mobile secure     | Configures the mobility security associations for mobile host, mobile visitor, foreign agent, home agent, or proxy mobile host. |  |
| show ip mobile proxy | Displays information about the proxy host configuration.                                                                        |  |

## ip mobile registration-lifetime

To set the registration lifetime value advertised, use the **ip mobile registration-lifetime** command in interface configuration mode.

### ip mobile registration-lifetime seconds

| <u> </u> |             |   |
|----------|-------------|---|
| Syntax   | Description | 1 |

| seconds | Lifetime in seconds. | Range is from | 3 to 65535 (infinity). |
|---------|----------------------|---------------|------------------------|
|---------|----------------------|---------------|------------------------|

**Defaults** 

36000 seconds

**Command Modes** 

Interface configuration

## **Command History**

| Release  | Modification                 |  |
|----------|------------------------------|--|
| 12.0(1)T | This command was introduced. |  |

## **Usage Guidelines**

This command allows an administrator to control the advertised lifetime on the interface. The foreign agent uses this command to control duration of registration. Visitors requesting longer lifetimes will be denied.

## Examples

The following example sets the registration lifetime to 10 minutes on interface Ethernet 1 and 1 hour on interface Ethernet 2:

interface e1
ip mobile registration-lifetime 600
interface e2
ip mobile registration-lifetime 3600

#### **Related Commands**

| Command Description      |                                                                                                    |
|--------------------------|----------------------------------------------------------------------------------------------------|
| show ip mobile interface | Displays advertisement information for interfaces that are providing foreign agent service or are home links for mobile nodes. |

12.4(15)XR6 14.9

## ip mobile secure

To specify the mobility security associations for the mobile host, visitor, home agent, foreign agent, and proxy host, use the **ip mobile secure** global configuration command. To remove the mobility security associations, use the **no** form of this command.

### **Syntax Description**

| aaa-download           | Download SA from AAA every timer interval.                                                                                                    |  |
|------------------------|----------------------------------------------------------------------------------------------------|--|
| visitor                | Security association of the mobile host on the foreign agent.                                                                                                    |  |
| home-agent             | Security association of the remote home agent on the foreign agent.                                                                                                    |  |
| foreign-agent          | Security association of the remote foreign agent on the home agent.                                                                                                    |  |
| proxy-host             | Security association of the proxy Mobile IP users.                                                                                                    |  |
| lower-address          | IP address of host, visitor, or mobility agent, or lower range of IP address pool.                                                                                           |  |
| upper-address          | (Optional) Upper range of IP address pool.                                                                                                    |  |
| nai string             | Network access identifier.                                                                                                    |  |
| inbound-spi spi-in     | Security parameter index used for authenticating inbound registration packets. Range is from 0x100 to 0xffffffff.                                                            |  |
| outbound-spi spi-out   | Security parameter index used for calculating the authenticator in outbound registration packets. Range is from 0x100 to 0xffffffff.                                         |  |
| spi spi                | Bidirectional SPI. Range is from 0x100 to 0xffffffff.                                                                                                    |  |
| key ascii   hex string | ASCII or hexadecimal string of values. No spaces are allowed.                                                                                                    |  |
| replay                 | (Optional) Replay protection used on registration packets.                                                                                                    |  |
| timestamp              | (Optional) Used to validate incoming packets to ensure that they are not being "replayed" by a spoofer using timestamp method.                                               |  |
| number                 | (Optional) Number of seconds. Registration is valid if received within the specified time. This means the sender and receiver are in time synchronization (NTP can be used). |  |
| algorithm              | (Optional) Algorithm used to authenticate messages during registration.                                                                                                    |  |
| md5                    | (Optional) Message Digest 5.                                                                                                    |  |
| mode                   | (Optional) Mode used to authenticate during registration.                                                                                                    |  |
| prefix-suffix          | (Optional) The key is used to wrap the registration information for authentication (for example, key registration information key) to calculate the message digest.          |  |

Defaults

No security association is specified.

#### **Command Modes**

Global configuration

#### **Command History**

| Release   | Modification                                              |  |
|-----------|-----------------------------------------------------------|--|
| 12.0(1)T  | This command was introduced.                              |  |
| 12.2(2)XC | The <b>proxy-host</b> and <b>nai</b> keywords were added. |  |

## **Usage Guidelines**

The security association consists of the entity address, SPI, key, replay protection method, authentication algorithm, and mode.

The SPI is the 4-byte index that selects the specific security parameters to be used to authenticate the peer. The security parameters consist of the authentication algorithm and mode, replay attack protection method, timeout, and IP address.

On a home agent, the security association of the mobile host is mandatory for mobile host authentication. If desired, configure a foreign agent security association on your home agent. On a foreign agent, the security association of the visiting mobile host and security association of the home agent are optional. Multiple security associations for each entity can be configured.

If registration fails because the **timestamp** value is out of bounds, the time stamp of the home agent is returned so the mobile node can reregister with the time-stamp value closer to that of the home agent, if desired.

The **nai** keyword is only valid for a host, visitor, and proxy host. To configure security associations for proxy Mobile IP users, use the following form of the command:

ip mobile secure proxy-host nai string spi spi key {hex | ascii} string

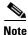

NTP can be used to synchronize time for all parties.

#### **Examples**

The following example shows mobile node 20.0.0.1, which has a key that is generated by the MD5 hash of the string:

ip mobile secure host 20.0.0.1 spi 100 key hex 12345678123456781234567812345678

#### **Related Commands**

| Command               | Description                                                                                                |  |
|-----------------------|----------------------------------------------------------------------------------------------------|--|
| ip mobile host        | Configures the mobile host or mobile node group.                                                           |  |
| ntp server            | Allows the system clock to be synchronized by a time server.                                               |  |
| show ip mobile secure | Displays the mobility security associations for mobile host, mobile visitor, foreign agent, or home agent. |  |
| ip mobile proxy-host  | Configures the proxy Mobile IP attributes of the PDSN.                                                     |  |

## ip mobile tunnel

To specify the settings of tunnels created by Mobile IP, use the ip mobile tunnel interface configuration command.

ip mobile tunnel {crypto map map-name | route-cache | path-mtu-discovery | nat {inside |
 outside}}

### **Syntax Description**

| crypto map         | Enables encryption/de-encryption on new tunnels.                                     |  |
|--------------------|--------------------------------------------------------------------------------------|--|
| map-name           | Specifies the name of the crypto map.                                                |  |
| route-cache        | Sets tunnels to default or process switching mode.                                   |  |
| path-mtu-discovery | Specifies when the tunnel MTU should expire if set by Path MTU Discovery.            |  |
| age-timer minutes  | (Optional) Time interval in minutes after which the tunnel reestimates the path MTU. |  |
| infinite           | (Optional) Turns off the age timer.                                                  |  |
| nat                | Applies Network Address Translation (NAT) on the tunnel interface.                   |  |
| inside             | Sets the dynamic tunnel as the inside interface for NAT.                             |  |
| outside            | Sets the dynamic tunnel as the outside interface for NAT.                            |  |

Defaults

Disabled.

## **Command Modes**

Global configuration

#### **Command History**

| Release  | Modification                                              |
|----------|-----------------------------------------------------------|
| 12.0(1)T | The <b>proxy-host</b> and <b>nai</b> keywords were added. |

## **Usage Guidelines**

These commands are only available in ipsec images (K9).

Path MTU discovery is used by end stations to find a packet size that does not need fragmentation between them. Tunnels have to adjust their MTU to the smallest MTU interior to achieve this. This is described in RFC 2003.

The discovered tunnel MTU should be aged out periodically to possibly recover from case where sub-optimum MTU existed at time of discovery. It is reset to the outgoing interface's MTU.

### **Examples**

The following example assigns and specifically names a crypto map:

```
router (config) #ip mobile tunnel crypto ?
    map Assign a Crypto Map

router (config) #ip mobile tunnel crypto map ?
    WORD Crypto Map tag
```

## link-flow (service flows qos subscriber profile submode)

To configure the maximum service connection parameter, use the **link-flow** command in the service flows qos subscriber profile submode. Use the **no** form of the command to disable this feature.

link-flow number

no linkflow number

| • | _      | _    |    |     |     |
|---|--------|------|----|-----|-----|
|   | yntax  | Hacc | PI | ntı | nη  |
| 3 | viitax | DCOL |    | มแ  | UII |
|   |        |      |    |     |     |

| number | The maximum service connection parameter value. The valid range is |
|--------|--------------------------------------------------------------------|
|        | 1-255.                                                             |

#### **Defaults**

There are no default values.

#### **Command Modes**

Service flows gos subscriber profile submode.

### **Command History**

| Release | Modification                 |
|---------|------------------------------|
| 12.4xx  | This command was introduced. |

## **Usage Guidelines**

### **Examples**

Here is an example of the **link-flow** command:

router#(config-qos-profile)#link-flow ?
<1-255> Value

router#(config-qos-profile)#link-flow 40 ?

### **Related Commands**

| Description |  |
|-------------|--|
|             |  |
|             |  |
|             |  |

## ppp accm

To configure the Asynchronous Control Character Map (ACCM) to be negotiated with the mobile station, use the **ppp accm** command in interface configuration mode. To remove the configuration, use the **no** form of this command.

ppp accm number

no ppp accm

## **Syntax Description**

| number | Hexadecimal number identifying the ACCM. Possible values are 0 through |
|--------|------------------------------------------------------------------------|
|        | FFFFFFF. The default value is 000A0000.                                |

### Defaults

The default value is 000A0000.

#### **Command Modes**

**Interface Configuration** 

### **Command History**

| Release   | Modification                 |
|-----------|------------------------------|
| 12.1(3)XS | This command was introduced. |

#### **Usage Guidelines**

The ACCM is a four octet hexadecimal number that indicates the set of control characters to be mapped during transmission of AHDLC frames. During the LCP, each end of the PPP connection informs its peer the ACCM that should be used when transmitting the Asynchronous HDLC (AHDLC) frames. The TIA/EIA/IS-835-B requires that the PDSN propose an ACCM of 0x000000000. To be compliant with TIA/EIA/IS-835-B, "ppp accm 00000000" must be configured on the virtual template interface on Cisco PDSN.

### **Examples**

The following example specifies that PDSN propose an ACCM of 0x00000000:

ppp accm 00000000

## **Related Commands**

| Command            | Description                           |
|--------------------|---------------------------------------|
| ppp authentication | Specifies CHAP or PAP authentication. |

## ppp authentication

To enable CHAP, PAP or EAP, and to specify the order in which authentication is selected on the interface, use the **ppp authentication** command in interface configuration mode. To disable authentication, use the **no** form of this command.

ppp authentication {protocol1 [protocol2...] eap} [if-needed] [list-name | default] [callin]
 [one-time] [optional] [eap]

no ppp authentication

### **Syntax Description**

| protocol1 [protocol2] | CHAP, PAP, Extensible Authentication protocol                                                                                                    |
|-----------------------|----------------------------------------------------------------------------------------------------|
| if-needed             | (Optional) Used with TACACS and extended TACACS. Does not perform CHAP or PAP authentication if the user has already provided authentication. This option is available only on asynchronous interfaces.                    |
| list-name             | (Optional) Used with AAA. Specifies the name of a list of methods of authentication to use. If no list name is specified, the system uses the default. The list is created with the <b>aaa authentication ppp</b> command. |
| default               | (Optional) Name of the method list is created with the <b>aaa authentication ppp</b> command.                                                                                                    |
| callin                | (Optional) Specifies authentication on incoming (received) calls only.                                                                                                    |
| one-time              | (Optional) Accepts the username and password in the username field.                                                                                                    |
| optional              | (Optional) Used with PDSN configuration to allow a mobile station to receive Simple IP service and Mobile IP service without CHAP or PAP.                                                                                  |

## Defaults

PPP authentication is not enabled.

#### **Command Modes**

**Interface Configuration** 

## **Command History**

| Release   | Modification                           |
|-----------|----------------------------------------|
| 10.0      | This command was introduced.           |
| 12.1(3)XS | The <b>optional</b> keyword was added. |

### **Usage Guidelines**

To configure Cisco PDSN in compliance with the TIA/EIA/IS-835-B standard, you must configure the PDSN virtual template as follows:

ppp authentication chap pap optional

## Examples

The following example configures virtual-template interface 4:

interface virtual-template 4
ip unnumbered loopback0
ppp authentication chap pap optional

## **Related Commands**

| Command  | Description                |
|----------|----------------------------|
| ppp accm | Identifies the ACCM table. |

## service cdma pdsn

To enable PDSN service, use the **service cdma pdsn** command in global configuration mode. To disable PDSN service, use the **no** form of this command.

service cdma pdsn

no service cdma pdsn

**Syntax Description** 

This command has no arguments or keywords.

Defaults

No default behavior or values.

**Command Modes** 

Global Configuration

**Command History** 

| Release   | Modification                 |
|-----------|------------------------------|
| 12.1(3)XS | This command was introduced. |

**Usage Guidelines** 

This command must be configured to enable CDMA PDSN on the router.

Examples

The following example enables PDSN service:

service cdma pdsn

**Related Commands** 

| Command                  | Description                                                     |
|--------------------------|-----------------------------------------------------------------|
| show cdma pdsn pcf brief | Displays a table of all PCFs that have R-P tunnels to the PDSN. |
| show cdma pdsn session   | Displays PDSN session information.                              |

## show cdma pdsn

To display the status and current configuration of the PDSN gateway, use the **show cdma pdsn** command in privileged EXEC mode.

#### show cdma pdsn

**Syntax Description** 

This command has no keywords or arguments.

**Defaults** 

No default keywords or arguments.

**Command Modes** 

Privileged EXEC

#### **Command History**

| Release    | Modification                                                          |
|------------|-----------------------------------------------------------------------|
| 12.2(2)XC  | This command was introduced.                                          |
| 12.3(8)XW  | QoS and Prepaid output was included in the example.                   |
| 12.3(8)XW1 | Closed-RP output was included in the example.                         |
| 12.4(25)XR | The output is enhanced to display the following:                      |
|            | <ul> <li>The number of sessions that have QoS enabled</li> </ul>      |
|            | <ul> <li>If policing is installed and enabled.</li> </ul>             |
|            | • If the multiple service flow feature is enabled, or not.            |
|            | <ul> <li>The maximum number of auxiliary A10s allowed.</li> </ul>     |
|            | <ul> <li>The Number of sessions active with service flows.</li> </ul> |
|            | • The total number of service flows currently active in the system.   |

#### Examples

The following example shows output from the **show cdma pdsn** command:

Router#show cdma pdsn PDSN software version 3.0, service is enabled All registration-update timeout 1 sec, retransmissions 5 Mobile IP registration timeout 5 sec A10 maximum lifetime allowed 1800 sec GRE sequencing is on Maximum PCFs limit not set Maximum sessions limit not set (default 20000 maximum) SNMP failure history table size 100 MSID Authentication is disabled Ingress address filtering is disabled Sending Agent Adv in case of IPCP Address Negotiation is disabled Allow CI\_ADD option during IPCP Phase is disabled Aging of idle users disabled Radius Disconnect Capability disabled Closed RP Capability not enabled

```
Number of pcfs connected 0,
Number of pcfs 3GPP2-RP 0, Closed-RP 0,
Number of sessions connected 0,
Number of sessions 3GPP2-RP 0, Closed-RP 0,
Number of sessions Active 0, Dormant 0,
Number of sessions using HDLCoGRE 0, using PPPoGRE 0
Simple IP flows 0, Mobile IP flows 0,
Proxy Mobile IP flows 0, VPDN flows 0
```

#### This example shows the new PPPoGRE counter statistics.

```
Router#show cdma pdsn
PDSN software version 2.0, service is enabled
  All registration-update timeout 1 sec, retransmissions 5
 Mobile IP registration timeout 5 sec
  A10 maximum lifetime allowed 65534 sec
  GRE sequencing is on
  Maximum PCFs limit not set
  Maximum sessions limit not set (default 20000 maximum)
  SNMP failure history table size 100
  MSID Authentication is disabled
  Ingress address filtering is disabled
  Sending Agent Adv in case of IPCP Address Negotiation is disabled
 Allow CI_ADD option during IPCP Phase is disabled
  Aging of idle users disabled
  Radius Disconnect Capability disabled
  Closed RP Capability not enabled
  Number of pcfs connected 0,
  Number of sessions connected 0,
 Number of sessions using HDLCoGRE 0, using PPPoGRE 0
    Simple IP flows 0, Mobile IP flows 0,
    Proxy Mobile IP flows 0, VPDN flows 0
```

The counter HDLCoGRE and PPPoGRE indicates number of sessions opened with AHDLC enabled and disabled respectively.

```
Router#show cdma pdsn session
Mobile Station ID IMSI 000000000000001
  PCF IP Address 13.1.102.17, PCF Session ID 1
  All connection time 00:00:07, registration lifetime 65534 sec
  Number of successful All re-registrations 0
  Remaining session lifetime 65526 sec
  Always-On not enabled for the user
  Current Access network ID 000D-0166-11
  Last airlink record received is Active Start, airlink is active
  GRE protocol type is 0x880B
  GRE sequence number transmit 14, receive 0
  Using interface Virtual-Access2.1, status OPN
  Service Option 1xEV-DO
  This session has 1 flow
  Flow service Simple, NAI sip1
   Mobile Node IP address 11.112.1.0
    Packets in 0, bytes in 0
    Packets out 0, bytes out 0
```

The GRE Protocol type field indicates if this is an PPPoGRE (0x880B) or HDLCoGRE (0x8881) session.

#### Cisco PDSN Release 3.0 adds the simple IPV6 information in the show output:

## router# show cdma pdsn PDSN software version 3.0, service is enabled All registration-update timeout 1 sec, retransmissions 5 Mobile IP registration timeout 60 sec A10 maximum lifetime allowed 65535 sec GRE sequencing is on Maximum PCFs limit not set Maximum sessions limit not set (default 20000 maximum) SNMP failure history table size 100 MSID Authentication is disabled Ingress address filtering is disabled Sending Agent Adv in case of IPCP Address Negotiation is enabled Allow CI\_ADD option during IPCP Phase is disabled Aging of idle users disabled Radius Disconnect Capability disabled Closed RP Capability not enabled IPv6 feature enabled Number of pcfs connected 1, Number of pcfs 3GPP2-RP 1, Closed-RP 0, Number of sessions connected 1, Number of sessions 3GPP2-RP 1, Closed-RP 0, Number of sessions Active 1, Dormant 0, Number of sessions using HDLCoGRE 1, using PPPoGRE 0 Simple IP flows 1, Mobile IP flows 0, Proxy Mobile IP flows 0, VPDN flows 0 router# Here is an example for the Cisco PDSN Release 3.5: Router# show cdma pdsn PDSN software version 3.5, service is enabled All registration-update timeout 1 sec, retransmissions 5 Mobile IP registration timeout 10 sec A10 maximum lifetime allowed 65535 sec GRE sequencing is on Maximum PCF's limit set to 2000 Maximum sessions limit not set (default 974 maximum) SNMP failure history table size 100 MSID Authentication is disabled Ingress address filtering is disabled Sending Agent Adv in case of IPCP Address Negotiation is enabled Allow CI\_ADD option during IPCP Phase is disabled Aging of idle users disabled Radius Disconnect Capability enabled Number of pcfs connected 0, Number of pcfs 3GPP2-RP 0, Number of sessions connected 0, Number of sessions 3GPP2-RP 0, Number of sessions Active 0, Dormant 0, Number of sessions using HDLCoGRE 0, using PPPoGRE 0 Here is an example for Cisco PDSN Release 4.0: PDSN software version 4.0, service is enabled All registration-update timeout 1 sec, retransmissions 5 All session-update timeout 3 sec, retransmissions 3 Mobile IP registration timeout 300 sec

160 12.4(15)XR6

Alo maximum lifetime allowed 65535 sec

```
GRE sequencing is on
  Maximum PCFs limit not set
  Maximum sessions limit set to 10 (default 9950 maximum)
  SNMP failure history table size 100
  MSID Authentication is disabled
 Ingress address filtering is disabled
  Sending Agent Adv in case of IPCP Address Negotiation is enabled
  Allow CI_ADD option during IPCP Phase is disabled
  Aging of idle users disabled
  Radius Disconnect Capability disabled
  Multiple Service flows enabled
  Maximum number of service-flows per MN allowed is 8
  Call Admission Control enabled
  Police Downstream enabled
  Number of pcfs connected 1,
  Number of pcfs 3GPP2-RP 1,
  Number of sessions connected 1,
  Number of sessions 3GPP2-RP 1,
  Number of sessions Active 1, Dormant 0,
  Number of sessions using HDLCoGRE 1, using PPPoGRE 0
  Number of sessions using Auxconnections 1, using Policing 1, using DSCP 1
  Number of service flows 1
    Simple IP flows 1, Mobile IP flows 0,
    Proxy Mobile IP flows 0, VPDN flows 0
Here is an example for the PDSN 4.1 Release:
PDSN software version 4.0, service is enabled
  All registration-update timeout 1 sec, retransmissions 5
  All session-update timeout 3 sec, retransmissions 3
  Mobile IP registration timeout 5 sec
  A10 maximum lifetime allowed 65535 sec
  GRE sequencing is on
  Maximum PCFs limit not set
  Maximum sessions limit not set (default 25000 maximum)
  SNMP failure history table size 100
  MSID Authentication is disabled
  Ingress address filtering is disabled
  Sending Agent Adv in case of IPCP Address Negotiation is disabled
  Allow CI_ADD option during IPCP Phase is disabled
  Aging of idle users disabled
  Radius Disconnect Capability disabled
  Multiple Service flows enabled
  Maximum number of service-flows per MN allowed is 7
  Call Admission Control disabled
  Police Downstream disabled
  Number of pcfs connected 1,
  Number of pcfs 3GPP2-RP 1,
  Number of sessions connected 1,
  Number of sessions 3GPP2-RP 1,
  Number of sessions Active 1, Dormant 0,
  Number of sessions using HDLCoGRE 1, using PPPoGRE 0
  Number of sessions using Auxconnections 1, using Policing 0, using DSCP 1
  Number of service flows 1,
  Number of sessions connected to VRF 0, ---> new
    Simple IP flows 1, Mobile IP flows 0,
    Proxy Mobile IP flows 0, VPDN flows 0
```

## show cdma pdsn accounting

To display the accounting information for all sessions and the corresponding flows, use the **show cdma pdsn accounting** command in privileged EXEC mode.

#### show cdma pdsn accounting

**Syntax Description** 

This command has no keywords or arguments.

Defaults

No default keywords or arguments.

**Command Modes** 

Privileged EXEC

#### **Command History**

| Release     | Modification                    |
|-------------|---------------------------------|
| 12.2(2)XC   | This command was introduced.    |
| 12.3(14)YX  | IPV6 UDR show output was added. |
| 12.4(15)XR5 | New UDR show output is added.   |

## **Usage Guidelines**

The counter names appear in abbreviated format.

#### **Examples**

The following example shows output from the show cdma pdsn accounting command:

```
router#show cdma pdsn accounting
UDR for session
 session ID: 1
Mobile Station ID IMSI 123456789123457
   A - A1:123456789123457 A2:000100020003005 A3:
   C - C3:0
   D - D3:2.2.1.1 D4:00000000000
   E - E1:0000
    F - F1:0001 F2:0002 F5:003B F6:06 F7:07 F8:08
        F9:09 F10:0A F14:0E F15:0
        F16:10 F17:11 F18:12
        F19:13 F20:14 F22:16
    G - G3:0 G8:0 G9:1 G10:0 G11:0 G12:0
        G13:0 G14:225 G15:0 G16:0 G17:0
    I - I1:0 I4:0
    Y - Y2:1
UDR for flow
   Mobile Node IP address 20.2.0.0
   B - B1:20.2.0.0 B2:mwtcp-sip-basic-user1
   C - C1:1098 C2:240 C4:0
   D - D1:0.0.0.0
   F - F11:01 F12:00 F13:00
   G - G1:0 G2:0 G4:1219295403
```

```
G22:0 G23:0 G24:0 G25:0
                                  <-- new
   Packets- in:0 out:0
UDR for IPFlow (new: Yes)
  Session ID : 2 Flow ID : 0x01 Direction : Forward
  Serving PCF (D3) 2.2.1.1
  C - C1:1095 C2:0 C5:2 C6:1
                              <-- new
  D - D3:2.2.1.1
  F - F1:0001 F2:0002 F5:003B F6:06 F7:07 F8:08
       F9:09 F10:0A F14:0E
       F16:10 F17:11 F18:12
      F19:13 F20:14 F22:16 F24:00
   G - G1:0 G2:0 G4:0 G8:0
      G9:1 G10:0 G11:0 G12:0 G13:0
   I - I1:0 I4:0 I5:00 01 00 01 00 01 64 64 64 0A 0A 64
   Y - Y2:2
```

#### Release 3.0 includes the following IPv6 UDR information:

- Include the IPv4 or IPv6 address of the Mobile Node
- B3 IPv6 prefix (64-bits)
- B4 IPv6 interface-id (64-bits)

```
UDR for session
   session ID: 1
   Mobile Station ID IMSI 0000000000101
   A - A1:0000000000101 A2:
   C - C3:0
   D - D3:4.0.0.1 D4:00000000000
   E - E1:0000
   F - F1:00F1 F2:00F2 F5:00F5 F6:F6 F7:F7 F8:F8 F9:F9 F10:FA F14:00 F15:0
   G - G3:0 G8:0 G9:1 G10:0 G11:0 G12:0 G13:0 G14:530 G15:0 G16:0
   T - I1:0 I4:0
   Y - Y2:1
UDR for flow
   Mobile Node IP address 2001:420:10:0:211:20FF:FE43:61C
   B - B2:mwts-uc1-np-user1 B3: 2001:420:10:0 B4: 211:20FF:FE43:61C
   C - C1:0011 C2:7 C4:0
   D - D1:0.0.0.0
   F - F11:01 F12:00 F13:00
   G - G1:0 G2:0 G4:1131720576
   Packets- in:0 out:0
```

Here is an example from the PDSN 4.0 release that highlights the new UDR attributes:

```
UDR for session
session ID: 1
Mobile Station ID IMSI 09884708942

A - A1:09884708942 A2: A3:
C - C3:0
D - D3:2.2.2.4 D4:000000000000
E - E1:0000
F - F1:0000 F2:0000 F5:003B F6:00 F7:00 F8:00
F9:00 F10:00 F14:00 F15:0
F16:00 F17:00 F18:00
F19:00 F20:00 F22:00
```

```
G - G3:0 G8:0 G9:0 G10:0 G11:0 G12:0
       G13:0 G14:185 G15:0 G16:270 G17:0
    I - I1:0 I4:0
    Y - Y2:1
UDR for flow
   Mobile Node IP address 4.4.4.1
   B - B1:4.4.4.1 B2:arajeshkumar
   C - C1:001F C2:2 C4:0
   D - D1:0.0.0.0
   F - F11:01 F12:00 F13:00
    G - G1:0 G2:0 G4:1214286477
       G22:0 G23:0 G24:0 G25:0
    Packets- in:0 out:0
UDR for IPFlow (new: Yes)
  Session ID : 1 Flow ID : 0 \times 01 Direction : Forward
  Serving PCF (D3) 2.2.2.4
   C - C1:0017 C2:0 C5:1 C6:1
   D - D3:2.2.4
   F - F1:0000 F2:0000 F5:0000 F6:00 F7:00 F8:00
       F9:00 F10:00 F14:00
       F16:00 F17:00 F18:00
       F19:00 F20:00 F22:00 F24:00
    G - G1:0 G2:0 G4:0 G8:0
       G9:0 G10:0 G11:0 G12:0 G13:0
    I - I1:0 I4:0 I5:00 00 00 00 00 00 00 00 00 00 00
Here is an example of the new UDR attributes from the PDSN 4.1 IOS 12.4(15)XR5 release:
UDR for session
 session ID: 1
Mobile Station ID IMSI 09884708943
   A - A1:09884708943 A2: A3:
   C - C3:0
    D - D3:2.2.2.6 D4:01234567890A
       D7:SNL 128
          SN 12340000000000000000000000000000001 <--- new
           E - E1:03E9
    F - F1:00F1 F2:00F2 F5:003B F6:1F41 F7:2329 F8:3EA
       F9:7D2 F10:BB9 F14:FA1 F15:0
       F16:00 F17:00 F18:00
       F19:00 F20:00 F22:00
    G - G3:0 G8:0 G9:1 G10:0 G11:0 G12:0
       G13:0 G14:184 G15:0 G16:270 G17:0
    I - I1:0 I4:0
    Y - Y2:1
UDR for flow
   Mobile Node IP address 8.0.0.171
   B - B1:8.0.0.171 B2:arajeshkumar
   C - C1:004F C2:30 C4:0
   D - D1:0.0.0.0
   F - F11:01 F12:00 F13:00
    G - G1:0 G2:0 G4:1244702347
       G22:0 G23:0 G24:0 G25:0
    Packets- in:0 out:0
UDR for IPFlow (new: Yes)
  Session ID: 2 Flow ID: 0x03 Direction: Forward
  Serving PCF (D3) 2.2.2.6
   C - C1:004C C2:0 C5:2 C6:3
```

```
D - D3:2.2.6
      D7:SNL 128
        SN 123400000000000000000000000000000001 <--- new
        F - F1:00F1 F2:00F2 F5:003B F6:1F41 F7:2329 F8:3EA
      F9:7D2 F10:BB9 F14:FA1
      F16:00 F17:00 F18:00
      F19:00 F20:00 F22:00 F24:00
  G - G1:0 G2:0 G4:0 G8:0
      G9:1 G10:0 G11:0 G12:0 G13:0
  I - I1:0 I4:0 I5:00 03 01 00 01 0A 01 0A 02 03 05 01
  Y - Y2:2
UDR for IPFlow (new: Yes)
 Session ID : 2 Flow ID : 0x03 Direction : Reverse
 Serving PCF (D3) 2.2.2.6
  C - C1:004A C2:0 C5:2 C6:3
  D - D3:2.2.6
      D7:SNL 128
        F - F1:00F1 F2:00F2 F5:003B F6:1F41 F7:2329 F8:3EA
      F9:7D2 F10:BB9 F14:FA1
      F16:00 F17:00 F18:00
     F19:00 F20:00 F22:00 F24:00
  G - G1:0 G2:0 G4:0 G8:0
      G9:1 G10:0 G11:0 G12:0 G13:0
  I - I1:0 I4:0 I5:01 03 01 00 01 0A 01 0A 02 03 05 01
  Y - Y2:2
```

## show cdma pdsn accounting detail

To display accounting information for all sessions and the corresponding flows, and to display the counter names (along with the abbreviated names), use the **show cdma pdsn accounting detail** command in privileged EXEC mode.

#### show cdma pdsn accounting detail

**Syntax Description** 

This command has no keywords or arguments.

**Defaults** 

No default keywords or arguments.

**Command Modes** 

Privileged EXEC

### **Command History**

| Release     | Modification                                                           |
|-------------|------------------------------------------------------------------------|
| 12.2(2)XC   | This command was introduced.                                           |
| 12.4xx      | This output has been enhanced to display the HRPD and IP Flow details. |
| 12.4(15)XR5 | New UDR show output is added.                                          |

#### **Examples**

The following example shows output from the show cdma pdsn accounting detail command:

```
router#show cdma pdsn accounting detail
UDR for session
 session ID: 1
Mobile Station ID IMSI 123456789123457
  Mobile Station ID (A1) IMSI 123456789123457
  ESN (A2) 000100020003005
  MEID (A3)
  Session Continue (C3) ' ' 0
  Serving PCF (D3) 2.2.1.1 Base Station ID (D4) 000000000000
  User Zone (E1) 0000
  Forward Mux Option (F1) 1 Reverse Mux Option (F2) 2
  Service Option (F5) 59 Forward Traffic Type (F6) 6
  Reverse Traffix type (F7) 7 Fundamental Frame size (F8) 8
  Forward Fundamental RC (F9) 9
                                  Reverse Fundamntal RC (F10) 10
  DCCH Frame Format (F14) 14 Always On (F15) 0
  Forward PDCH RC (F16) 16 Forward DCCH Mux (F17) 17
  Reverse DCCH Mux (F18) 18 Forward DCCH RC (F19) 19
  Reverse DCCH RC (F20) 20 Reverse PDCH RC (F22) 22
  Bad PPP Frame Count (G3) 0 Active Time (G8) 0
  Number of Active Transitions (G9) 1
  SDB Octet Count Terminating (G10) 0
  SDB Octet Count Originating (G11) 0
  Number of SDBs Terminating (G12) 0
  Number of SDBs Originating G13 0
  Number of HDLC Layer Bytes Received (G14) 225
  In-Bound Mobile IP Signalling Octet Count (G15) 0
```

```
Out-bound Mobile IP Signalling Octet Count (G16) 0
   Last User Activity Time (G17) 0
  IP Quality of Service (I1) 0
  Airlink Quality of Service (I4) 0
   R-P Session ID (Y2) 1
 UDR for flow
   Mobile Node IP address 20.2.0.0
    IP Address (B1) 20.2.0.0, Network Access Identifier (B2) mwtcp-sip-basic-user1
    Account Session ID (C1) 4248
    Correlation ID (C2) ' ' 240
   Beginning Session (C4) ' ' 0
   MIP Home Agent (D1) 0.0.0.0
    IP Technology (F11) 01 Compulsory Tunnel indicator (F12) 00
    Release Indicator (F13) 00
   Data Octet Count Terminating (G1) 0
    Data Octet Count Originating (G2) 0 Event Time G4:1219295403
    Rsvp Signaling Inbound Count (G22) 0 Outbound Count (G23) 0
    Rsvp Signaling Packets In (G24) 0 Packets Out (G25) 0
    Packets- in:0 out:0
The following are new:
UDR for IPFlow (new: Yes)
   Session ID : 2 Flow ID : 0x01 Direction : Forward
     Account Session ID (C1) 1095 Correlation (C2) 0
     Service Reference ID (C5) 2 Flow ID (C6) 1
     Serving PCF (D3) 2.2.1.1
     Forward Mux Option (F1) 1
                                 Reverse Mux Option (F2) 2
     Service Option (F5) 59 Forward Traffic Type (F6) 6
     Reverse Traffix type (F7) 7
                                 Fundamental Frame size (F8) 8
     Forward Fundamental RC (F9) 9
                                     Reverse Fundamntal RC (F10) 10
     DCCH Frame Format (F14) 14 Forward PDCH RC (F16) 16
     Forward DCCH Mux (F17) 17 Reverse DCCH Mux (F18) 18
     Forward DCCH RC (F19) 19 Reverse DCCH RC (F20) 20
     Reverse PDCH RC (F22) 22 Flow Status (F24) Active
     Data Octet Count Terminating (G1) 0
     Data Octet Count Originating (G2) 0 Event Time G4:0
     Active Time (G8) 0
     Number of Active Transitions (G9) 1
     SDB Octet Count Terminating (G10) 0
     SDB Octet Count Originating (G11) 0
     Number of SDBs Terminating (G12) 0
     Number of SDBs Originating G13 0
     Granted Qos (I5):
      Flow direction :0 Flow ID :1
       Flow Profile ID:0
       Qos Attribute Set ID :1 Traffic Class :0
       Peak Rate :1 Bucket Size :100
       Token Rate: 100 Maximum Latency: 100
       Max IP Packet Loss Rate :10
       Packet Size :10 Delay Variance Sensitive :100
   IP Quality of Service (I1) 0
  Airlink Quality of Service (I4) 0
  R-P Session ID (Y2) 2
```

Here is an example of the new UDR attributes from the PDSN 4.1 IOS 12.4(15)XR5 release:

```
UDR for session
 session ID: 1
Mobile Station ID IMSI 09884708943
  Mobile Station ID (A1) IMSI 09884708943
  ESN (A2)
  MEID (A3)
  Session Continue (C3) ' ' 0
  Serving PCF (D3) 2.2.2.6 Base Station ID (D4) 01234567890A
  HRPD Subnet: SNL 128
             User Zone (E1) 03E9
  Forward Mux Option (F1) 241 Reverse Mux Option (F2) 242
  Service Option (F5) 59 Forward Traffic Type (F6) 8001
  Reverse Traffix type (F7) 9001 Fundamental Frame size (F8) 1002
  Forward Fundamental RC (F9) 2002 Reverse Fundamntal RC (F10) 3001
  DCCH Frame Format (F14) 4001 Always On (F15) 0
  Forward PDCH RC (F16) 0
                         Forward DCCH Mux (F17) 0
  Reverse DCCH Mux (F18) 0
                           Forward DCCH RC (F19) 0
  Reverse DCCH RC (F20) 0
                           Reverse PDCH RC (F22) 0
  Bad PPP Frame Count (G3) 0 Active Time (G8) 0
  Number of Active Transitions (G9) 1
  SDB Octet Count Terminating (G10) 0
  SDB Octet Count Originating (G11) 0
  Number of SDBs Terminating (G12) 0
  Number of SDBs Originating G13 0
  Number of HDLC Layer Bytes Received (G14) 184
  In-Bound Mobile IP Signalling Octet Count (G15) 0
  Out-bound Mobile IP Signalling Octet Count (G16) 270
  Last User Activity Time (G17) 0
  IP Quality of Service (I1) 0
  Airlink Quality of Service (I4) 0
  R-P Session ID (Y2) 1
UDR for flow
   Mobile Node IP address 8.0.0.171
   IP Address (B1) 8.0.0.171, Network Access Identifier (B2) arajeshkumar
   Account Session ID (C1) 79
   Correlation ID (C2) ' ' 30
   Beginning Session (C4) ' ' 0
   MIP Home Agent (D1) 0.0.0.0
   IP Technology (F11) 01 Compulsory Tunnel indicator (F12) 00
   Release Indicator (F13) 00
   Data Octet Count Terminating (G1) 0
   Data Octet Count Originating (G2) 0 Event Time G4:1244702347
   Rsvp Signaling Inbound Count (G22) 0 Outbound Count (G23) 0
   Rsvp Signaling Packets In (G24) 0 Packets Out (G25) 0
   Packets- in:0 out:0
UDR for IPFlow (new: Yes)
  Session ID: 2 Flow ID: 0x03 Direction: Forward
    Account Session ID (C1) 004C Correlation (C2) 0
    Service Reference ID (C5) 2 Flow ID (C6) 3
    Serving PCF (D3) 2.2.2.6
    HRPD Subnet:SNL 128
             Forward Mux Option (F1) 241 Reverse Mux Option (F2) 242
    Service Option (F5) 59 Forward Traffic Type (F6) 8001
    Reverse Traffix type (F7) 9001 Fundamental Frame size (F8) 1002
```

```
Forward Fundamental RC (F9) 2002 Reverse Fundamntal RC (F10) 3001
   DCCH Frame Format (F14) 4001 Forward PDCH RC (F16) 0
   Forward DCCH Mux (F17) 0
                             Reverse DCCH Mux (F18) 0
   Forward DCCH RC (F19) 0
                             Reverse DCCH RC (F20) 0
   Reverse PDCH RC (F22) 0
                           Flow Status (F24) Active
   Data Octet Count Terminating (G1) 0
   Data Octet Count Originating (G2) 0 Event Time G4:0
   Active Time (G8) 0
   Number of Active Transitions (G9) 1
   SDB Octet Count Terminating (G10) 0
   SDB Octet Count Originating (G11) 0
   Number of SDBs Terminating (G12) 0
   Number of SDBs Originating G13 0
   Granted Qos (I5):
     Flow direction : 0 Flow ID : 3
     Qos Attribute Set ID :1
     Flow Profile ID : 0 Traffic Class :1
     Peak Rate :10 Bucket Size :1
     Token Rate :10 Maximum Latency :2
     Max IP Packet Loss Rate :3
     Packet Size :5 Delay Variance Sensitive :1
 IP Quality of Service (I1) 0
 Airlink Quality of Service (I4) 0
 R-P Session ID (Y2) 2
UDR for IPFlow (new: Yes)
  Session ID: 2 Flow ID: 0x03 Direction: Reverse
   Account Session ID (C1) 004A Correlation (C2) 0
   Service Reference ID (C5) 2 Flow ID (C6) 3
   Serving PCF (D3) 2.2.2.6
   HRPD Subnet: SNL 128
             Forward Mux Option (F1) 241 Reverse Mux Option (F2) 242
   Service Option (F5) 59 Forward Traffic Type (F6) 8001
   Reverse Traffix type (F7) 9001 Fundamental Frame size (F8) 1002
   Forward Fundamental RC (F9) 2002 Reverse Fundamntal RC (F10) 3001
   DCCH Frame Format (F14) 4001 Forward PDCH RC (F16) 0
   Forward DCCH Mux (F17) 0
                             Reverse DCCH Mux (F18) 0
   Forward DCCH RC (F19) 0
                            Reverse DCCH RC (F20) 0
   Reverse PDCH RC (F22) 0
                             Flow Status (F24) Active
   Data Octet Count Terminating (G1) 0
   Data Octet Count Originating (G2) 0 Event Time G4:0
   Active Time (G8) 0
   Number of Active Transitions (G9) 1
   SDB Octet Count Terminating (G10) 0
   SDB Octet Count Originating (G11) 0
   Number of SDBs Terminating (G12) 0
   Number of SDBs Originating G13 0
   Granted Qos (I5):
     Flow direction :1 Flow ID :3
     Oos Attribute Set ID:1
     Flow Profile ID : 0 Traffic Class :1
     Peak Rate :10 Bucket Size :1
     Token Rate :10 Maximum Latency :2
     Max IP Packet Loss Rate :3
     Packet Size : 5 Delay Variance Sensitive : 1
 IP Quality of Service (I1) 0
 Airlink Quality of Service (I4) 0
 R-P Session ID (Y2) 2
```

## show cdma pdsn accounting session

To display the accounting information for the session identified by the msid, and the accounting information for the flows tied to the session, use the **show cdma pdsn accounting session** command in privileged EXEC mode.

show cdma pdsn accounting session msid

#### **Syntax Description**

| msid | The ID number | of the mobile subscriber. |
|------|---------------|---------------------------|
|      |               |                           |

Defaults

No default keywords or arguments.

**Command Modes** 

Privileged EXEC

### **Command History**

| Release     | Modification                  |
|-------------|-------------------------------|
| 12.2(2)XC   | This command was introduced.  |
| 12.4(15)XR5 | New UDR show output is added. |

### **Usage Guidelines**

The counter names appear in abbreviated format.

#### **Examples**

#### The following example shows output from the **show cdma pdsn accounting session** command:

```
router#show cdma pdsn accounting session <sipuser> ?
  detail detailed accounting information by MSID
          flow id for session
  ip-flow IP flow id for session
          Output modifiers
  <cr>
show cdma pdsn accounting session <sipuser> ip-flow ?
  <1-255> IP flow id for session
show cdma pdsn accounting session <sipuser> ip-flow 5 ?
  direction Direction of the IP flow
show cdma pdsn accounting session <sipuser> ip-flow 5 direction ?
  forward Forward IP Flow accounting details
  reverse Reverse IP Flow accounting details
show cdma pdsn accounting session <sipuser> ip-flow 5 direction forward ?
  <cr>
show cdma pdsn accounting session <sipuser> ip-flow 5
UDR for IPFlow (new: Yes)
  Session ID: 0 Flow ID: 0x05 Direction: Forward
   Serving PCF (D3) 80.0.0.20
```

```
C - C1:0010 C2:16
    D - D3:80.0.0.20D7:00000000
    F - F1:0000 F2:0000 F5:0000 F6:00 F7:00 F8:00
       F9:00 F10:00 F14:00 F16:00 F17:00 F18:00
        F19:00 F20:00 F22:00 F24:0000
    G - G1:0 G2:0 G4:0 G8:0
       G9:0 G10:0 G11:0 G12:0 G13:0
    I - I1:0 I4:0
    Y - Y2:0
show cdma pdsn accounting
UDR for session
session ID: 1
Mobile Station ID IMSI 123455432112346
   A - A1: A2: A3:
    C - C3:0 C5: C6:
   D - D3:0.0.0.0 D4: D8:
    E - E1:0000
    F - F1:0000 F2:0000 F5:0000 F6:00 F7:00 F8:00
       F9:00 F10:00 F14:00 F15:0
   G - G3:0 G8:0 G9:0 G10:0 G11:0 G12:0 G13:0 G14:173 G15:0 G16:162
   I - I1:0 I4:0 I5:
   Y - Y2:0
UDR for flow
   Mobile Node IP address 32.1.35.204
    B - B1:32.1.35.204 B2:gSIP1@xxx.com
    C - C1:25A5CA3 C2:13158870 C4:0
   D - D1:0.0.0.0
   F - F11:01 F12:00 F13:00
   G - G1:0 G2:0 G4:1173256572 G20: G21: G22: G23: G24: G25:
    Packets- in:0 out:0
The following session details are new
UDR for IPFlow (new: Yes)
   Session ID: 0 Flow ID: 0x05 Direction: Forward
  Serving PCF (D3) 80.0.0.20
   C - C1:0010 C2:16
   D - D3:80.0.0.20
    F - F1:0000 F2:0000 F5:0000 F6:00 F7:00 F8:00
       F9:00 F10:00 F14:00 F16:00 F17:00 F18:00
        F19:00 F20:00 F22:00 F24:0000
    G - G1:0 G2:0 G4:0 G8:0
       G9:0 G10:0 G11:0 G12:0 G13:0
    I - I1:0 I4:0
    Y - Y2:0
Here is an example of the new UDR attributes from the PDSN 4.1 IOS 12.4(15)XR5 release:
UDR for session
 session ID: 1
Mobile Station ID IMSI 09884708943
   A - A1:09884708943 A2: A3:
   C - C3:0
    D - D3:2.2.2.6 D4:01234567890A
        D7:SNL 128
           SN 123400000000000000000000000000000001 <--- new
```

12.4(15)XR6

F - F1:00F1 F2:00F2 F5:003B F6:1F41 F7:2329 F8:3EA

F9:7D2 F10:BB9 F14:FA1 F15:0

E - E1:03E9

```
F16:00 F17:00 F18:00
      F19:00 F20:00 F22:00
  G - G3:0 G8:0 G9:1 G10:0 G11:0 G12:0
      G13:0 G14:184 G15:0 G16:270 G17:0
  I - I1:0 I4:0
  Y - Y2:1
UDR for flow
  Mobile Node IP address 8.0.0.171
  B - B1:8.0.0.171 B2:arajeshkumar
  C - C1:004F C2:30 C4:0
  D - D1:0.0.0.0
  F - F11:01 F12:00 F13:00
  G - G1:0 G2:0 G4:1244702347
      G22:0 G23:0 G24:0 G25:0
  Packets- in:0 out:0
UDR for IPFlow (new: Yes)
 Session ID: 2 Flow ID: 0x03 Direction: Forward
 Serving PCF (D3) 2.2.2.6
  C - C1:004C C2:0 C5:2 C6:3
  D - D3:2.2.2.6
      D7:SNL 128
         F - F1:00F1 F2:00F2 F5:003B F6:1F41 F7:2329 F8:3EA
      F9:7D2 F10:BB9 F14:FA1
      F16:00 F17:00 F18:00
      F19:00 F20:00 F22:00 F24:00
  G - G1:0 G2:0 G4:0 G8:0
      G9:1 G10:0 G11:0 G12:0 G13:0
  I - I1:0 I4:0 I5:00 03 01 00 01 0A 01 0A 02 03 05 01
  Y - Y2:2
UDR for IPFlow (new: Yes)
 Session ID : 2 Flow ID : 0x03 Direction : Reverse
 Serving PCF (D3) 2.2.2.6
  C - C1:004A C2:0 C5:2 C6:3
  D - D3:2.2.6
      D7:SNL 128
         SN 123400000000000000000000000000000001 <--- new
         F - F1:00F1 F2:00F2 F5:003B F6:1F41 F7:2329 F8:3EA
      F9:7D2 F10:BB9 F14:FA1
      F16:00 F17:00 F18:00
      F19:00 F20:00 F22:00 F24:00
   G - G1:0 G2:0 G4:0 G8:0
      G9:1 G10:0 G11:0 G12:0 G13:0
  I - I1:0 I4:0 I5:01 03 01 00 01 0A 01 0A 02 03 05 01
  Y - Y2:2
```

## show cdma pdsn accounting session detail

To display the accounting information (with counter names) for the session identified by the msid, and the accounting information for the flows tied to the session, use the **show cdma pdsn accounting session detail** command in privileged EXEC mode.

show cdma pdsn accounting session msid detail

### **Syntax Description**

| msid | The ID number of | the mobile subscriber. |
|------|------------------|------------------------|
|      |                  |                        |

#### **Defaults**

No default keywords or arguments.

#### **Command Modes**

Privileged EXEC

#### **Command History**

| Release     | Modification                  |
|-------------|-------------------------------|
| 12.2(2)XC   | This command was introduced.  |
| 12.4(15)XR5 | New UDR show output is added. |

### **Usage Guidelines**

The counter names appear in abbreviated format.

#### **Examples**

The following example shows output from the **show cdma pdsn accounting session detail** command:

```
router#sh cdma pdsn accounting session 0000000004 detail
UDR for session
session ID: 3
Mobile Station ID IMSI 0000000004
  Mobile Station ID (A1) IMSI 00000000004
  Session Continue (C3) ' ' 0
  Serving PCF (D3) 4.0.0.1 Base Station ID (D4) 0000000000000
  User Zone (E1) 0000
  Forward Mux Option (F1) 241 Reverse Mux Option (F2) 242
  Service Option (F5) 245 Forward Traffic Type (F6) 246
  Reverse Traffix type (F7) 247 Fundamental Frame size (F8) 248
  Forward Fundamental RC (F9) 249 Reverse Fundamntal RC (F10) 250
  DCCH Frame Format (F14) 0
  Bad PPP Frame Count (G3) 0 Active Time (G8) 0
  Number of Active Transitions (G9) 0
  SDB Octet Count Terminating (G10) 0
  SDB Octet Count Originating (G11) 0
  Number of SDBs Terminating (G12) 0
  Number of SDBs Originating G13 0
  Number of HDLC Layer Bytes Received (G14) 241
  In-Bound Mobile IP Signalling Octet Count (G15) 0
  Out-bound Mobile IP Signalling Octet Count (G16) 0
  IP Quality of Service (I1) 0
  Airlink Quality of Service (I4) 0
```

```
R-P Session ID (Y2) 3

UDR for flow
   Mobile Node IP address 6.0.0.14

IP Address (B1) 6.0.0.14, Network Access Identifier (B2)

mwt10-sip-user1
   Correlation ID (C2) ' ' 40

MIP Home Agent (D1) 0.0.0.0

IP Technology (F11) 01 Compulsory Tunnel indicator (F12) 00

Release Indicator (F13) 00

Data Octet Count Terminating (G1) 0

Data Octet Count Originating (G2) 0 Event Time G4:1023906826

Packets- in:0 out:0
```

## Here is show output for the **show cdma pdsn accounting session detail** command in the PDSN 4.0 Release:

```
UDR for session
 session ID: 1
Mobile Station ID IMSI 123455432112346
  Mobile Station ID (A1) IMSI
  ESN (A2)
  METD (A3)
  Session Continue (C3) ' ' 0
   Service Ref ID (C5)
  Flow ID (C6)
  Serving PCF (D3) 0.0.0.0 Base Station ID (D4)
  Carrier-ID (D8)
  User Zone (E1) 0000
  Forward Mux Option (F1) 0
                              Reverse Mux Option (F2) 0
  Service Option (F5) 0 Forward Traffic Type (F6) 0
  Reverse Traffic type (F7) 0 Fundamental Frame size (F8) 0
  Forward Fundamental RC (F9) 0
                                   Reverse Fundamental RC (F10) 0
  DCCH Frame Format (F14) 0
                              Always On (F15) 0
  Bad PPP Frame Count (G3) 0 Active Time (G8) 0
  Number of Active Transitions (G9) 0
  SDB Octet Count Terminating (G10) 0
  SDB Octet Count Originating (G11) 0
  Number of SDBs Terminating (G12) 0
  Number of SDBs Originating G13 0
  Number of HDLC Layer Bytes Received (G14) 173
  In-Bound Mobile IP Signaling Octet Count (G15) 0
  Out-bound Mobile IP Signaling Octet Count (G16) 162
   IP Quality of Service (I1) 0
  Airlink Quality of Service (I4) 0
  Granted QoS (I5)
  R-P Session ID (Y2) 0
 UDR for flow
   Mobile Node IP address 32.1.35.204
    IP Address (B1) 32.1.35.204, Network Access Identifier (B2)
gSIP1@xxx.com <mailto:gSIP1@xxx.com>
    Correlation ID (C2) ' ' 13158870
    Beginning Session (C4) ' ' 0
   MIP Home Agent (D1) 0.0.0.0
   IP Technology (F11) 01 Compulsory Tunnel indicator (F12) 00
   Release Indicator (F13) 00
   Data Octet Count Terminating (G1) 0
   Data Octet Count Originating (G2) 0 Event Time G4:1173256572
   Filtered Octet count Terminating (G20)
    Filtered Octet count Originating (G21)
    Packets- in:0 out:0
```

```
<Following are new>
   UDR for IPFlow (new: Yes)
   Session ID: 0 Flow ID: 0x05 Direction: Forward
   Serving PCF (D3) 80.0.0.20
  HRPD Subnet (D7):
                        : 0 | 0 | 0 | 0
     Subnet
     Sector ID
                       : 0 | 0 | 0 | 0
   Forward Mux Option (F1) 0 Reverse Mux Option (F2) 0
   Service Option (F5) 0
                           Forward Traffic Type (F6) 0
   Reverse Traffix type (F7) 0 Fundamental Frame size (F8) 0
   Forward Fundamental RC (F9) 0
                                  Reverse Fundamntal RC (F10) 0
   DCCH Frame Format (F14) 0 Flow Status (F24) 0000
   Forward PDCH RC (F16) 0Forward DCCH Mux Option (F17) 0
   Reverse DCCH Mux Option (F18) OForward DCCH RC (F19) 0
   Reverse DCCH RC (F20) OReverse PDCH RC (F22) 0
   Active Time (G8) 0
   Number of Active Transitions (G9) 0
   SDB Octet Count Terminating (G10) 0
   SDB Octet Count Originating (G11) 0
   Number of SDBs Terminating (G12) 0
   Number of SDBs Originating G13 0
   Granted Qos:
   Flow direction :0 Flow ID :0
   Qos Attribute ID : 0 Flow Profile ID : 0
   Qos Attribute Set ID :0 Traffic Class :0
   Peak Rate : 0 Bucket Size : 0
   Token Rate : 0 Maximum Latency : 0
   Max IP Packet Loss Rate :0
   Packet Size : 0 Delay Variance Sensitive : 0
   IP Quality of Service (I1) 0
   RSVP Signaling Octets Inbound (G22)
   RSVP Signaling Octets Outbound (G23)
   RSVP Signaling Packets Inbound (G24)
   RSVP Signaling Packets Outbound (G25)
   Airlink Quality of Service (I4) 0
   R-P Session ID (Y2) 0
```

#### Here is an example of the new UDR attributes from the PDSN 4.1 IOS 12.4(15)XR5 release:

```
UDR for session
 session ID: 1
Mobile Station ID IMSI 09884708943
  Mobile Station ID (A1) IMSI 09884708943
  ESN (A2)
  MEID (A3)
  Session Continue (C3) ' ' 0
  Serving PCF (D3) 2.2.2.6 Base Station ID (D4) 01234567890A
  HRPD Subnet: SNL 128
              SN 123400000000000000000000000000000001 <--- new
              User Zone (E1) 03E9
  Forward Mux Option (F1) 241 Reverse Mux Option (F2) 242
  Service Option (F5) 59 Forward Traffic Type (F6) 8001
  Reverse Traffix type (F7) 9001 Fundamental Frame size (F8) 1002
  Forward Fundamental RC (F9) 2002 Reverse Fundamntal RC (F10) 3001
  DCCH Frame Format (F14) 4001 Always On (F15) 0
  Forward PDCH RC (F16) 0
                          Forward DCCH Mux (F17) 0
  Reverse DCCH Mux (F18) 0
                            Forward DCCH RC (F19) 0
  Reverse DCCH RC (F20) 0
                            Reverse PDCH RC (F22) 0
  Bad PPP Frame Count (G3) 0 Active Time (G8) 0
  Number of Active Transitions (G9) 1
```

```
SDB Octet Count Terminating (G10) 0
 SDB Octet Count Originating (G11) 0
 Number of SDBs Terminating (G12) 0
 Number of SDBs Originating G13 0
 Number of HDLC Layer Bytes Received (G14) 184
 In-Bound Mobile IP Signalling Octet Count (G15) 0
 Out-bound Mobile IP Signalling Octet Count (G16) 270
 Last User Activity Time (G17) 0
 IP Quality of Service (I1) 0
 Airlink Quality of Service (I4) 0
 R-P Session ID (Y2) 1
UDR for flow
  Mobile Node IP address 8.0.0.171
  IP Address (B1) 8.0.0.171, Network Access Identifier (B2) arajeshkumar
  Account Session ID (C1) 79
  Correlation ID (C2) ' ' 30
  Beginning Session (C4) ' ' 0
  MIP Home Agent (D1) 0.0.0.0
  IP Technology (F11) 01 Compulsory Tunnel indicator (F12) 00
  Release Indicator (F13) 00
  Data Octet Count Terminating (G1) 0
  Data Octet Count Originating (G2) 0 Event Time G4:1244702347
  Rsvp Signaling Inbound Count (G22) 0 Outbound Count (G23) 0
  Rsvp Signaling Packets In (G24) 0 Packets Out (G25) 0
  Packets- in:0 out:0
UDR for IPFlow (new: Yes)
 Session ID : 2 Flow ID : 0x03 Direction : Forward
   Account Session ID (C1) 004C Correlation (C2) 0
   Service Reference ID (C5) 2 Flow ID (C6) 3
   Serving PCF (D3) 2.2.2.6
   HRPD Subnet: SNL 128
             Forward Mux Option (F1) 241 Reverse Mux Option (F2) 242
   Service Option (F5) 59 Forward Traffic Type (F6) 8001
   Reverse Traffix type (F7) 9001 Fundamental Frame size (F8) 1002
   Forward Fundamental RC (F9) 2002 Reverse Fundamntal RC (F10) 3001
   DCCH Frame Format (F14) 4001 Forward PDCH RC (F16) 0
   Forward DCCH Mux (F17) 0
                             Reverse DCCH Mux (F18) 0
   Forward DCCH RC (F19) 0
                           Reverse DCCH RC (F20) 0
   Reverse PDCH RC (F22) 0 Flow Status (F24) Active
   Data Octet Count Terminating (G1) 0
   Data Octet Count Originating (G2) 0 Event Time G4:0
   Active Time (G8) 0
   Number of Active Transitions (G9) 1
   SDB Octet Count Terminating (G10) 0
   SDB Octet Count Originating (G11) 0
   Number of SDBs Terminating (G12) 0
   Number of SDBs Originating G13 0
   Granted Qos (I5):
     Flow direction : 0 Flow ID : 3
     Qos Attribute Set ID :1
     Flow Profile ID : 0 Traffic Class :1
     Peak Rate :10 Bucket Size :1
     Token Rate :10 Maximum Latency :2
     Max IP Packet Loss Rate :3
     Packet Size :5 Delay Variance Sensitive :1
 IP Quality of Service (I1) 0
 Airlink Quality of Service (I4) 0
 R-P Session ID (Y2) 2
```

```
UDR for IPFlow (new: Yes)
 Session ID : 2 Flow ID : 0x03 Direction : Reverse
   Account Session ID (C1) 004A Correlation (C2) 0
   Service Reference ID (C5) 2 Flow ID (C6) 3
   Serving PCF (D3) 2.2.2.6
   HRPD Subnet: SNL 128
            Forward Mux Option (F1) 241 Reverse Mux Option (F2) 242
   Service Option (F5) 59 Forward Traffic Type (F6) 8001
   Reverse Traffix type (F7) 9001 Fundamental Frame size (F8) 1002
   Forward Fundamental RC (F9) 2002 Reverse Fundamntal RC (F10) 3001
   DCCH Frame Format (F14) 4001 Forward PDCH RC (F16) 0
   Forward DCCH Mux (F17) 0
                            Reverse DCCH Mux (F18) 0
   Forward DCCH RC (F19) 0
                            Reverse DCCH RC (F20) 0
   Reverse PDCH RC (F22) 0
                           Flow Status (F24) Active
   Data Octet Count Terminating (G1) 0
   Data Octet Count Originating (G2) 0 Event Time G4:0
   Active Time (G8) 0
   Number of Active Transitions (G9) 1
   SDB Octet Count Terminating (G10) 0
   SDB Octet Count Originating (G11) 0
   Number of SDBs Terminating (G12) 0
   Number of SDBs Originating G13\ 0
   Granted Qos (I5):
     Flow direction :1 Flow ID :3
     Qos Attribute Set ID :1
     Flow Profile ID :0 Traffic Class :1
     Peak Rate :10 Bucket Size :1
     Token Rate :10 Maximum Latency :2
     Max IP Packet Loss Rate :3
     Packet Size :5 Delay Variance Sensitive :1
 IP Quality of Service (I1) 0
 Airlink Quality of Service (I4) 0
 R-P Session ID (Y2) 2
```

## show cdma pdsn accounting session flow

To display the accounting information for a specific flow that is associated with the session identified by the msid, use the **show cdma pdsn accounting session flow** command in privileged EXEC mode.

**show cdma pdsn accounting session** *msid* **flow** {mn-ip-address *IP\_address*}

## **Syntax Description**

| msid                     | The ID number of the mobile subscriber.                                    |
|--------------------------|----------------------------------------------------------------------------|
| mn-ip-address ip_address | Specifies the IP addresses assigned to the mobile numbers in each session. |

#### Defaults

No default keywords or arguments.

#### **Command Modes**

Privileged EXEC

### **Command History**

| Release   | Modification                 |
|-----------|------------------------------|
| 12.2(2)XC | This command was introduced. |

### **Usage Guidelines**

The counter names appear in abbreviated format.

#### **Examples**

The following example shows output from the **show cdma pdsn accounting session flow** command:

```
PDSN-6500#show cdma pdsn accounting session 00000000004 flow mn-ip-address 6.0.0.14

UDR for flow

Mobile Node IP address 6.0.0.14

B - B1:6.0.0.14 B2:mwt10-sip-user1

C - ' 'C2:40

D - D1:0.0.0.0

F - F11:01 F12:00 F13:00

G - G1:0 G2:0 G4:1023906826

Packets- in:0 out:0
```

PDSN-6500#

## show cdma pdsn accounting session flow user

To display accounting information for a flow with username that is associated with the session identified by the msid, use the **show cdma pdsn accounting session flow user** command in privileged EXEC mode.

show cdma pdsn accounting session msid flow user username

### **Syntax Description**

| username The | username that is | associated with t | he session | identified by the msid. |  |
|--------------|------------------|-------------------|------------|-------------------------|--|

**Defaults** 

No default keywords or arguments.

**Command Modes** 

Privileged EXEC

### **Command History**

| Release   | Modification                 |
|-----------|------------------------------|
| 12.2(2)XC | This command was introduced. |

### **Examples**

The following example shows output from the **show cdma pdsn accounting session flow user** command:

```
router#show cdma pdsn accounting session 123451234512357 flow user
mwts-mip-p1-user121@ispxyz.com

UDR for flow
    Mobile Node IP address 15.0.0.3

B - B1:15.0.0.3 B2:mwts-mip-p1-user121@ispxyz.com
C - ' 'C2:36
D - D1:0.0.0.0
F - F11:02 F12:01 F13:00
G - G1:0 G2:0 G4:1023906326
Packets- in:0 out:0
```

router#

# show cdma pdsn ahdlc

To display AHDLC engine information, use the **show cdma pdsn ahdlc** command in privileged EXEC mode.

**show cdma pdsn ahdlc** *slot\_number* **channel** [*channel\_id*]

## **Syntax Description**

| slot_number          | Slot number of the AHDLC of interest.                                                                                                    |
|----------------------|----------------------------------------------------------------------------------------------------|
| channel [channel_id] | Channel on the AHDLC. Possible values are 0 through 8000, or 0 to 20000 depending on the image you are using. If no channel is specified, information for all channels is displayed. In the PDSN 4.0 Release, the possible value increased to 75000. |

Defaults

No default keywords or arguments.

**Command Modes** 

Privileged EXEC

### **Command History**

| Release    | Modification                                               |
|------------|------------------------------------------------------------|
| 12.2(2)XC  | This command was introduced.                               |
| 12.2(8)BY  | The possible values for channel ID were extended to 20000. |
| 12.4(15)xx | The possible values for channel ID were extended to 75000. |

### **Examples**

The following example shows output from the **show cdma pdsn ahdlc** command:

#### Router# show cdma pdsn ahdlc 0 channel

| Ch id | State  | Framing ACCM | Deframing ACCM FO | CS size |
|-------|--------|--------------|-------------------|---------|
| 12    | OPENED | 00000000     | 0000000           | 16      |
| 13    | OPENED | 00000000     | 0000000           | 16      |
| 14    | OPENED | 00000000     | 0000000           | 16      |

Router# show cdma pdsn ahdlc 0 channel 12

Channel id = 12 State = OPENED Framing ACCM = 00000000

Deframing ACCM = 00000000 FCS size = 16

Framing input 153 bytes 7 paks

Framing output 242 bytes 7 paks 0 errors

Deframing input 181 bytes 9 paks

Deframing output 121 bytes 5 paks 0 errors

0 Bad FCS 0 Escaped end

# show cdma pdsn cac

To display various call admission control parameters and their status, use the **show cdma pdsn cac** command in Privileged EXEC mode.

**Syntax Description** 

There are no keywords or arguments for this command.

Defaults

There are no default values.

**Command Modes** 

Privileged EXEC

**Command History** 

| Release | Modification                 |
|---------|------------------------------|
| 12.4xx  | This command was introduced. |

## **Usage Guidelines**

### **Examples**

Here is an example of the **show cdma pdsn cac** command:

router# show cdma pdsn cac

Total configured bandwidth 180000 b

Allocated bandwidth 0 b

Available bandwidth 180000 b

CPU Current 0 Threshold 90

Memory Processor Current 0 Threshold 90

IO Current 0 Threshold 90

# show cdma pdsn cluster controller

To display configuration and statistics for the PDSN cluster controller, use the **show cdma pdsn cluster controller** command in privileged EXEC mode.

show cdma pdsn cluster controller {closed rp | configuration | member | queueing | session | statistics}

## **Syntax Description**

| closed rp     | Displays closed rp details.                                                                                                    |
|---------------|----------------------------------------------------------------------------------------------------|
| configuration | Displays configuration information associated with the cluster controller.                                                                                              |
| statistics    | Displays various statistics collected on the cluster controller signaling messages with the cluster member, and redundancy message statistics with the redundancy peer. |
| member        | Displays PDSN cluster member registered with PDSN cluster controller.                                                                                                   |
| queueing      | Displays statistics for request queueing on the controller.                                                                                                    |
| session       | Displays session records.                                                                                                    |

Defaults

No default keywords or arguments.

### **Command Modes**

Privileged EXEC

## **Command History**

| Release   | Modification                 |
|-----------|------------------------------|
| 12.2(8)BY | This command was introduced. |

### **Examples**

The following example shows output from the show cdma pdsn cluster controller command:

Router# show cdma pdsn cluster controller session

# show cdma pdsn cluster controller configuration

To display the IP addresses of the members that registered with a specific controller, use the **show cdma pdsn cluster controller configuration** command in privileged EXEC mode.

#### show cdma pdsn cluster controller configuration

**Syntax Description** 

There are no arguments or keywords for this command.

**Defaults** 

No default keywords or arguments.

**Command Modes** 

Privileged EXEC

#### **Command History**

| Release   | Modification                 |
|-----------|------------------------------|
| 12.2(8)BY | This command was introduced. |

#### **Examples**

The following example shows output from the **show cdma pdsn cluster controller configuration** command:

Router# show cdma pdsn cluster controller configuration

sh cdma pdsn cluster controller config cluster interface FastEthernet0/0

no R-P signaling proxy

timeout to seek member = 10 seconds

window to seek member is 2 timeouts in a row if no reply (afterwards the member is declared offline)

this PDSN cluster controller is configured

controller redundancy:

database in-sync or no need to sync

group: sit\_cluster1

# show cdma pdsn cluster controller member

To display detailed information about a specific cluster controller member, use the **show cdma pdsn cluster controller member** command in privileged EXEC mode.

show cdma pdsn cluster controller member *ipaddr* [session | load | prohibited]

## **Syntax Description**

| ipaddr  | Specifies the controller member.                                                  |
|---------|-----------------------------------------------------------------------------------|
| session | Specifies the sessions redirected to a particular member on the controller.       |
| load    | Specifies the load estimated by PDSN cluster members, recorded in the controller. |

| prohibited | Specifies members prohibited from being selected for new data sessions |
|------------|------------------------------------------------------------------------|
|------------|------------------------------------------------------------------------|

Defaults

No default keywords or arguments.

### **Command Modes**

Privileged EXEC

### **Command History**

| Release   | Modification                          |
|-----------|---------------------------------------|
| 12.2(8)BY | This command was introduced.          |
| 12.3(8)XW | The <b>session</b> keyword was added. |

### **Examples**

The following example shows output from the **show cdma pdsn cluster controller member** command:

 ${\tt Router\#\ \ show\ \ cdma\ \ pdsn\ \ cluster\ \ controller\ \ member\ \ 1.2.3.4\ \ session}$ 

Session Rec ID: 00000100003 Member-Ack received: TRUE Age: 24 secs Session Rec ID: 00000100004 Member-Ack received: TRUE Age: 24 secs Session Rec ID: 00000100005 Member-Ack received: TRUE Age: 24 secs

# show cdma pdsn cluster controller session

To display session count, or count by age, or one or a few oldest session records, or a session records corresponding to the IMSI entered and a few session records that arrived afterwards, use the **show cdma pdsn cluster controller session** command in privileged EXEC mode.

show cdma pdsn cluster controller session {count [age days] | oldest [more 1-20 records] | imsi BCDs [more 1-20 records]}

## **Syntax Description**

| count             | The number of session records on cluster controller.                                                   |
|-------------------|----------------------------------------------------------------------------------------------------|
| age               | The number of session records of this age on the cluster controller. Age measured in days.             |
| oldest            | The oldest session record on the cluster controller.                                                   |
| more 1-20 records | Displays the configured number (from 1 to 20) of the oldest session records on the cluster controller. |
| imsi BCDs         | Displays the session record with this imsi on the cluster controller.                                  |
| more 1-20 records | Displays the configured number (from 1 to 20) of additional session records on the cluster controller. |

#### **Defaults**

No default keywords or arguments.

#### **Command Modes**

Privileged EXEC

### **Command History**

| Release   | Modification                 |
|-----------|------------------------------|
| 12.2(8)BY | This command was introduced. |

#### **Examples**

The following example shows output from the **show cdma pdsn cluster controller session** command:

Router# show cdma pdsn clu contr session imsi 00000000007

IMSI Member IPv4 Addr Age [days] Anchor changes
00000000007 10.0.0.50

Router# **show cdma pdsn clu contr session** count 10 session records

# show cdma pdsn cluster controller statistics

To display the IP addresses of the members that registered with a specific controller, and to include new information that displays RRQ's forwarded from the controller for which there was no Session-Up/ Session-Down message received from the member, use the **show cdma pdsn cluster controller statistics** command in privileged EXEC mode.

#### show cdma pdsn cluster controller statistics

**Syntax Description** 

There are no arguments or keywords for this command.

Defaults

No default keywords or arguments.

**Command Modes** 

Privileged EXEC

#### **Command History**

| Release   | Modification                 |
|-----------|------------------------------|
| 12.2(8)BY | This command was introduced. |

### **Examples**

The following example shows output from the **show cdma pdsn controller statistics** command:

Router# show cdma pdsn cluster controller statistics

```
Sample Output:
Controller-Member Interface:
  Cluster Reg Reguest royd 12, accepted 3, discarded 9
  Cluster Reg Request sent 0
  Cluster Reg Reply rcvd 0, accepted 0, discarded 0
  Cluster Reg message errors:
   Reg Request rcvd: Authentication failed 0, ID mismatch 9
    Unrecognized extension 0, Unrecognized application type 0
   Unrecognized data type 0
   Reg Reply rcvd: Authentication failed 0, ID mismatch 0
   Unrecognized extension 0
  Reg Req not sent: Interface cdma-Ix not configured 0
  Invalid Reg message type 0
  Controller seek requests rcvd 3, replies sent 3
  Member seek requests sent 0, replies rcvd 0
  Member state transition msgs rcvd 0, replies sent 0
    ready 0, Administratively prohibited 0
  Total All Reg Requests forwarded 0
   All Reg Requests orig forwarded 0, retry forwarded 0
    Session-Up from member 0, Session-Down from member 0
   No Acknowledgement from member 0
Controller Redundancy Interface:
    Update rcvd 0 sent 6 orig sent 3 fail 0
```

UpdateAck rcvd 1 sent 0

DownloadReq rcvd 0 sent 11 orig sent 10 fail 0

DownloadReply rcvd 11 sent 0 orig sent 0 fail 0 drop 0

DownloadAck rcvd 0 sent 11 drop 0

Errors: Authentication failed 0 ID mismatch 0  $$\operatorname{\textsc{Ignored}}$$  due to no redundancy configuration 0

# show cdma pdsn cluster member

To display configuration and statistics for the PDSN cluster member, including information about RRQs forwarded to the controller member, use the **show cdma pdsn cluster member** command in privileged EXEC mode.

show cdma pdsn cluster member {configuration | queueing | statistics}

#### **Syntax Description**

| configuration | Displays configuration information associated with the cluster member.                                  |
|---------------|----------------------------------------------------------------------------------------------------|
| queueing      | Displays statistics for request queueing on the member.                                                 |
| statistics    | Displays various statistics collected on cluster member signaling messages with the cluster controller. |

**Defaults** 

No default keywords or arguments.

**Command Modes** 

Privileged EXEC

## **Command History**

| Release   | Modification                 |
|-----------|------------------------------|
| 12.2(8)BY | This command was introduced. |

### **Examples**

The following example shows output from the **show cdma pdsn cluster member** command:

Router# show cdma pdsn cluster member statistics

```
Sample Output:
Controller-Member Interface:
  Cluster Reg Request rcvd 10, accepted 10, discarded 0
  Cluster Reg Request sent 23
  Cluster Reg Reply rcvd 11, accepted 11, discarded 0
  Cluster Reg message errors:
   Reg Request rcvd: Authentication failed 0, ID mismatch 0
   Unrecognized extension 0, Unrecognized application type 0
   Unrecognized data type 0
    Reg Reply rcvd: Authentication failed 0, ID mismatch 0
   Unrecognized extension 0
  Reg Reg not sent: Interface cdma-Ix not configured 0
  Invalid Reg message type 0
  Controller seek requests rcvd 10, replies sent 10
  Member seek requests sent 23, replies rcvd 11
  Member state transition msgs sent 0, replies rcvd 0
    ready 0, Administratively prohibited 0
  Session-Up msg sent 0, Session-Down msg sent 0
  Session-Up msg Ack rcvd 0, Session-Down msg Ack rcvd 0
  Controller seek not replied in sequence 0
  Member state not replied in sequence 0
```

# show cdma pdsn flow

To display flow-based summary of active sessions, and the flows and IP addresses assigned to the mobile numbers in each session, use the **show cdma pdsn flow** command in privileged EXEC mode.

**show cdma pdsn flow {mn-ip-address**  $ip\_address \mid mn-ipv6-address \mid address \mid prepaid \mid msid string \mid service-type \mid user string}$ 

# **Syntax Description**

| Specifies the IP addresses assigned to the mobile numbers in each session. |
|----------------------------------------------------------------------------|
| Specifies the CDMA PDSN user information by MN IPv6 address.               |
| Specifies the CDMA PDSN prepaid flow information.                          |
| Specifies the mobile subscriber id number.                                 |
| Specifies the CDMA PDSN user information by Service Type.                  |
| Specifies the CDMA PDSN flow information by user NAI.                      |
|                                                                            |

### Defaults

No default keywords or arguments.

## **Command Modes**

Privileged EXEC

# **Command History**

| Release    | Modification                           |
|------------|----------------------------------------|
| 12.2(8)BY  | This command was introduced.           |
| 12.3(14)YX | mn-ipv6-address output was introduced. |

## **Examples**

The following example shows output from the **show cdma pdsn flow** command:

Router# show cdma pdsn flow

| MSID            | NAI  | Type   | MN IP Address | St  |
|-----------------|------|--------|---------------|-----|
| 100000000000099 | sim1 | Simple | 100.4.1.1     | ACT |
| 200000000000047 | sim1 | Simple | 100.4.1.2     | ACT |
| 10000000000100  | sim1 | Simple | 100.4.1.40    | ACT |
| 200000000000048 | sim1 | Simple | 100.4.1.3     | ACT |
| 10000000000101  | sim1 | Simple | 100.4.1.5     | ACT |
| 200000000000049 | sim1 | Simple | 100.4.1.4     | ACT |
| 10000000000102  | sim1 | Simple | 100.4.1.6     | ACT |
| 200000000000050 | sim1 | Simple | 100.4.1.7     | ACT |
| 10000000000103  | sim1 | Simple | 100.4.1.9     | ACT |
| 200000000000051 | sim1 | Simple | 100.4.1.8     | ACT |
| 10000000000104  | sim1 | Simple | 100.4.1.11    | ACT |
| 200000000000052 | sim1 | Simple | 100.4.1.10    | ACT |
| 10000000000105  | sim1 | Simple | 100.4.1.12    | ACT |
| 200000000000053 | sim1 | Simple | 100.4.1.13    | ACT |
| 30000000000008  | sim1 | Simple | 100.4.1.14    | ACT |
| 100000000000106 | sim1 | Simple | 100.4.1.15    | ACT |
| 20000000000054  | sim1 | Simple | 100.4.1.16    | ACT |

| 300000000000009 | sim1 | Simple | 100.4.1.17 | ACT |
|-----------------|------|--------|------------|-----|
| 10000000000107  | sim1 | Simple | 100.4.1.19 | ACT |
| 20000000000055  | sim1 | Simple | 100.4.1.18 | ACT |
| 100000000000122 | sim1 | Simple | 100.4.1.21 | ACT |
| 200000000000070 | sim1 | Simple | 100.4.1.20 | ACT |
| 300000000000025 | sim1 | Simple | 100.4.1.22 | ACT |
| 10000000000123  | sim1 | Simple | 100.4.1.24 | ACT |
| 200000000000071 | sim1 | Simple | 100.4.1.23 | ACT |
| 300000000000026 | sim1 | Simple | 100.4.1.25 | ACT |
| 10000000000124  | sim1 | Simple | 100.4.1.26 | ACT |
| 200000000000072 | sim1 | Simple | 100.4.1.27 | ACT |
| 300000000000027 | sim1 | Simple | 100.4.1.28 | ACT |
| 10000000000125  | sim1 | Simple | 100.4.1.29 | ACT |
| 200000000000073 | sim1 | Simple | 100.4.1.30 | ACT |
| 300000000000028 | sim1 | Simple | 100.4.1.31 | ACT |
| 100000000000126 | sim1 | Simple | 100.4.1.33 | ACT |
| 200000000000074 | sim1 | Simple | 100.4.1.32 | ACT |
| 300000000000029 | sim1 | Simple | 100.4.1.34 | ACT |
| 10000000000127  | sim1 | Simple | 100.4.1.36 | ACT |
| 200000000000075 | sim1 | Simple | 100.4.1.35 | ACT |
| 30000000000030  | sim1 | Simple | 100.4.1.37 | ACT |
| 10000000000128  | sim1 | Simple | 100.4.1.39 | ACT |
| 200000000000076 | sim1 | Simple | 100.4.1.38 | ACT |
| 30000000000101  | sim1 | Simple | 100.4.1.41 | ACT |
| 100000000000199 | sim1 | Simple | 100.4.1.43 | ACT |
| 20000000000147  | sim1 | Simple | 100.4.1.42 | ACT |
| 30000000000102  | sim1 | Simple | 100.4.1.44 | ACT |
| 100000000000200 | sim1 | Simple | 100.4.1.46 | ACT |
| More            |      |        |            |     |
|                 |      |        |            |     |

## A new option, **mn-ipv6-address**, is added in Release 3.0:

```
show cdma pdsn flow mn-ipv6-address ?

X:X:X:X:X MN IPv6 address

pdsn2#$n flow mn-ipv6-address 2001:420:10:0:211:20FF:FE43:61C

MSID NAI Type MN IP Address St

00000000000101 mwts-uc1-np-user1 Simple-ipv6

001:420:10:0:211:20FF:FE43:61C ACT
```

# show cdma pdsn flow service

To display flow-based information for a specified service type in each session, use the **show cdma pdsn flow service** command in privileged EXEC mode.

show cdma pdsn flow service {mobile | proxy-mobile | simple | simple-ipv6}

## **Syntax Description**

| mobile       | Specifies mobile service type.           |
|--------------|------------------------------------------|
| proxy-mobile | Specifies the proxy-mobile service type. |
| simple       | Specifies the simple service type.       |
| simple-ipv6  | Specifies the simple-IPv6 service type.  |

### Defaults

No default keywords or arguments.

#### **Command Modes**

Privileged EXEC

### **Command History**

| Release    | Modification                       |
|------------|------------------------------------|
| 12.2(8)BY  | This command was introduced.       |
| 12.3(14)YX | simple-ipv6 output was introduced. |

### **Examples**

The following example shows output from the **show cdma pdsn flow service simple-ipv6** command:

Router# show cdma pdsn flow service simple-ipv6

MSID NAI Type MN IP

Address St

00000000000101 mwts-ucl-np-user1 Simple-ipv6

2001:420:10:0:211:20FF:FE43:61C ACT

# show cdma pdsn pcf

To display information about PCFs that have R-P tunnels to the PDSN, use the **show cdma pdsn pcf** command in privileged EXEC mode.

show cdma pdsn pcf {brief | ip\_addr | secure}

## **Syntax Description**

| brief   | Displays information about all PCFs with connected sessions.  |  |
|---------|---------------------------------------------------------------|--|
| ip_addr | Displays detailed PCF information by IP address.              |  |
| secure  | Displays the security associations for all PCFs on this PDSN. |  |

Defaults

No default behavior or values.

**Command Modes** 

Privileged EXEC

### **Command History**

| Release   | Modification                                                                                    |
|-----------|-------------------------------------------------------------------------------------------------|
| 12.1(3)XS | This command was introduced.                                                                    |
| 12.2(2)XC | The parameters of this command were changed.                                                    |
| 12.3(8)XW | The Closed-RP information was added to the example output.                                      |
| 12.4xx    | New column is introduced to display the number of auxiliary A10s currently existing to the PCF. |

### **Examples**

The following example shows output of the **show cdma pdsn pcf** command with the keyword **brief** specified, with an IP address specified, and with the keyword **secure** specified:

router# show cdma pdsn pcf brief

PCF IP Address Sessions Pkts In Pkts Out Bytes In Bytes Out
4.0.0.1 1 14 275 23 936

Table 5 describes the fields shown in the output of the brief version of the command.

#### Table 5 show cdma pdsn pcf brief Field Descriptions

| Field          | Description                        |
|----------------|------------------------------------|
| PCF IP Address | IP address of the PCF.             |
| Sessions       | Number of active sessions.         |
| Pkts In        | Total packets received from a PCF. |
| Pkts Out       | Total packets sent to a PCF.       |
| Bytes In       | Total bytes received from a PCF.   |
| Bytes Out      | Total bytes sent to a PCF.         |

router# show cdma pdsn pcf 13.1.102.11

```
PCF 13.1.102.11 has 1 session
Received 6 pkts (181 bytes), sent 12 pkts (504 bytes)
PCF Session ID 2, Mobile Station ID IMSI 000000000000001
Al0 connection age 00:01:04
Al0 registration lifetime 65535 sec, time since last registration 28 sec
```

Table 6 describes the fields shown in the output of the command when an IP address is specified.

Table 6 show cdma pdsn pcf Field Descriptions

| Field                       | Description                                             |
|-----------------------------|---------------------------------------------------------|
| PCF (x.x.x.x) has x session | PCF address and the number of active sessions.          |
| received x pkts (x bytes)   | Total packets received from a PCF.                      |
| sent x pkts (x bytes)       | Total packets sent to a PCF.                            |
| PCF Session ID x            | Session ID associated with the PCF.                     |
| Mobile Station ID MIN xxxx  | MIN of the mobile station initiating the session.       |
| status                      | Status of the IMSI session.                             |
| A10 connection age          | Amount of time the connection has been active.          |
| A10 registration lifetime   | Duration for which the A10 registration will be active. |

```
Router# show cdma pdsn pcf secure

Security Associations (algorithm, replay protection, key):

default:
  spi 300, Timestamp +/- 60, key ascii foo

4.0.0.1:
  spi 100, Timestamp +/- 60, key ascii test
  spi 200, Timestamp +/- 60, key ascii foo

4.0.0.2:
  spi 100, Timestamp +/- 0, key ascii test
  spi 400, Timestamp +/- 0, key ascii test
  spi 400, Timestamp +/- 0, key hex 12345678901234567890123456789012

4.0.0.3:
  spi inbound 100 outbound 200, Timestamp +/- 0, key ascii test
```

Table 7 describes the fields shown in the output of the command when the keyword secure is specified.

Table 7 show cdma pdsn pcf secure Field Descriptions

| Field               | Description                                                                                                    |
|---------------------|----------------------------------------------------------------------------------------------------|
| default             | The default security associations (used for PCFs that do not have an explicitly configured security association).                                |
| <i>x.x.x.x</i>      | IP address of the PCF                                                                                                    |
| spi spi_value       | Security Parameter Index, a 4-byte hex index within the security association that selects the specific security parameters to be used.           |
| Timestamp +/- value | Maximum difference allowed between the timestamp received in the A11 message and the system time on the PDSN for the A11 message to be accepted. |
| key {asciilhex} key | The shared secret key for the security associations                                                                                              |

Here is show outpt for PDSN Release 4.0:

```
router# show cdma pdsn pcf brief
```

PCF IP Address Sessions SFlows Pkts In Pkts Out Bytes In Bytes Out 1.1.1.1 1 3 9 12 183 526

router# show cdma pdsn pcf

PCF 1.1.1.2 has 1 session, 3 service flows, 1 old session, 2 old service flows, Received 0 pkts (0 bytes), sent 0 pkts (0 bytes)

PCF Session ID 1, Mobile Station ID IMSI 123456789012346

All connection age 00:02:19

AlO registration lifetime 1800 sec, time since last registration  $4\ \mathrm{sec}$ 

# show cdma pdsn qos local profile

To display the locally configured subscriber qos profile, use the **show cdma pdsn qos local profile** command in Privileged EXEC mode.

#### show cdma pdsn qos local profile

**Syntax Description** 

There are no keywords or arguments for this command.

**Defaults** 

There are no default values.

**Command Modes** 

Privileged EXEC

#### **Command History**

| Release | Modification                 |
|---------|------------------------------|
| 12.4xx  | This command was introduced. |

## **Usage Guidelines**

### **Examples**

Here is an example of the show cdma pdsn qos local profile command:

```
router# PDSN#show cdma pdsn qos ?
  local
             CDMA PDSN local gos information
PDSN#show cdma pdsn gos local ?
  profile CDMA PDSN local gos profile information
PDSN#show cdma pdsn qos local profile ?
  Output modifiers
PDSN#show cdma pdsn qos local profile
CDMA PDSN LOCAL QOS PROFILE
  QoS subscriber profile
   Max Aggregate Bandwidth: 8000
    Inter User Priority: 4321
   Maximum Flow Priority: 4
   Number of persistent TFT: 10
    Total link flow: 2
      Service Option: 59
     Service Option: 61
   Flow-profile
     Forward flow-id : 1
     Reverse flow-id : 2
     Bi-direction flow-id : 3
    DSCP
     Allowed-class AF
     Max-selector class 4
```

# show cdma pdsn redundancy

To show whether or not the PDSN redundancy feature is enabled or not, use the **show cdma pdsn redundancy** command in Privileged EXEC mode.

**Syntax Description** 

This command has no keywords or arguments.

**Defaults** 

No default keywords or arguments.

**Command Modes** 

Privileged EXEC

#### **Command History**

| Release    | Modification                                       |
|------------|----------------------------------------------------|
| 12.3(14)YX | This command was introduced.                       |
| 12.4xx     | Added details of number of TFTs synced to standby. |

#### **Examples**

The following example illustrates the output for the show cdma pdsn redundancy command:

router# show cdma pdsn redundancy

CDMA PDSN Redundancy is enabled
CDMA PDSN Session Redundancy system status
PDSN state = ACTIVE
PDSN-peer state = STANDBY HOT
CDMA PDSN Session Redundancy Statistics
Last clearing of cumulative counters never
Synced to standby Current
since peer up Connected
Sessions 1 2
SIP Flows 0 0
MIP Flows 1 0
PMIP Flows 0 0

Here is show output for the TFT sync information:

router# show cdma pdsn redundancy CDMA PDSN Redundancy is enabled

CDMA PDSN Session Redundancy system status PDSN state = ACTIVE PDSN-peer state = STANDBY HOT

CDMA PDSN Session Redundancy Statistics

Last clearing of cumulative counters never

|            | Synced to standby | Current   |
|------------|-------------------|-----------|
|            | since peer up     | Connected |
| Sessions   | 0                 | 0         |
| SIP Flows  | 0                 | 0         |
| MIP Flows  | 0                 | 0         |
| PMIP Flows | 0                 | 0         |
| TFT        | 0                 | 0         |

# show cdma pdsn redundancy statistics

To display a variety of information about the sessions and the associated flows that have been/are synchronized to/from the standby/active, use show **cdma pdsn redundancy statistics** command in privileged EXEC mode.

#### show cdma pdsn redundancy statistics

**Syntax Description** 

This command has no keywords or arguments.

**Defaults** 

No default keywords or arguments.

**Command Modes** 

Privileged EXEC

### **Command History**

| Release   | Modification                             |
|-----------|------------------------------------------|
| 12.2(2)XC | This command was introduced.             |
| 12.3(8)XW | Prepaid output was included in examples. |

#### **Usage Guidelines**

show cdma pdsn redundancy statistics will be hidden until service internal is configured.

#### **Examples**

The following output is displayed with the **show cdma pdsn redundancy statistics** command:

```
Router# show cdma pdsn redundancy statistics
Last clearing of cumulative counters never
Number of messages sent to standby:
Session Events
  Up 6, Down 6, Reregistration 1
  Handoff 5, PPP renegotiation 0
Flow Events
  Simple IP Up 6, Down 6
  Mobile IP Up 0, Down 0
  Proxy Mobile IP Up 0, Down 0
Accouting Events
  Update 0, Flow Start 7, Stop 4
  Active to Dormant 4, Dormant to Active 1
  IPFlow Update 0, Start 0, Stop 0
TFT Events
  TFT Create 0, Update 0
```

# show cdma pdsn resource

To display AHDLC resources allocated in resource manager, use the **show cdma pdsn resource** command in privileged EXEC mode.

**show cdma pdsn resource** [slot\_number [ahdlc-channel [channel\_id]]]

### **Syntax Description**

| slot_number                       | (Optional) Slot number of the AHDLC of interest.                                                        |
|-----------------------------------|----------------------------------------------------------------------------------------------------|
| <b>ahdlc-channel</b> [channel_id] | (Optional) Channel on the AHDLC. If no channel is specified, information for all channels is displayed. |

#### Defaults

The c6500-c5 image supports 8000 sessions and the c6500-c6 image supports 20000 sessions.

#### **Command Modes**

Privileged EXEC

### **Command History**

| Release   | Modification                                              |  |
|-----------|-----------------------------------------------------------|--|
| 12.2(2)XC | This command was introduced.                              |  |
| 12.2(8)BY | The possible values for channel ID was extended to 20000. |  |

#### **Examples**

The following example shows output from the **show cdma pdsn resource** command:

```
Router# show cdma pdsn resource
```

Resource allocated/available in the resource manager

slot 0:

AHDLC Engine Type:CDMA HDLC ENGINE
Engine is ENABLED
total channels:16000, available channels:16000

Router#show cdma pdsn resource 0 ahdlc-channel 0

AHDLC Channel 0 State CLOSED

# show cdma pdsn session

To display the session information on the PDSN, use the **show cdma pdsn session** command in privileged EXEC mode.

show cdma pdsn session [brief | always-on | dormant | mn-ip-address address | mn-ipv6-address address | msid number | user nai | prepaid] {qos | tft | detail}

### **Syntax Description**

| brief                 | (Optional) Displays a summary of all sessions.                               |
|-----------------------|------------------------------------------------------------------------------|
| always-on             | Displays CDMA PDSN always-on sessions information                            |
| dormant               | (Optional) Displays information about dormant PDSN sessions.                 |
| mn-ip-address address | (Optional) Displays user information for the specified IP address.           |
| mn-ipv6-address       | (Optional) Displays CDMA PDSN user information by MN IPv6 address.           |
| msid number           | (Optional) Displays information for the specified MSID.                      |
| user nai              | (Optional) Displays information for the specified NAI.                       |
| prepaid               | (Optional) Displays information about prepaid flows.                         |
| qos                   | (Optional) Displays information about subscriber quality of service profile. |
| tft                   | (Optional) Displays information about traffic flow templates (tfts).         |
| detail                | (Optional) Displays information about existing details.                      |

### Defaults

No default behavior or values.

### **Command Modes**

Privileged EXEC

## **Command History**

| Release    | Modification                                                                                                    |
|------------|----------------------------------------------------------------------------------------------------|
| 12.1(3)XS  | This command was introduced.                                                                                                    |
| 12.2(2)XC  | The parameters of this command were altered.                                                                                                    |
| 12.2(8)BY  | The <b>prepaid</b> variable was introduced.                                                                                                    |
| 12.3(8)XW  | The <b>Qos</b> variables were introduced.                                                                                                    |
| 12.3(8)XW1 | The Closed-RP session information was included in the examples.                                                                                                    |
| 12.3(14)YX | The Simple IPV6 session information was included in the examples.                                                                                                    |
| 12.4xx     | QoS and Policing session information was included in the examples. A new column is introduced under the <b>brief</b> keyword to display the number of service flows for the session. |

## **Examples**

The following example shows output of the show cdma pdsn session command:

Router#show cdma pdsn session

Mobile Station ID IMSI 0000000001

PCF IP Address 13.1.102.11, ID local 31994, remote 18555

```
Session ID local 2, remote 17, state established
 AlO connection time 00:00:07, registration lifetime 65535 sec
 Number of successful All re-registrations 0
 Remaining session lifetime INFINITE
  Current Access network ID 000D-010A-6A
  Last airlink record received is Active Start, airlink is active
  GRE sequence number transmit 7, receive 0
  Using interface Virtual-Access2.1, status ACT
  Using AHDLC engine on slot 0, channel ID 0
  Service Option Undefined
  Policier Upstream CIR(bps) 8000,
                   Normal Burst(bytes) 4000,
                    Excess Burst(bytes) 8000
           Downstream CIR(bps) 8000,
                      Normal Burst(bytes) 4000,
                      Excess Burst(bytes) 8000
  This session has 1 flow
  Flow service Simple, NAI nai-qos1
   Mobile Node IP address 11.2.1.1
   Packets in 0, bytes in 0
   Packets out 0, bytes out 0
   Quota Details of Prepaid Service based on Volume:
      Quota Id: 257
     Allocated: 50000 bytes
     Threshold: 40000 bytes
     Consumed: 20000 bytes
   Quota Details of Prepaid Service based on Duration:
     Quota Id : 4522002
     Allocated: 60 sec
     Threshold: 45 sec
     Consumed: 41 sec
    Qos Allowed Diffserv class A,E,O
        Max Class Selection Marking 40
        Reverse Tunneling Marking 26
```

#### Cisco PDSN Release 3.0 adds the following Simple IPV6 information:

```
Router#show cdma pdsn session
Mobile Station ID IMSI 0000000000101
PCF IP Address 4.0.0.1, PCF Session ID 1
AlO connection time 00:03:55, registration lifetime 65535 sec
Number of successful All re-registrations 0
Remaining session lifetime INFINITE
Always-On not enabled for the user
Current Access network ID 0004-0000-01
Last airlink record received is Active Start, airlink is active
GRE protocol type is 0x8881
GRE sequence number transmit 11, receive 0
Using interface Virtual-Access2.1, status OPN
Using AHDLC engine on slot 0, channel ID 5
Service Option Undefined
This session has 1 flow
Flow service Simple-ipv6, NAI mwts-uc1-np-user1
Mobile Node IPv6 address 2001:420:10:0:211:20FF:FE43:61C
IPv6 Packets in 0, bytes in 0
IPv6 Packets out 0, bytes out 0
router#
```

This example shows the PDSN 3.5 session related subscriber QoS profile and policing details:

Router#show cdma pdsn session

```
Mobile Station ID IMSI 123456789123457
  PCF IP Address 5.1.1.46, PCF Session ID 1
  All connection time 119:19:10, registration lifetime 1800 sec
  Number of successful All re-registrations 357
  Remaining session lifetime 650 sec
  Always-On not enabled for the user
  Current Access network ID 0005-0101-2E
  Last airlink record received is Unknown, airlink is active
  GRE protocol type is 0x8881
  GRE sequence number transmit 9, receive 7
  Using interface Virtual-Access2.1, status OPN
  Using AHDLC engine on slot 0, channel ID 4381
  Service Option Ev-DO
  Police Downstream CIR(bps) 8000,
   Normal Burst(bytes) 1500, Excess Burst(bytes) 3000
   Packets Conformed 0 Exceeded 0 Dropped packets 0
  This session has 1 flow
  Session Airlink State Active
  QoS Parameters:
   Max Aggregate Bandwidth: 8000
   Home Area
                         : 10
                           : 15
   Inter User Priority
  Flow service Simple, NAI NAI gSIP1@xxx.com
    Mobile Node IP address 32.1.35.203
    Packets in 0, bytes in 0
    Packets out 0, bytes out
Cisco PDSN 4.0 Release adds support for QoS and Policing session information:
Mobile Station ID IMSI 123456789012346
  PCF IP Address 1.1.1.1, PCF Session ID 1
  Qos subscriber profile
   Max Aggregate Bandwidth: 18000
    Inter User Priority: 1000
   Maximum Flow Priority: 120980
   Number Of Persistent Tft: 34567
    Total link flow:385875991
    Forward profile-id:131
    Reverse profile-id:13
    Reverse profile-id:123
    Bidirectional profile-id:13
PDSN#show cdma pdsn ?
  accounting accounting information
  ahdlc
           AHDLC information
                                                 ---> New CLI
             Call Admission Control
  cluster
            PDSN cluster controller or member configuration, statistics, data
  flow
             CDMA PDSN flow information
              PCF information
  pcf
                                                 ----> New
              CDMA PDSN Qos information
  aos
  redundancy CDMA PDSN redundancy information
  resource
              CDMA PDSN ahdlc and compression resource
  selection CDMA PDSN selection information
             CDMA PDSN session information
  session
  statistics CDMA PDSN statistics information
              Output modifiers
  <cr>
PDSN#show cdma pdsn gos ?
              CDMA PDSN local gos information
PDSN#show cdma pdsn qos local ?
```

12.4(15)XR6 201

profile CDMA PDSN local gos profile information

```
PDSN#show cdma pdsn qos local profile ?
  Output modifiers
  <cr>
PDSN#show cdma pdsn qos local profile
CDMA PDSN LOCAL QOS PROFILE
  QoS subscriber profile
   Max Aggregate Bandwidth: 8000
    Inter User Priority: 4321
   Maximum Flow Priority: 4
   Number of persistent TFT: 10
   Total link flow: 2
      Service Option: 59
      Service Option: 61
   Flow-profile
     Forward flow-id: 1
      Reverse flow-id : 2
     Bi-direction flow-id : 3
    DSCP
     Allowed-class AF
     Max-selector class 4
Here is another example of the PDSN 4.0 show cdma pdsn session command:
router# show cdma pdsn session
Mobile Station ID IMSI 09884708942
  PCF IP Address 2.2.2.4, PCF Session ID 1
  AlO connection time 04:30:12, registration lifetime 65535 sec
 Number of successful All re-registrations 0
  Remaining session lifetime INFINITE
  Always-On not enabled for the user
  Current Access network ID 0002-0202-04
  Last airlink record received is Connection Setup, airlink is active
  GRE protocol type is 0x8881
  GRE sequence number transmit 12, receive 0
  Using interface Virtual-Access2.1, status OPN
  Using AHDLC engine on slot 0, channel ID 1
  Service Option EV-DO Flow Discrimination 0 DSCP Included 0
  Flow Count forward 7 reverse 7
  Police Downstream CIR(bps) 18000,
   Normal Burst(bytes) 3375, Excess Burst(bytes) 6750
   Packets Conformed 0 Exceeded 0 Dropped packets 0
  This session has 1 flow
  This session has 1 service flow
  Session Airlink State Setup
  This session has 0 TFTs
  Qos subscriber profile
   Max Aggregate Bandwidth: 18000
    Inter User Priority: 1000
   Maximum Flow Priority: 120980
   Forward profile-id: 4660
   Forward profile-id: 9097
   Forward profile-id: 14454
   Reverse profile-id: 6295
   Reverse profile-id: 17185
   Bidirectional profile-id: 22136
   Bidirectional profile-id : 26505
  Flow service Simple, NAI user
    Mobile Node IP address 4.4.4.1
    Packets in 0, bytes in 0
```

202 12.4(15)XR6

Packets out 0, bytes out 0

Here is another example with information about service flows and session details:

```
router#show cdm pds session service-flows
Mobile Station ID IMSI 09884708942
PCF IP Address 2.2.2.4, PCF Session ID 1
  GRE protocol type is 0x8881
  GRE sequence number transmit 17, receive 0
  Using interface Virtual-Access2.1
  Using AHDLC engine on slot 0, channel ID 1
  Service Option EV-DO Flow Discrimination 0 DSCP Included 0
  Flow Count forward 0 reverse 0
  This session has 1 flow
  This session has 1 service flow
  Service Flow PCF IP Address 2.2.2.4 SR ID 0x2
    Service Option 0x40 Flow Discrimination 0 DSCP Included 0
    Flow Count forward 2 reverse 2
    GRE protocol type is 0x8881, key 2
    GRE sequence number transmit 0, receive 0
    Using AHDLC engine on slot 0, channel ID 0
show cdma pdsn session detail
Mobile Station ID IMSI 09884708942
  PCF IP Address 2.2.2.4, PCF Session ID 1
  All connection time 03:15:31, registration lifetime 65535 sec
  Number of successful All re-registrations 0
  Remaining session lifetime INFINITE
  Always-On not enabled for the user
  Current Access network ID 0002-0202-04
  Last airlink record received is Connection Setup, airlink is active
  GRE protocol type is 0x8881
  GRE sequence number transmit 12, receive 0
  Using interface Virtual-Access2.1, status OPN
  Using AHDLC engine on slot 0, channel ID 13
  Service Option EV-DO Flow Discrimination 0 DSCP Included 0
  Flow Count forward 0 reverse 0
  Police Downstream CIR(bps) 18000,
   Normal Burst(bytes) 3375, Excess Burst(bytes) 6750
    Packets Conformed 0 Exceeded 0 Dropped packets 0
  This session has 1 flow
  This session has 1 service flow
  Session Airlink State Setup
  This session has 0 TFTs
  Qos subscriber profile
    Max Aggregate Bandwidth: 18000
    Inter User Priority: 1000
   Maximum Flow Priority: 120980
    Forward profile-id: 4660
    Forward profile-id: 9097
    Forward profile-id: 14454
    Reverse profile-id: 6295
    Reverse profile-id: 17185
    Bidirectional profile-id: 22136
    Bidirectional profile-id: 26505
  Flow service Simple, NAI user
    Mobile Node IP address 4.4.4.1
    Packets in 0, bytes in 0
    Packets out 0, bytes out 0
  Service Flow PCF IP Address 2.2.2.4 SR ID 0x2
    Service Option 0x40 Flow Discrimination 0 DSCP Included 0
```

```
Flow Count forward 2 reverse 2
    GRE protocol type is 0x8881, key 2
   GRE sequence number transmit 0, receive 0
   Using AHDLC engine on slot 0, channel ID 12
  Forward QoS Infos
    SRID 0x2 FlowID 0x1 Dscp 0x0 State Active
    Requested Qos Info: Len 14 Info:03000120000A0001000A02180580
    Packets out 0, bytes out 0
   Last airlink record received is Unknown, airlink is inactive
    SRID 0x2 FlowID 0x2 Dscp 0x0 State Active
   Requested Qos Info: Len 14 Info:03000120000A0001000A02180580
    Packets out 0, bytes out 0
   Last airlink record received is Unknown, airlink is inactive
  Reverse OoS Infos
    SRID 0x2 FlowID 0x1 State Active
    Requested Qos Info: Len 14 Info:03000120000A0001000A02180580
    Packets in 0, bytes in 0
   Last airlink record received is Unknown, airlink is inactive
    SRID 0x2 FlowID 0x2 State Active
    Requested Qos Info: Len 14 Info:03000120000A0001000A02180580
    Packets in 0, bytes in 0
   Last airlink record received is Unknown, airlink is inactive
  IP Address 4.4.4.1
  Number of Packet Filters Forward 0, Reverse 1
  Reverse Packet Filters
   Packet Filter 1
   Flow Id 0x2, Precedence 2, PF Type 0
   Source Ip 4.4.4.1 Mask 255.255.255.0
  Qos per flow : user
   Max Aggregate Bandwidth: 18000
    Inter User Priority: 1000
   Maximum Flow Priority: 120980
   Number of Persistent Tft: 34567
    Qos Allowed Diffserv class EF
     Max Class Selection Marking AF12
     Reverse Tunneling Marking AF12
   Forward profile-id: 4660
    Forward profile-id: 9097
    Forward profile-id: 14454
    Reverse profile-id: 6295
   Reverse profile-id: 17185
    Bidirectional profile-id: 22136
   Bidirectional profile-id: 26505
Here is an example of the brief keyword:
show cdma pdsn session brief
                                      PSI
MSTD
               PCF IP Address
                                               Age St SFlows Flows Interface
123455432112346 5.1.1.76
                                        1 308:48:00 OPN
                                                                3 Virtual-Access2.2
                                                           1
```

Mobile Station ID IMSI 123456789011122

204 12.4(15)XR6

Here is an example of the show cdma pdsn session tft command:

```
PCF IP Address 10.1.1.1, PCF Session ID 1
  This session has 1 flow
  This session has 1 Tft
  TFT IP Address 3.1.1.1
  Number of Packet Filters Forward 2, Reverse 1
  Forward Packet Filters
    Packet Filter 1
   Flow Id 10, Precedence 255, PF Type 0
   Source Port 125
   Packet Filter 2
   Flow Id 10, Precedence 255, PF Type 0
   Source Port 125
  Reverse Packet Filters
   Packet Filter 1
    Flow Id 10, Precedence 10, PF Type 0
    Source Port 125
Mobile Station ID IMSI 123456789011123
  PCF IP Address 10.1.1.1, PCF Session ID 2
  This session has 1 flow
  This session has 1 Tft
  TFT IP Address 3.1.1.2
  Number of Packet Filters Forward 2, Reverse 3
  Forward Packet Filters
    Packet Filter 1
    Flow Id 2, Precedence 2, PF Type 0
    Source Ip 5.5.5.5 Mask 255.255.255.0
   Packet Filter 2
   Flow Id 5, Precedence 5, PF Type 0
    Source Ip 1.1.1.1 Mask 255.255.255.0
  Reverse Packet Filters
    Packet Filter 1
    Flow Id 10, Precedence 255, PF Type 0
    Source Port 125
    Packet Filter 2
   Flow Id 10, Precedence 255, PF Type 0
    Source Port 125
    Packet Filter 3
    Flow Id 10, Precedence 255, PF Type 0
    Source Port 125
router# show cdma pdsn session
Mobile Station ID IMSI 09884708942
  PCF IP Address 2.2.2.4, PCF Session ID 1
  AlO connection time 04:30:12, registration lifetime 65535 sec
  Number of successful All re-registrations 0
  Remaining session lifetime INFINITE
  Always-On not enabled for the user
  Current Access network ID 0002-0202-04
  Last airlink record received is Connection Setup, airlink is active
  GRE protocol type is 0x8881
  GRE sequence number transmit 12, receive 0
  Using interface Virtual-Access2.1, status OPN
  Using AHDLC engine on slot 0, channel ID 1
  Service Option EV-DO Flow Discrimination 0 DSCP Included 0
  Flow Count forward 7 reverse 7
  Police Downstream CIR(bps) 18000,
```

12.4(15)XR6 20:F

```
Normal Burst(bytes) 3375, Excess Burst(bytes) 6750
 Packets Conformed 0 Exceeded 0 Dropped packets 0
This session has 1 flow
This session has 1 service flow
Session Airlink State Setup
This session has 0 TFTs
Qos subscriber profile
 Max Aggregate Bandwidth : 18000
 Inter User Priority: 1000
 Maximum Flow Priority: 120980
 Forward profile-id: 4660
 Forward profile-id: 9097
 Forward profile-id: 14454
 Reverse profile-id: 6295
 Reverse profile-id: 17185
 Bidirectional profile-id: 22136
 Bidirectional profile-id: 26505
Flow service Simple, NAI user
 Mobile Node IP address 4.4.4.1
 Packets in 0, bytes in 0
 Packets out 0, bytes out 0
```

Here is an example from the Cisco PDSN 4.1 Release that displays changes for Served MDN, DNS, and VRF Sub-interfacing:

#### **Served MDN**

```
PDSN#show cdma pdsn session
Mobile Station ID IMSI 00000000021
  PCF IP Address 4.0.0.1, PCF Session ID 20
  AlO connection time 00:01:07, registration lifetime 65535 sec
 Number of successful All re-registrations 0
  Remaining session lifetime INFINITE
  Always-On not enabled for the user
  Current Access network ID 0004-0000-01
  Last airlink record received is Active Start, airlink is active
  GRE sequence number transmit 13, receive 10
  Using interface Virtual-Access2.2, status OPN
  Using AHDLC engine on slot 0, channel ID 5
  Service Option Undefined
  This session has 1 flow
  Flow service Simple, NAI mwts-uc1-p1-user1
   Mobile Node IP address 11.0.0.1
    Packets in 0, bytes in 0
    Packets out 0, bytes out 0
    Served-MDN test-mdn
```

## DNS

```
PDSN#show cdma pdsn session
Mobile Station ID IMSI 00000000021

PCF IP Address 4.0.0.1, PCF Session ID 20
Al0 connection time 00:01:07, registration lifetime 65535 sec
Number of successful Al1 re-registrations 0
Remaining session lifetime INFINITE
Always-On not enabled for the user
Current Access network ID 0004-0000-01
Last airlink record received is Active Start, airlink is active
GRE sequence number transmit 13, receive 10
Using interface Virtual-Access2.2, status OPN
Using AHDLC engine on slot 0, channel ID 5
```

```
Service Option Undefined
This session has 1 flow

Flow service Simple, NAI mwts-uc1-p1-user1
Mobile Node IP address 11.0.0.1
Packets in 0, bytes in 0
Packets out 0, bytes out 0

DNS IP Address
Primary - 1.1.1.1
Secondary - 2.2.2.2
```

#### **VRF Sub-Interfacing**

```
PDSN#show cdma pdsn session
Mobile Station ID IMSI 0000000021
  PCF IP Address 4.0.0.1, PCF Session ID 20
  All connection time 00:01:07, registration lifetime 65535 sec
 Number of successful All re-registrations 0
  Remaining session lifetime INFINITE
  Always-On not enabled for the user
  Current Access network ID 0004-0000-01
  Last airlink record received is Active Start, airlink is active
  GRE sequence number transmit 13, receive 10
  Using interface Virtual-Access2.2, status OPN
  Using AHDLC engine on slot 0, channel ID 5
  Service Option Undefined
  This session has 1 flow
  Flow service Simple, NAI mwts-uc1-p1-user1
   Mobile Node IP address 11.0.0.1
   Packets in 0, bytes in 0
   Packets out 0, bytes out 0
    vrf test-pdsn
```

**show cdma pdsn session** output changes are also reflected in **show cdma pdsn session detail** command output.

# show cdma pdsn statistics

To display VPDN, PPP, RP interface, Closed-RP interface and error statistics for the PDSN, use the **show cdma pdsn statistics** command in privileged EXEC mode.

show cdma pdsn statistics [ahdle | rp [pcf ip address] | closed-rp [pcf ip address] | error] [ppp [pcf ip address] [radius disconnect]]

## **Syntax Description**

| rp                | Displays all RP interface statistics.                                                                                            |
|-------------------|----------------------------------------------------------------------------------------------------|
| ppp               | Displays all PPP interface statistics                                                                                            |
| ahdlc             | Displays all AHDLC statistics. The output of this command with the new option is the framing/deframing statistics of the engine. |
| error             | Displays all CDMA PDSN RP error statistics.                                                                                      |
| pcf ip address    | The PCF IP address.                                                                                                    |
| radius disconnect | Displays all RADIUS disconnect statistics.                                                                                       |

Defaults

No default behavior or values.

**Command Modes** 

Privileged EXEC

### **Command History**

| Release     | Modification                                                                                       |
|-------------|----------------------------------------------------------------------------------------------------|
| 12.1(3)XS   | This command was introduced.                                                                       |
| 12.3(8)XW   | The <b>error</b> and <b>pcf</b> ip address variables were added.                                   |
| 12.3(8)XW1  | The <b>closed-rp</b> variable was added.                                                           |
| 12.3(11)YF  | A11 session update statistics were added.                                                          |
| 12.3(11)YF1 | The <b>radius disconnect</b> statistics were added.                                                |
| 12.4(15)XR  | New counters introduced to display the following:                                                  |
|             | <ul> <li>Number of TFTs parsed successfully or failed.</li> </ul>                                  |
|             | <ul> <li>Identify the TFT parsing failure reasons.</li> </ul>                                      |
|             | <ul> <li>Number of Subscriber QoS Profile downloaded from AAA or locally<br/>installed.</li> </ul> |
|             | <ul> <li>Consolidation of subscriber qos profile.</li> </ul>                                       |
|             | <ul> <li>Policing installed or uninstalled.</li> </ul>                                             |
|             | <ul> <li>Packets for which the DSCP was remarked based on policy installed.</li> </ul>             |
| 12.4(15)XR2 | The following counters are implemented as a part of the PDSN R 4.1:                                |
|             | Invalid attribute format or invalid attribute length in                                            |
|             | <ul> <li>Served MDN attribute</li> </ul>                                                           |
|             | • 3GPP2 DNS server IP address                                                                      |

### **Examples**

The following example shows output of the **show cdma pdsn statistics** command:

```
router# show cdma pdsn statistics
router#show cdma pdsn statistics ?
  ahdlc
          AHDLC information
           CDMA PDSN ppp statistics
  aaa
  prepaid CDMA PDSN prepaid statistics
           CDMA PDSN QOS statistics
          CDMA PDSN traffic statistics
  radius
           CDMA PDSN RP statistics
  rp
           CDMA PDSN TFT statistics
  t.ft.
           Output modifiers
  <cr>
router#
RP Interface:
   Reg Request rcvd 23, accepted 22, denied 1, discarded 0
    Initial Reg Request accepted 4, denied 0
    Re-registration requests accepted 14, denied 0
    De-registration accepted 4, denied 0
    Error: Unspecified 23, Administratively prohibited 0
      Resource unavailable 4, Authentication failed 4
      Identification mismatch 2, Poorly formed requests 2
      Unknown PDSN 2, Reverse tunnel mandatory 22
      Reverse tunnel unavailable 1, Bad CVSE 0
    Update sent 2, accepted 2, denied 0, not acked 0
    Initial Update sent 2, retransmissions 0
    Acknowledge received 2, discarded 0
    Update reason lifetime expiry 1, PPP termination 0, other 1
    Error: Unspecified 23 Administratively prohibited 0
      Authentication failed 4, Identification mismatch 4
      Poorly formed request 2
PPP:
    Current Connections 0
    Connection requests 4, success 4, failure 0
    Failure reason LCP 0, authentication 0, IPCP 3
    Connection enters stage LCP 4, Auth 4, IPCP 7
    Renegotiation total 0, by PDSN 0, by Mobile Node 0
    Renegotiation reason LCP/IPCP 0, address mismatch 0, other 0
    CHAP attempt 4, success 4, failure 0
    PAP attempt 0, success 0, failure 0
   MSCHAP attempt 0, success 0, failure 0
    EAP attempt 0, success 0, failure 0
   Release total 4, by PDSN 4, by Mobile Node 0
    Release by ingress address filtering 0
    Release reason: administrative 1, LCP termination 0, idle timeout 0
      L2TP tunnel NOT READY YET
      insufficient resources 0, session timeout 0
      service unavailable 0, other 0
    Connection negotiated compression 0
    Compression Microsoft 0, Stack 0, other 0
    Connections negotiated MRRU 0, IPX 0, IP 4
    Connections negotiated VJ-Compression 0, BAP 0
    PPP bundles 0
VPDN Flows:
  All registration-update timeout 1 sec, retransmissions 5
  Mobile IP registration timeout 5 sec
```

```
Alo maximum lifetime allowed 65535 sec
  GRE sequencing is on
  Maximum PCFs limit not set
  Maximum sessions limit not set (default 20000 maximum)
  SNMP failure history table size 100
  MSID Authentication is disabled
  Ingress address filtering is disabled
  Sending Agent Adv in case of IPCP Address Negotiation is disabled
  Aging of idle users disabled
  Number of pcfs connected 1
  Number of sessions connected 29,
    Simple IP flows 10, Mobile IP flows 9,
   Proxy Mobile IP flows 0, VPDN flows 10
AHDLC:
PDSN#show cdma pdsn statistics ahdlc
slot 0:
  AHDLC Engine Type: CDMA HDLC SW ENGINE
    Engine is ENABLED
    total channels: 8000, available channels: 8000
  Framing input 0 bytes, 0 paks
  Framing output 0 bytes, 0 paks
  Framing errors 0, insufficient memory 0,
        queue overflow 0, invalid size 0
  Deframing input 0 bytes, 0 paks
  Defaming output 0 bytes, 0 paks
  Deframing errors 0, insufficient memory 0,
        queue overflow 0, invalid size 0, CRC errors 0
RADIUS Disconnect:
router#show cdma pdsn statistics radius disconnect
RADIUS DISCONNECT:
Disconnect Request rcvd 0, accepted 0
Disconnect Request Errors:
Unsupported Attribute 0, Missing Attribute 0
Invalid Request 0, NAS Id Mismatch 0
Session Cxt Not Found 0, Administratively Prohibited 0
```

# In R3.0, the **show cdma pdsn statistics** command has been enhanced to include Closed-RP statistics. Here is a sample output:

```
PDSN#show cdma pdsn statistics ?
          AHDLC information
  closed-rp CDMA PDSN closed-rp statistics
            CDMA PDSN ppp statistics
  prepaid CDMA PDSN prepaid statistics
  radius
            CDMA PDSN traffic statistics
            CDMA PDSN RP statistics
  rp
            Output modifiers
  <cr>
PDSN#show cdma pdsn statistics
Last clearing of 'show cdma pdsn statistics' counters never
RP Interface:
   Reg Request rcvd 0, accepted 0, denied 0, discarded 0
   Initial Reg Request rcvd 0, accepted 0, denied 0, discarded 0
```

```
Re-registration requests rcvd 0, accepted 0, denied 0, discarded 0
   Re-registration requests containing Active-Start 0, Active-Stop 0
   Handoff requests rcvd 0, accepted 0, denied 0, discarded 0
   De-registration rcvd 0, accepted 0, denied 0, discarded 0
   De-registration Reg Request with Active-Stop 0
Registration Request Errors:
   Unspecified 0, Administratively prohibited 0
   Resource unavailable 0, Authentication failed 0
   Identification mismatch 0, Poorly formed requests 0
   Unknown PDSN 0, Reverse tunnel mandatory 0
   Reverse tunnel unavailable 0, Bad CVSE 0
   Update sent 0, accepted 0, denied 0, not acked 0
   Initial Update sent 0, retransmissions 0
   Acknowledge received 0, discarded 0
   Update reason lifetime expiry 0, PPP termination 0, other 0
Registration Update Errors:
   Unspecified 0, Identification mismatch 0
   Authentication failed 0, Administratively prohibited 0
   Poorly formed request 0
Handoff statistics:
   Inter PCF handoff active 0, dormant 0
   Update sent 0, accepted 0, denied 0, not acked 0
   Initial Update sent 0, retransmissions 0
   Acknowledge received 0, discarded 0
   De-registration accepted 0, denied 0
   Handoff Update Errors:
   Unspecified 0, Identification mismatch 0
   Authentication failed 0, Administratively prohibited 0
   Poorly formed request 0
RP Session Update statistics:
   Update sent 0, accepted 0, denied 0, not acked 0
   Initial Update sent 0, retransmissions 0
   Acknowledge received 0, discarded 0
   Sent reasons Always On 0, RN-PDIT 0
   RP Session Update Errors:
   Unspecified 0, Identification mismatch 0
   Authentication failed 0, Session parameters not updated 0
   Poorly formed request 0
Service Option:
PPP:
   Current Connections 0
   Connection requests 0, success 0, failure 0, aborted 0
   Connection enters stage LCP 0, Auth 0, IPCP 0
   Connection success LCP 0, AUTH 0, IPCP 0
   Failure reason LCP 0, authentication 0, IPCP 0, other 0
   Failure reason lower layer disconnect 0
   AlO release before LCP nego by PDSN O, by PCF O
LCP Stage
   Failure Reasons Options 0, MaxRetry 0, Unknown 0
   LCP Term Req during LCP nego sent 0, rcvd 0
   AlO release during LCP nego by PDSN 0, by PCF 0
Auth Stage
   CHAP attempt 0, success 0, failure 0, timeout 0
   PAP attempt 0, success 0, failure 0, timeout 0
   MSCHAP attempt 0, success 0, failure 0, timeout 0
```

12.4(15)XR6 211

EAP attempt 0, success 0, failure 0

```
MSID attempt 0, success 0, failure 0
   AAA timeouts 0, Auth timeouts 0, Auth skipped 0
   LCP Term Req during Auth nego sent 0, rcvd 0
   AlO release during Auth nego by PDSN 0, by PCF 0
IPCP Stage
   Failure Reasons Options 0, MaxRetry 0, Unknown 0
   Options failure reason MN Rejected IP Address 0
   LCP Term Reg during IPCP nego sent 0, rcvd 0
   AlO release during IPCP nego by PDSN O, by PCF O
CCP Stage
   Connection negotiated compression 0
   Compression type Microsoft 0, Stac 0, other 0
   Connections negotiated MRRU 0, IPX 0, IP 0
   Connections negotiated VJ-Compression 0, BAP 0
   PPP bundles 0
   Connections failed to negotiate compression 0
   Renegotiation total 0, by PDSN 0, by Mobile Node 0
   Renegotiation success 0, failure 0, aborted 0
   Renegotiation reason: address mismatch 0, lower layer handoff 0
   GRE key change 0, other 0
   Release total 0, by PDSN 0, by Mobile Node 0
   Release by ingress address filtering 0
   Release reason: administrative 0, LCP termination 0
   Idle timeout 0, echo missed 0
   L2TP tunnel 0, insufficient resources 0
   Session timeout 0, service unavailable 0
   De-Reg from PCF 0, lifetime expiry 0, other 0
Echo stats
   Request sent 0, resent 0, max retransmit timeout 0
   Response rcvd 0
   Discarded Packets
   Unknown Protocol Errors 0, Bad Packet Length 0
slot 0:
   AHDLC Engine Type: CDMA HDLC SW ENGINE
   Engine is ENABLED
   total channels: 20000, available channels: 20000
   Framing input 0 bytes, 0 paks
   Framing output 0 bytes, 0 paks
   Framing errors 0, insufficient memory 0, queue overflow 0
   Invalid size 0
   Deframing input 0 bytes, 0 paks
   Defaming output 0 bytes, 0 paks
   Deframing errors 0, insufficient memory 0, queue overflow 0
   Invalid size 0, CRC errors 0
Bandwidth policing:
  Policing installed 0 failure 0 uninstalled 0
ClosedRP Interface:
   Control packets rcvd 0, sent 0, resent 0, dropped 0
   ZLB rcvd 0, sent 0, resent 0, dropped 0
   SCCRQ rcvd 0, sent 0, resent 0, dropped 0
   SCCRP rcvd 0, sent 0, resent 0, dropped 0
   SCCCN rcvd 0, sent 0, resent 0, dropped 0
   StopCCN rcvd 0, sent 0, resent 0, dropped 0
   CDN rcvd 0, sent 0, resent 0, dropped 0
   Hello rcvd 0, sent 0, resent 0, dropped 0
   ICRQ rcvd 0, sent 0, resent 0, dropped 0
   ICRP rcvd 0, sent 0, resent 0, dropped 0
   ICCN rcvd 0, sent 0, resent 0, dropped 0
```

## Here is an example output for PDSN Release 4.0: Last clearing of "show cdma pdsn statistics" counters never RP Interface: Reg Request rcvd 1524, accepted 1405, denied 2, discarded 117 Initial Reg Request rcvd 18, accepted 17, denied 1, discarded 0, AuxRequest 1 Re-registration requests rcvd 1380, accepted 1374, denied 0, discarded 6 Re-registration requests containing Active-Start 15, Active-Stop 16, updated QoS Blob 5 Re-registration requests containing new connections 10, missing connections 12, remapping flows 1 Handoff requests rcvd 2, accepted 2, denied 0, discarded 0, AuxRequest 1 De-registration rcvd 13, accepted 12, denied 1, discarded 0 De-registration Reg Request with Active-Stop 9 Registration Request Errors: Unspecified 0, Administratively prohibited 0 Resource unavailable 0, Authentication failed 0 Identification mismatch 1, Poorly formed requests 1 Unknown PDSN 0, Reverse tunnel mandatory 0 Reverse tunnel unavailable 0, Bad CVSE 0 Max Service Flows 0, Unsupported SO 0, Non-existent A10 0, Bandwidth unavailable 0 Update sent 52, accepted 9, denied 8, not acked 35 Initial Update sent 14, retransmissions 38 Acknowledge received 17, discarded 0 Update reason lifetime expiry 0, PPP termination 11, other 3 Registration Update Errors: Unspecified 0, Identification mismatch 8 Authentication failed 0, Administratively prohibited 0 Poorly formed request 0 Handoff statistics: Inter PCF handoff active 2, dormant 0 Update sent 5, accepted 2, denied 2, not acked 1 Initial Update sent 2, retransmissions 3 Acknowledge received 4, discarded 0 De-registration accepted 2, denied 0 Handoff Update Errors: Unspecified 0, Identification mismatch 2 Authentication failed 0, Administratively prohibited 0 Poorly formed request 0 RP Session Update statistics: Update sent 0, accepted 0, denied 0, not acked 0 Initial Update sent 0, retransmissions 0 Acknowledge received 0, discarded 0 Sent reasons Always On 0, RN-PDIT 0, Subscriber QoS 0 RP Session Update Errors: Unspecified 0, Identification mismatch 0 Authentication failed 0, Session parameters not updated 0 Poorly formed request 0 Service Option: Unknown (0) success 1405, failure 2 PPP: Current Connections 0 Connection requests 17, success 17, failure 0, aborted 0 Connection enters stage LCP 17, Auth 6, IPCP 13 Connection success LCP 17, AUTH 6, IPCP 13

12.4(15)XR6 213

Failure reason LCP 0, authentication 0, IPCP 0, other 0

```
Failure reason lower layer disconnect 0
  AlO release before LCP nego by PDSN O, by PCF O
   Failure Reasons Options 0, MaxRetry 0, Unknown 0
   LCP Term Req during LCP nego sent 0, rcvd 0 \,
   AlO release during LCP nego by PDSN 0, by PCF 0 \,
  Auth Stage
   CHAP attempt 2, success 2, failure 0, timeout 0
   PAP attempt 4, success 4, failure 0, timeout 0
   MSCHAP attempt 0, success 0, failure 0, timeout 0
   EAP attempt 0, success 0, failure 0
   MSID attempt 0, success 0, failure 0
   AAA timeouts 0, Auth timeouts 0, Auth skipped 11
   LCP Term Req during Auth nego sent 0, rcvd 0
   AlO release during Auth nego by PDSN 0, by PCF 0
  IPCP Stage
   Failure Reasons Options 0, MaxRetry 0, Unknown 0
   Options failure reason MN Rejected IP Address 0
   LCP Term Req during IPCP nego sent 0, rcvd 0
   AlO release during IPCP nego by PDSN 0, by PCF 0
  CCP Stage
   Connection negotiated compression 0
    Compression type Microsoft 0, Stac 0, other 0
    Connections negotiated MRRU 0, IPX 0, IP 13
    Connections negotiated VJ-Compression 0, BAP 0
    PPP bundles 0
   Connections failed to negotiate compression 0
  Renegotiation total 0, by PDSN 0, by Mobile Node 0
  Renegotiation success 0, failure 0, aborted 0
  Renegotiation reason: address mismatch 0, lower layer handoff 0
   GRE key change 0, other 0
  Release total 16, by PDSN 14, by Mobile Node 2
  Release by ingress address filtering 0
  Release reason: administrative 4, LCP termination 2
   Idle timeout 3, echo missed 0
    L2TP tunnel 0, insufficient resources 0
   Session timeout 0, service unavailable 0
   De-Reg from PCF 0, lifetime expiry 0, other 7
  Echo stats
    Request sent 0, resent 0, max retransmit timeout 0
   Response rcvd 0
  Discarded Packets
    Unknown Protocol Errors 424, Bad Packet Length 0
RSVP
IEs Parsed 0
  TFTs Created Success 0, Failure 0
  TFTs Updated Success 0, Failure 0
TFTs Deleted Sucesss 0, Failure 0
Other Failure 0
    Unknown 0, Unsupported Ie types 0
  Tft Ipv4 Failure Stats
```

```
Tft Treatment Unsupported 0, Persistency reached 0
    Packet Filter Add 0, Replace 0
    Packet Filter Precedence Contention 0, Unavailable 0
    Packet Filter Maximum Limit 0, Non-Existent Tft add 0
Oos:
   Total Profile Download Success 10, Failure 10,
   Local Profile selected 4
   Failure Reason DSCP 1, Flow Profile ID 1,
   Service Option Profile 1, Others 1
   Total Consolidated Profile 4, DSCP Remarked 0
   Total Policing installed 4, failure 5, removed 4
slot 0:
  AHDLC Engine Type: CDMA HDLC SW ENGINE
    Engine is ENABLED
    total channels: 20000, available channels: 20000
  Framing input 5306 bytes, 169 paks
  Framing output 7008 bytes, 169 paks
  Framing errors 0, insufficient memory 0, queue overflow 0
        Invalid size 0
  Deframing input 1371683974 bytes, 4005798483 paks
  Defaming output 4948 bytes, 142 paks
  Deframing errors 0, insufficient memory 0, queue overflow 0
        Invalid size 64, CRC errors 117817589
RADIUS DISCONNECT:
  Disconnect Request rcvd 0, accepted 0
  Disconnect Request Errors:
    Unsupported Attribute 0, Missing Attribute 0
    Invalid Request 0, NAS Id Mismatch 0
    Session Cxt Not Found 0, Administratively Prohibited 0
Here is example output for PDSN Release 4.0 with the new features Served MDN, DNS, VRF
Sub-interfacing, and Framed IP Pool.
Last clearing of "show cdma pdsn statistics" counters 00:00:01
RP Interface:
  Reg Request rcvd 0, accepted 0, denied 0, discarded 0
  Initial Reg Request rcvd 0, accepted 0, denied 0, discarded 0, AuxRequest 0
  Re-registration requests rcvd 0, accepted 0, denied 0, discarded 0
  Re-registration requests containing Active-Start 0, Active-Stop 0
  Re-registration requests containing new connections 0, missing connections 0, remapping
flows 0
  Handoff requests rcvd 0, accepted 0, denied 0, discarded 0, AuxRequest 0
  De-registration rcvd 0, accepted 0, denied 0, discarded 0
  De-registration Reg Request with Active-Stop 0
  Registration Request Errors:
    Unspecified 0, Administratively prohibited 0
    Resource unavailable 0, Authentication failed 0
    Identification mismatch 0, Poorly formed requests 0
   Unknown PDSN 0, Reverse tunnel mandatory 0
   Reverse tunnel unavailable 0, Bad CVSE 0
   Max Service Flows 0, Unsupported So 0, Non-Existent A10 0
    Bandwidth Unavailable 0
  Update sent 0, accepted 0, denied 0, not acked 0
  Initial Update sent 0, retransmissions 0
  Acknowledge received 0, discarded 0
```

Tft Unauthorized 0, Unsuccessful Processing 0

```
Update reason lifetime expiry 0, PPP termination 0, other 0
  Registration Update Errors:
   Unspecified 0, Identification mismatch 0
    Authentication failed 0, Administratively prohibited 0
    Poorly formed request 0
  Handoff statistics:
    Inter PCF handoff active 0, dormant 0
    Update sent 0, accepted 0, denied 0, not acked 0
    Initial Update sent 0, retransmissions 0
   Acknowledge received 0, discarded 0
   De-registration accepted 0, denied 0
  Handoff Update Errors:
    Unspecified 0, Identification mismatch 0
    Authentication failed 0, Administratively prohibited 0
   Poorly formed request 0
  RP Session Update statistics:
  Update sent 0, accepted 0, denied 0, not acked 0
  Initial Update sent 0, retransmissions 0
  Acknowledge received 0, discarded 0
  Sent reasons Always On 0, RN-PDIT 0, Subscriber Qos 0
  RP Session Update Errors:
   Unspecified 0, Identification mismatch 0
   Authentication failed 0, Session parameters not updated 0
   Poorly formed request 0
  Service Option:
ppp.
  Current Connections 1
  Connection requests 0, success 0, failure 0, aborted 0
  Connection enters stage LCP 0, Auth 0, IPCP 0
  Connection success LCP 0, AUTH 0, IPCP 0
  Failure reason LCP 0, authentication 0, IPCP 0, other 0
  Failure reason lower layer disconnect 0
  AlO release before LCP nego by PDSN 0, by PCF 0
  LCP Stage
   Failure Reasons Options 0, MaxRetry 0, Unknown 0
   LCP Term Req during LCP nego sent 0, rcvd 0
   AlO release during LCP nego by PDSN 0, by PCF 0
  Auth Stage
   CHAP attempt 0, success 0, failure 0, timeout 0
    PAP attempt 0, success 0, failure 0, timeout 0
   MSCHAP attempt 0, success 0, failure 0, timeout 0
   EAP attempt 0, success 0, failure 0
   MSID attempt 0, success 0, failure 0
   AAA timeouts 0, Auth timeouts 0, Auth skipped 0
   LCP Term Req during Auth nego sent 0, rcvd 0
   AlO release during Auth nego by PDSN 0, by PCF 0 \,
  IPCP Stage
   Failure Reasons Options 0, MaxRetry 0, Unknown 0
    Options failure reason MN Rejected IP Address 0
   LCP Term Req during IPCP nego sent 0, rcvd 0
   AlO release during IPCP nego by PDSN 0, by PCF 0 \,
  CCP Stage
    Connection negotiated compression 0
    Compression type Microsoft 0, Stac 0, other 0
    Connections negotiated MRRU 0, IPX 0, IP 0
```

```
Connections negotiated VJ-Compression 0, BAP 0
    PPP bundles 0
    Connections failed to negotiate compression 0
  Renegotiation total 0, by PDSN 0, by Mobile Node 0
  Renegotiation success 0, failure 0, aborted 0
  Renegotiation reason: address mismatch 0, lower layer handoff 0
    GRE key change 0, other 0
  Release total 0, by PDSN 0, by Mobile Node 0
  Release by ingress address filtering 0
  Release reason: administrative 0, LCP termination 0
    Idle timeout 0, echo missed 0
   L2TP tunnel 0, insufficient resources 0
   Session timeout 0, service unavailable 0
   De-Reg from PCF 0, lifetime expiry 0, other 0
  Echo stats
    Request sent 0, resent 0, max retransmit timeout 0
    Response rcvd 0
  Discarded Packets
    Unknown Protocol Errors 0, Bad Packet Length 0
RSVP:
  IEs Parsed 0
  TFTs Created Success 0, Failure 0
  TFTs Updated Success 0, Failure 0
  TFTs Deleted Success 0, Failure 0
  Other Failure 0
   Unknown 0, Unsupported Ie types 0
  Tft Ipv4 Failure Stats
    Tft Unauthorized 0, Unsuccessful Processing 0
   Tft Treatment Unsupported 0
    Packet Filter Add 0, Replace 0
    Packet Filter Precedence Contention 0, Unavailable 0
    Packet Filter Maximum Limit 0, Non-Existent Tft add 0
00S:
   Total Profile Download Success 0, Failure 0
   Local Profile selected 0
   Failure Reason DSCP 0, Flow Profile ID 0,
   Service option profile 0, Others 0
   Total Consolidated Profile 0, DSCP Remarked 0
   Total policing installed 0, failure 0, removed 0
PDSN related Radius attributes:
  Total Attribute Failure 0
  Failure reason
  3GPP2 Attribute
    DNS server IP address 0
  Others
    Served MDN 0
slot 0:
  AHDLC Engine Type: CDMA HDLC SW ENGINE
     Engine is ENABLED
    total channels: 75000, available channels: 74998
  Framing input 0 bytes, 0 paks
  Framing output 0 bytes, 0 paks
  Framing errors 0, insufficient memory 0, queue overflow 0
        Invalid size 0
```

Deframing input 0 bytes, 0 paks
Defaming output 0 bytes, 0 paks
Deframing errors 0, insufficient memory 0, queue overflow 0
Invalid size 0, CRC errors 0

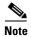

Served MDN counter will only be displayed when the **cdma pdsn attribute vendor 20942** command is enabled.

## show cdma pdsn statistics prepaid

To display statistics related to all prepaid enabled flows, use the **show cdma pdsn statistics prepaid** command in Privileged EXEC mode.

#### show cdma pdsn statistics prepaid

**Syntax Description** 

This command has no keywords or arguments.

**Defaults** 

No default keywords or arguments.

**Command Modes** 

Privileged EXEC

#### **Command History**

| Release   | Modification                             |
|-----------|------------------------------------------|
| 12.3(8)XW | Prepaid output was included in examples. |

#### **Examples**

#### Here is sample output of the **show cdma pdsn statistics prepaid** command:

router# show cdma pdsn statistics prepaid Prepaid-related statistics: Total prepaid flows opened: 0 Volume-based 0, Duration-based 0 Simple IP 0, VPDN 0, Proxy Mobile IP 0, Mobile IP 0 Total online Access Requests sent 0 Total online Access Response received 0 Accepted 0, Discarded 0, Timeout 0 Online Access Requests sent with Update Reason: Pre-Initialization 0 Initial Request 0 Threshold Reached 0 Quota Reached 0 Remote Forced Disconnect 0 Client Service Termination 0 Main SI Released 0 SI not established 0 Tariff Switch Update 0

## show ip mobile cdma ipsec

To display if IS835 IPSec security is enabled, use the **show ip mobile cdma ipsec** command in EXEC mode.

## show ip mobile cdma ipsec

**Syntax Description** 

There are no arguments or keywords for this command.

**Command Modes** 

**EXEC** 

**Command History** 

| Release   | Modification                 |
|-----------|------------------------------|
| 12.3(8)XW | This command was introduced. |

**Usage Guidelines** 

This command is only present in crypto images for the 7200, and non-crypto images for the MWAM.

**Examples** 

The following example illustrates how to enable the **show ip mobile cdma ipsec** command:

router# show ip mobile cdma ipsec

## show ip mobile cdma ipsec profile

To display the crypto profile configured for IPsec, use the **show ip mobile cdma ipsec profile** command in EXEC mode.

### show ip mobile cdma ipsec profile

**Syntax Description** 

There are no arguments or keywords for this command.

**Command Modes** 

**EXEC** 

| Command | History |
|---------|---------|
|---------|---------|

| Release   | Modification                 |
|-----------|------------------------------|
| 12.3(8)XW | This command was introduced. |

## **Usage Guidelines**

This command is only present in crypto images for the 7200, and non-crypto images for the MWAM.

### **Examples**

The following example illustrates how to enable the **show ip mobile cdma ipsec profile** command:

router# show ip mobile cdma ipsec profile

## show ip mobile proxy

To display information about a proxy Mobile IP host, use the show ip mobile proxy EXEC command.

show ip mobile proxy [host [nai string] | registration | traffic]

### **Syntax Description**

| host         | (Optional) Displays information about the proxy host. |
|--------------|-------------------------------------------------------|
| nai string   | (Optional) Network access identifier.                 |
| registration | (Optional) Displays proxy registration information.   |
| traffic      | (Optional) Displays proxy traffic information.        |

### **Command Modes**

**EXEC** 

## **Command History**

| Release   | Modification                 |
|-----------|------------------------------|
| 12.2(2)XC | This command was introduced. |

## **Usage Guidelines**

None.

## Examples

The following is sample output from the **show ip mobile proxy host** command:

Router# show ip mobile proxy host

Proxy Host List:

MoIPProxy1@cisco.com:

Home Agent Address 3.3.3.1

Lifetime 6000 Flags :sBdmgvt

## show ip mobile secure

To display the mobility security associations for the mobile host, mobile visitor, foreign agent, home agent, or proxy Mobile IP host use the **show ip mobile secure** EXEC command.

show ip mobile secure {home-agent | summary | visitor}

## **Syntax Description**

| home-agent | Displays Home agent security associations.       |
|------------|--------------------------------------------------|
| summary    | Displays a summary of all security associations. |
| visitor    | Displays Mobile visitor security associations.   |

### **Command Modes**

**EXEC** 

### **Command History**

| Release   | Modification                                              |
|-----------|-----------------------------------------------------------|
| 12.0(1)T  | This command was introduced.                              |
| 12.2(2)XC | The <b>nai</b> and <b>proxy-host</b> keywords were added. |
| 12.x(x)xx | The nai and proxy-host keywords were deleted.             |

### **Usage Guidelines**

Multiple security associations can exist for each entity.

### **Examples**

The following is sample output from the **show ip mobile secure** command:

Router# show ip mobile secure summary

```
Security Associations (algorithm,mode,replay protection,key):
20.0.0.6
   SPI 300, MD5, Prefix-suffix, Timestamp +/- 7,
   Key 00112233445566778899001122334455
```

Table 8 describes the significant fields shown in the display.

Table 8 show ip mobile secure Field Descriptions

| Field         | Description                                                                                                    |
|---------------|----------------------------------------------------------------------------------------------------|
| IP address    | IP address.                                                                                                    |
| In/Out SPI    | The SPI is the 4-byte opaque index within the Mobility Security Association that selects the specific security parameters to be used to authenticate the peer. Allows either "SPI" or "In/Out SPI." The latter specifies an inbound and outbound SPI pair. If an inbound SPI is received, then outbound SPI will be used when a response is sent. |
| MD5           | Message Digest 5 authentication algorithm.                                                                                                    |
| Prefix-suffix | Authentication mode.                                                                                                    |

Table 8 show ip mobile secure Field Descriptions

| Field     | Description                                                                 |
|-----------|-----------------------------------------------------------------------------|
| Timestamp | Replay protection method.                                                   |
| Key       | The shared secret key for the security associations, in hexadecimal format. |

## show ip mobile traffic

To display Foreign Agent protocol counters, use the show ip mobile traffic EXEC command.

#### show ip mobile traffic

#### **Syntax Description**

This command has no arguments or keywords.

#### **Command Modes**

**EXEC** 

### **Command History**

| Release  | Modification                 |
|----------|------------------------------|
| 12.0(1)T | This command was introduced. |

#### **Usage Guidelines**

Counters can be reset to zero (0) using the **clear ip mobile traffic** command, which also allows you to undo the reset.

#### **Examples**

The following is sample output from the **show ip mobile traffic** command:

Router# show ip mobile traffic

```
IP Mobility traffic:
Advertisements:
    Solicitations received 102
   Advertisements sent 13758, response to solicitation 102
Foreign Agent Registrations:
   Register requests rcvd 8580, valid 7243, forwarded 7243, denied 1009, ignored 328
   Register requests valid initial 7242, re-register 0, de-register 1
    Register requests forwarded initial 7242, re-register 0, de-register 1
    Register requests denied initial 1009, re-register 0, de-register 0
    Register requests ignored initial 0, re-register 0, de-register 0
    Register replies rcvd 7242, forwarded 7234, bad 0, ignored 8
    Register replies rcvd initial 7241, re-register 0, de-register 1
    Register replies forwarded initial 7233, re-register 0, de-register 1
    Registration Errors:
     Unspecified 1005, HA unreachable 0
     Administrative prohibited 0, No resource 0
     Bad lifetime 0, Bad request form 0
      Unavailable encapsulation 0, Compression 0
     Unavailable reverse tunnel 0, Reverse tunnel mandatory 0
     Authentication failed MN 4, HA 0
     Received challenge/gen. authentication extension, feature not enabled 0
     Unknown challenge 1001, Missing challenge 0, Stale challenge 4
      Unrecognized VendorID or CVSE-Type in CVSE sent by MN to FA 0
      Unrecognized VendorID or CVSE-Type in CVSE sent by HA to FA 0
    Route Optimization Binding Updates received 0, acks sent 0 neg acks sent 0
```

12.4(15)XR6 22.5

## show ip mobile violation

To display information about security violations, use the show ip mobile violation EXEC command.

**show ip mobile violation** [address | **nai** string]

#### **Syntax Description**

| address    | (Optional) Displays violations from a specific IP address. |
|------------|------------------------------------------------------------|
| nai string | (Optional) Network access identifier.                      |

#### **Command Modes**

**EXEC** 

### **Command History**

| Release   | Modification                                                 |  |
|-----------|--------------------------------------------------------------|--|
| 12.0(1)T  | This command was introduced.                                 |  |
| 12.2(2)XC | The <b>nai</b> keyword and associated parameters were added. |  |

### **Usage Guidelines**

The most recent violation is saved for all the mobile nodes. A circular log holds up to 50 unknown requesters, violators without security association. The oldest violations will be purged to make room for new unknown requesters when the log limit is reached.

Security violation messages are logged at the informational level (see the **logging** global configuration command). When logging is enabled to include this severity level, violation history can be displayed using the **show logging** command.

### Examples

The following is sample output from the **show ip mobile violation** command:

```
Router# show ip mobile violation
Security Violation Log:

Mobile Hosts:
20.0.0.1:

Violations: 1, Last time: 06/18/97 01:16:47

SPI: 300, Identification: B751B581.77FD0E40

Error Code: MN failed authentication (131), Reason: Bad authenticator (2)
```

Table 9 describes significant fields shown in the display.

Table 9 show ip mobile violation Field Descriptions

| Field      | Description                                               |  |
|------------|-----------------------------------------------------------|--|
| 20.0.0.1   | IP address of the violator.                               |  |
| Violations | Total number of security violations for this peer.        |  |
| Last time  | Time of the most recent security violation for this peer. |  |

Table 9 show ip mobile violation Field Descriptions (continued)

| Field          | Description                                                                                                    |  |
|----------------|----------------------------------------------------------------------------------------------------|--|
| SPI            | SPI of the most recent security violation for this peer. If the security violation is due to an identification mismatch, then this is the SPI from the Mobile-Home Authentication Extension. If the security violation is due to an invalid authenticator, then this is the SPI from the offending authentication extension. In all other cases, it should be set to zero. |  |
| Identification | Identification used in request or reply of the most recent security violation for this peer.                                                                                                    |  |
| Error Code     | Error code in request or reply.                                                                                                    |  |
| Reason         | Reason for the most recent security violation for this peer. Possible reasons are:                                                                                                    |  |
|                | No mobility security association                                                                                                    |  |
|                | Bad authenticator                                                                                                    |  |
|                | Bad identifier                                                                                                    |  |
|                | Bad SPI                                                                                                    |  |
|                | Missing security extension                                                                                                    |  |
|                | • Other                                                                                                    |  |

## show ip mobile visitor

To display the table containing the visitor list of the foreign agent, use the **show ip mobile visitor** EXEC command.

show ip mobile visitor [[pending] [address | summary] | nai string]

### **Syntax Description**

| pending    | (Optional) Displays the pending registration table.  |  |
|------------|------------------------------------------------------|--|
| address    | (Optional) IP address.                               |  |
| summary    | summary (Optional) Displays all values in the table. |  |
| nai string | (Optional) Network access identifier.                |  |

### **Command Modes**

**EXEC** 

### **Command History**

| Release   | Modification                 |  |
|-----------|------------------------------|--|
| 12.0(1)T  | This command was introduced. |  |
| 12.2(2)XC | The nai keyword was added.   |  |

### **Usage Guidelines**

The foreign agent updates the table containing the visitor list of the foreign agent in response to registration events from mobile nodes.

### **Examples**

The following is sample output from the **show ip mobile visitor** command:

```
Router# show ip mobile visitor

Mobile Visitor List:

Total 1

20.0.0.1:

Interface Ethernet1/2, MAC addr 0060.837b.95ec

IP src 20.0.0.1, dest 67.0.0.31, UDP src port 434

HA addr 66.0.0.5, Identification B7510E60.64436B38

Lifetime 08:20:00 (30000) Remaining 08:19:16

Tunnel100 src 68.0.0.31, dest 66.0.0.5, reverse-allowed

Routing Options - (T) Reverse-tunnel
```

Table 10 describes the significant fields shown in the display.

Table 10 show ip mobile visitor Field Descriptions

| Field      | Description                                              |  |
|------------|----------------------------------------------------------|--|
| Total      | 1                                                        |  |
| IP address | Home IP address of a visitor.                            |  |
| Interface  | Name of the interface.                                   |  |
| MAC addr   | MAC address of the visitor.                              |  |
| IP src     | Source IP address the Registration Request of a visitor. |  |

Table 10 show ip mobile visitor Field Descriptions (continued)

| Field           | Description                                                                                                    |  |
|-----------------|----------------------------------------------------------------------------------------------------|--|
| IP dest         | Destination IP address of Registration Request of a visitor. When a foreign agent sends a reply to a visitor, the IP source address is set to this address, unless it is multicast or broadcast, in which case it is set to IP address of the output interface. |  |
| UDP src port    | Source UDP port of Registration Request of the visitor.                                                                                                    |  |
| HA addr         | Home agent IP address for that visiting mobile node.                                                                                                    |  |
| Identification  | Identification used in that registration by the mobile node.                                                                                                    |  |
| Lifetime        | The lifetime granted to the mobile node for this registration.                                                                                                    |  |
| Remaining       | The number of seconds remaining until the registration is expired. It has the same initial value as in the Lifetime field, and is counted down by the foreign agent.                                                                                            |  |
| Tunnel          | The tunnel used by the mobile node is characterized by the source and destination addresses, and reverse-allowed or reverse-off for reverse tunnel. The default is IPIP encapsulation, otherwise GRE will be displayed in the Routing Options field.            |  |
| Routing Options | Routing options list all foreign agent-accepted services, based on registration flags sent by the mobile node. Possible options are:                                                                                                    |  |
|                 | • (S) Mult-binding                                                                                                    |  |
|                 | • (B) Broadcast                                                                                                    |  |
|                 | • (D) Direct-to-mobile station                                                                                                    |  |
|                 | • (M) MinIP                                                                                                    |  |
|                 | • (G) GRE                                                                                                    |  |
|                 | • (V) VJH-compress                                                                                                    |  |
|                 | • (T) Reverse-tunnel                                                                                                    |  |

## show ipc sctp statistics

To display ipc sctp statistics, use the **show ipc sctp statistics** command.

show ipc sctp statistics

**Syntax Description** 

This command has no keywords or arguments.

Defaults

No default keywords or arguments.

**Command Modes** 

Privileged EXEC

## **Command History**

| Release   | Modification                 |
|-----------|------------------------------|
| 12.3(8)XW | This command was introduced. |

### **Examples**

#### Sample show output for the **show ipc sctp** command:

```
router # show ipc sctp statistics
IPC default Zone:
IPC association Id: 1
   SCTP Protocol Local: port: 6602 ip: 10.2.86.26
    keepalive 1500
     retransmit-timeout 300 600
    bundling 20
     cumulative-sack 200
     path-retransmit 4
     \verb"assoc-retransmit" 4
    max-inbound-streams 2
     init-timeout 1000
     init-retransmit 8
     receive-window 24000
   SCTP Protocol Remote: port: 22 ip: 10.2.87.26
router #
```

# show redundancy inter-device

To display redundancy inter-device operational state and statistics, use the **show redundancy inter-device** command.

### show redundancy inter-device

**Syntax Description** This command has no keywords or arguments.

**Defaults** No default keywords or arguments.

**Command Modes** Privileged EXEC

 Release
 Modification

 12.3(8)XW
 This command was introduced.

### **Examples** Sample show output for the **show redundancy inter-device** command:

Redundancy inter-device state: RF\_INTERDEV\_STATE\_ACT Scheme: standby

Groupname: SB Group State: Active
Peer present: RF\_INTERDEV\_PEER\_NOT\_PRESENT

## show tech-support cdma pdsn

To display PDSN information that is useful to Cisco Customer Engineers for diagnosing problems, use the **show tech-support cdma pdsn** command in privileged EXEC mode.

#### show tech support cdma pdsn

**Syntax Description** 

This command has no arguments or keywords.

pdsn-6500#show tech-support cdma pdsn

Last reset from power-on Bridging software.

X.25 software, Version 3.0.0.

**Defaults** 

No default behavior or values.

**Command Modes** 

Privileged EXEC

#### **Command History**

| Release   | Modification                                      |
|-----------|---------------------------------------------------|
| 12.1(3)XS | This command was modified to include PDSN status. |

#### **Usage Guidelines**

This command displays the output of several **show** commands. We recommend that you attach the output of this command whenever you submit a PDSN problem report.

#### **Examples**

The following example shows typical output of the **show tech-support cdma pdsn** command:

```
----- show version -----
Cisco Internetwork Operating System Software
IOS (tm) 6500 Software (C6500-C5IS-M), Experimental Version 12.2(20020306:074931)
[user-dw91527 104]
Copyright (c) 1986-2002 by cisco Systems, Inc.
Compiled Wed 06-Mar-02 22:21 by user
Image text-base:0x600088E0, data-base:0x6169A000
ROM:System Bootstrap, Version 12.0(19990210:195103) [12.0XE 105], DEVELOPMENT SOFTWARE
BOOTLDR:6500 Software (C6500-BOOT-M), Version 12.0(3)T, RELEASE SOFTWARE (fc1)
mwt10-7206a uptime is 20 minutes
System returned to ROM by reload at 23:17:59 UTC Wed Mar 6 2002
System image file is "tftp://223.255.254.254/user/c6500-c5is-mz.dw91527"
cisco 7206VXR (NPE300) processor (revision D) with 229376K/65536K bytes of memory.
Processor board ID 21302179
R7000 CPU at 262Mhz, Implementation 39, Rev 2.1, 256KB L2, 2048KB L3 Cache
6 slot VXR midplane, Version 2.1
```

```
8 Ethernet/IEEE 802.3 interface(s)
1 FastEthernet/IEEE 802.3 interface(s)
1 ATM network interface(s)
125K bytes of non-volatile configuration memory.
8192K bytes of Flash PCMCIA card at slot 0 (Sector size 128K).
4096K bytes of Flash internal SIMM (Sector size 256K).
Configuration register is 0x0
----- show running-config ------
Building configuration...
Current configuration :3015 bytes
version 12.2
no parser cache
no service pad
service timestamps debug uptime
service timestamps log uptime
no service password-encryption
service cdma pdsn
!
hostname mwt10-7206a
aaa new-model
!
aaa authentication login default none
aaa authentication ppp default group radius
aaa authentication ppp VPDN group radius
aaa authorization config-commands
aaa authorization ipmobile default group radius
aaa authorization network default group radius
aaa authorization network VPDN group radius
aaa authorization config-commands
aaa authorization network default group radius
aaa authorization configuration default group radius
aaa accounting update periodic 10
aaa accounting network pdsn start-stop group radius
aaa session-id common
enable secret 5 < removed>
enable password < removed>
username abc password 0 <removed>
ip subnet-zero
no ip gratuitous-arps
ip cef
ip cef accounting per-prefix non-recursive prefix-length
ip ftp source-interface Ethernet2/0
no ip domain-lookup
vpdn enable
vpdn authen-before-forward
virtual-profile aaa
1
```

```
interface Loopback0
ip address 6.0.0.1 255.0.0.0
interface CDMA-Ix1
ip address 5.0.0.1 255.0.0.0
 tunnel source 5.0.0.1
 tunnel key 0
 tunnel sequence-datagrams
interface FastEthernet1/0
ip address 4.0.0.101 255.0.0.0
duplex half
speed auto
no cdp enable
interface Ethernet2/0
 ip address 7.0.0.1 255.0.0.0
no ip proxy-arp
no ip route-cache
no ip mroute-cache
duplex half
no cdp enable
interface Ethernet2/1
 ip address 150.1.10.4 255.255.0.0
duplex half
no cdp enable
interface Ethernet2/2
no ip address
no ip mroute-cache
shutdown
duplex half
no cdp enable
interface Ethernet2/3
no ip address
no ip mroute-cache
shutdown
duplex half
no cdp enable
interface Ethernet2/4
no ip address
no ip mroute-cache
shutdown
duplex half
no cdp enable
interface Ethernet2/5
no ip address
no ip mroute-cache
 shutdown
 duplex half
no cdp enable
interface Ethernet2/6
no ip address
no ip mroute-cache
 shutdown
duplex half
```

```
no cdp enable
interface Ethernet2/7
no ip address
no ip mroute-cache
 shutdown
 duplex half
no cdp enable
interface ATM4/0
no ip address
no ip mroute-cache
shutdown
no atm ilmi-keepalive
interface Virtual-Template1
ip unnumbered Loopback0
 ip mobile foreign-service challenge
 ip mobile foreign-service reverse-tunnel
 ip mobile registration-lifetime 65535
no peer default ip address
ppp authentication chap pap optional
router mobile
ip local pool ispabc-pool1 9.0.0.1 9.0.0.255
ip classless
ip route 10.0.0.0 255.0.0.0 7.0.0.2
no ip http server
ip pim bidir-enable
ip mobile foreign-agent care-of Ethernet2/0
ip mobile proxy-host nai mwts-mipp-np-user1@ispxyz.com flags 42
dialer-list 1 protocol ip permit
dialer-list 1 protocol ipx permit
no cdp run
radius-server host 150.1.0.1 auth-port 1645 acct-port 1646 key <removed>
radius-server retransmit 3
radius-server optional-passwords
radius-server key <removed>
radius-server vsa send accounting
radius-server vsa send authentication
radius-server vsa send accounting 3gpp2
radius-server vsa send authentication 3gpp2
cdma pdsn virtual-template 1
cdma pdsn a10 max-lifetime 65535
cdma pdsn a10 ahdlc-engine 5 usable-channels 8000
cdma pdsn timeout mobile-ip-registration 300
cdma pdsn msid-authentication
cdma pdsn selection interface Ethernet2/0
cdma pdsn secure pcf default spi 100 key ascii test
cdma pdsn secure pcf 4.0.0.1 spi 100 key ascii test
cdma pdsn secure pcf 4.0.0.1 spi 1000 key ascii cisco
cdma pdsn secure cluster default spi 100 key ascii cisco
call rsvp-sync
mgcp profile default
dial-peer cor custom
```

12.4(15)XR6 23F

```
gatekeeper
shutdown
1
line con 0
exec-timeout 0 0
line aux 0
line vty 0 4
password <removed>
!
end
----- show cdma pdsn ------
PDSN software version 1.2, service is enabled
 All registration-update timeout 1 sec, retransmissions 5
 Mobile IP registration timeout 300 sec
 A10 maximum lifetime allowed 65535 sec
 GRE sequencing is on
 Maximum PCFs limit not set, maximum sessions limit not set
 SNMP failure history table size 100
  MSID Authentication is enabled
     Network code digits for IMSI 5, MIN 6, IRM 4
     Profile Password is cisco
  Ingress address filtering is disabled
  Sending Agent Adv in case of IPCP Address Negotiation is disabled
  Aging of idle users disabled
 Number of pcfs connected 1
 Number of sessions connected 1,
   Simple IP flows 0, Mobile IP flows 0,
   Proxy Mobile IP flows 1
----- show ip interface brief -----
Interface
                         IP-Address
                                       OK? Method Status
                                                                        Protocol
                         4.0.0.101
FastEthernet1/0
                                        YES NVRAM up
                                                                        uρ
Ethernet2/0
                         7.0.0.1
                                        YES manual up
                                                                        up
Ethernet2/1
                         150.1.10.4
                                    YES NVRAM up
YES NVRAM administratively down down
                                        YES NVRAM up
Ethernet2/2
                         unassigned
                                      YES NVRAM administratively down down
Ethernet2/3
                         unassigned
Ethernet2/4
                         unassigned
                                      YES NVRAM administratively down down
Ethernet2/5
                                       YES NVRAM administratively down down
                         unassigned
Ethernet2/6
                         unassigned
                                       YES NVRAM administratively down down
Ethernet2/7
                         unassigned
                                       YES NVRAM administratively down down
ATM4/0
                                        YES NVRAM administratively down down
                         unassigned
Loopback0
                         6.0.0.1
                                        YES NVRAM up
                                                                        up
CDMA-Ix1
                         5.0.0.1
                                        YES NVRAM
                                                   up
                                                                        up
Virtual-Template1
                         6.0.0.1
                                        YES unset
                                                   down
                                                                        down
Virtual-Access1
                                        YES unset
                         unassigned
                                                   up
                                                                        up
                                       YES unset up
Mobile0
                         unassigned
                                                                        up
Tunnel0
                         unassigned
                                        YES unset up
                                                                        up
                         7.0.0.1
                                        YES unset up
Tunnel1
                                                                        up
Virtual-Access2
                         unassigned
                                       YES unset down
                                                                        down
Virtual-Access3
                         unassigned
                                        YES unset up
                                                                        up
```

```
Virtual-Access3.1
                         6.0.0.1
                                       YES unset up
----- show ip route -----
Codes:C - connected, S - static, I - IGRP, R - RIP, M - mobile, B - BGP
      D - EIGRP, EX - EIGRP external, O - OSPF, IA - OSPF inter area
      {\tt N1} - OSPF NSSA external type 1, {\tt N2} - OSPF NSSA external type 2
      E1 - OSPF external type 1, E2 - OSPF external type 2, E - EGP
      i - IS-IS, L1 - IS-IS level-1, L2 - IS-IS level-2, ia - IS-IS inter area
      * - candidate default, U - per-user static route, o - ODR
      P - periodic downloaded static route
Gateway of last resort is not set
    4.0.0.0/8 is directly connected, FastEthernet1/0
    5.0.0.0/8 is directly connected, CDMA-Ix1
    6.0.0.0/8 is directly connected, Loopback0
    7.0.0.0/8 is directly connected, Ethernet2/0
    10.0.0.0/8 [1/0] via 7.0.0.2
C
    150.1.0.0/16 is directly connected, Ethernet2/1
    30.0.0.0/32 is subnetted, 1 subnets
       30.0.0.1 is directly connected, Virtual-Access3.1
----- show cdma pdsn session brief ------
              PCF IP Address
MSTD
                                    PSI Age St Flows Interface
11122000050031 4.0.0.1
                                      1 00:19:57 ACT 1 Virtual-Access3.1
----- show cdma pdsn session -----
Mobile Station ID IMSI 11122000050031
 PCF IP Address 4.0.0.1, PCF Session ID 1
 AlO connection time 00:19:57, registration lifetime 1800 sec
 Number of All re-registrations 1, time since last registration 1193 sec
 Current Access network ID 0004-0000-01
  Last airlink record received is Active Start, airlink is active
 GRE sequence number transmit 12, receive 12
 Using interface Virtual-Access3.1, status ACT
  Using AHDLC engine on slot 5, channel ID 0
  This session has 1 flow
 Flow service Proxy-Mobile, NAI mwts-mipp-np-user1@ispxyz.com
   Mobile Node IP address 30.0.0.1
   Home Agent IP address 7.0.0.2
   Packets in 0, bytes in 0
   Packets out 0, bytes out 0
----- show cdma pdsn pcf brief -----
PCF IP Address
                 Sessions
                             Pkts In Pkts Out Bytes In Bytes Out
4.0.0.1
                                         12
----- show cdma pdsn pcf ------
PCF 4.0.0.1 has 1 session
 Received 0 pkts (0 bytes), sent 12 pkts (396 bytes)
  PCF Session ID 1, Mobile Station ID IMSI 11122000050031
```

```
AlO connection age 00:19:58
   All registration lifetime 1800 sec, time since last registration 1194 sec
----- show cdma pdsn selection summary ------
CDMA PDSN selection summary:
   Hostname
                   PDSN
                                   Session-count Max-sessions
   *mwt10-7206a
                   5.0.0.1
                                       1
                                                      8000
   mwt10-7206b
                   12.0.0.1
                                        0
                                                      8000
   Hostname
                    Keepalive
                                Interface
                                               Load-factor
   *mwt10-7206a
                       30
                                 7.0.0.1
                                                   0.00
                        30
   mwt10-7206b
                                 7.0.0.2
                                                   0.00
----- show ip mobile traffic -----
IP Mobility traffic:
Advertisements:
   Solicitations received 0
   Advertisements sent 0, response to solicitation 0
Home Agent Registrations:
   Register 0, Deregister 0 requests
   Register 0, Deregister 0 replied
   Accepted 0, No simultaneous bindings 0
   Denied 0, Ignored 0, Dropped 0
   Unspecified 0, Unknown HA 0
   Administrative prohibited 0, No resource 0
   Authentication failed MN 0, FA 0, active HA 0 \,
   Bad identification 0, Bad request form 0
   Unavailable encap 0, reverse tunnel 0
   Reverse tunnel mandatory 0
   Binding Updates received 0, sent 0 total 0 fail 0
   Binding Update acks received 0 sent 0
   Binding info requests received 0, sent 0 total 0 fail 0
   Binding info reply received 0 drop 0, sent 0 total 0 fail 0
   Binding info reply acks received 0 drop 0, sent 0
   Gratuitous O, Proxy O ARPs sent
   Route Optimization Binding Updates sent 0, acks received 0 neg acks received 0
   Unrecognized VendorID or CVSE-Type in CVSE sent by MN to HA 0
   Unrecognized VendorID or CVSE-Type in CVSE sent by FA to HA 0
Foreign Agent Registrations:
   Request in 0,
   Forwarded 0, Denied 0, Ignored 0
   Unspecified 0, HA unreachable 0
   Administrative prohibited 0, No resource 0
   Bad lifetime 0, Bad request form 0
   Unavailable encapsulation 0, Compression 0
   Unavailable reverse tunnel 0
   Reverse tunnel mandatory 0
   Replies in 1
    Forwarded 0, Bad 0, Ignored 1
   Authentication failed MN 0, HA 0
   Received challenge/gen. authentication extension, feature not enabled 0
    Route Optimization Binding Updates received 0, acks sent 0 neg acks sent 0
   Unknown challenge 0, Missing challenge 0, Stale challenge 0
   Unrecognized VendorID or CVSE-Type in CVSE sent by MN to FA 0
   Unrecognized VendorID or CVSE-Type in CVSE sent by HA to FA 0
----- show ip mobile globals -----
IP Mobility global information:
```

```
Home Agent is not enabled
Foreign Agent
   Pending registrations expire after 15 secs
   Care-of addresses advertised
       Ethernet2/0 (7.0.0.1) - up
0 interfaces providing service
Encapsulations supported: IPIP and GRE
Tunnel fast switching enabled
Tunnel path MTU discovery aged out after 10 min
----- show ip mobile interface -----
IP Mobility interface information:
----- show vpdn tunnel -----
----- show cdma pdsn resource
Resource allocated/available in the resource manager
slot 0:
       AHDLC Engine Type:CDMA HDLC SW ENGINE
              Engine is ENABLED
              total channels:16000, available channels:16000
```

## snmp-server enable traps cdma

To enable network management traps for CDMA, use the **snmp-server enable traps cdma** command in global configuration mode. To disable network management traps for CDMA, use the **no** form of this command.

snmp-server enable traps cdma

no snmp-server enable traps cdma

**Syntax Description** 

This command has no arguments or keywords.

Defaults

Network management traps disabled.

**Command Modes** 

Global Configuration

**Command History** 

| Release   | Modification                 |
|-----------|------------------------------|
| 12.1(3)XS | This command was introduced. |

### **Examples**

The following example enables network management traps for CDMA:

snmp-server enable traps cdma

## snmp-server enable traps ipmobile

To configure Simple Network Management Protocol (SNMP) security notifications for Mobile IP, use the **snmp-server enable traps ipmobile** command in global configuration mode. To disable SNMP notifications for Mobile IP, use the no form of this command.

snmp-server enable traps ipmobile

no snmp-server enable traps ipmobile

### **Syntax Description**

This command has no arguments or keywords.

Defaults

SNMP notifications are disabled by default.

#### **Command Modes**

Global Configuration

#### **Command History**

| Release  | Modification                 |
|----------|------------------------------|
| 12.1(2)T | This command was introduced. |

### **Usage Guidelines**

SNMP Mobile IP notifications can be sent as traps or inform requests. This command enables both traps and inform requests.

For a complete description of this notification and additional MIB functions, see the RFC2006-MIB.my file, available on Cisco.com at

http://www.cisco.com/public/mibs/v2/.

The **snmp-server enable traps ipmobile** command is used in conjunction with the **snmp-server host** command. Use the **snmp-server host** global configuration command to specify which host or hosts receive SNMP notifications. To send SNMP notifications, you must configure at least one **snmp-server host** command.

#### **Examples**

The following example enables the router to send Mobile IP informs to the host at the address myhost.cisco.com using the community string defined as public:

snmp-server enable traps ipmobile
snmp-server host myhost.cisco.com informs version 2c public

## subscriber redundancy rate

To configure the Cluster Control Manager to sync the number\_sessions calls to the standby at a configurable interval, use the **subscriber redundancy rate** command in global configuration mode. The periodic rate will be applicable for both dynamic and bulk sync. To disable this feature, use the **no** form of the command.

subscriber redundancy rate [number\_sessions] [number\_period]

no subscriber redundancy rate

### Syntax Description

| Command         | Description                                             |
|-----------------|---------------------------------------------------------|
| number_sessions | Specifies the number of calls synched to the standby.   |
| number_period   | Specifies the number in seconds between synch attempts. |

#### Defaults

There are no default values.

#### **Command Modes**

Global configuration

### **Command History**

| Release     | Modification                                   |
|-------------|------------------------------------------------|
| 12.3(14)YX6 | This command was introduced to the PDSN image. |

## **Usage Guidelines**

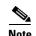

You should only configure this command with the following values:

subscriber redundancy rate 500 1

## Examples

The following example illustrates the subscriber redundancy rate command:

router(config)# subscriber redundancy rate 500 1

# tft-allowed (service flows qos subscriber profile submode)

To configure allowed number of persistent TFTs parameter, use the **tft-allowed** command in service flows gos subscriber profile submode. Use the **no** form of the command to disable this feature.

tft-allowed value

no tft-allowed value

| yntax Description            | value                              | The allowed number of persistent TFTs. The valid range is 1-255. |
|------------------------------|------------------------------------|------------------------------------------------------------------|
| efaults                      | There are no defaul                | lt values.                                                       |
| nmand Modes                  | Service flows qos s                | subscriber profile submode                                       |
| ommand History               | Release                            | Modification                                                     |
|                              | 12.4(15)hxx                        | This command was introduced.                                     |
|                              |                                    |                                                                  |
|                              | _                                  | of the <b>tft-allowed</b> command: os-profile) #tft-allowed ?    |
| Usage Guidelines<br>Examples | router#(config-qc<br><1-255> Value |                                                                  |

CCDE, CCSI, CCENT, Cisco Eos, Cisco HealthPresence, the Cisco logo, Cisco Lumin, Cisco Nexus, Cisco Nurse Connect, Cisco Stackpower, Cisco StadiumVision, Cisco TelePresence, Cisco WebEx, DCE, and Welcome to the Human Network are trademarks; Changing the Way We Work, Live, Play, and Learn and Cisco Store are service marks; and Access Registrar, Aironet, AsyncOS, Bringing the Meeting To You, Catalyst, CCDA, CCDP, CCIE, CCIP, CCNA, CCNP, CCSP, CCVP, Cisco, the Cisco Certified Internetwork Expert logo, Cisco IOS, Cisco Press, Cisco Systems, Cisco Systems Capital, the Cisco Systems logo, Cisco Unity, Collaboration Without Limitation, EtherFast, EtherSwitch, Event Center, Fast Step, Follow Me Browsing, FormShare, GigaDrive, HomeLink, Internet Quotient, IOS, iPhone, iQuick Study, IronPort, the IronPort logo, LightStream, Linksys, MediaTone, MeetingPlace, MeetingPlace Chime Sound, MGX, Networkers, Networking Academy, Network Registrar, PCNow, PIX, PowerPanels, ProConnect, ScriptShare, SenderBase, SMARTnet, Spectrum Expert, StackWise, The Fastest Way to Increase Your Internet Quotient, TransPath, WebEx, and the WebEx logo are registered trademarks of Cisco Systems, Inc. and/or its affiliates in the United States and certain other countries.

All other trademarks mentioned in this document or website are the property of their respective owners. The use of the word partner does not imply a partnership relationship between Cisco and any other company. (0903R)

Copyright © 2009, Cisco Systems, Inc. All rights reserved.